# **ML605 Hardware User Guide**

**UG534 (v1.2.1) January 21, 2010 [optional] 2010**

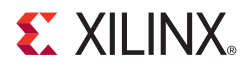

Download from Www.Somanuals.com. All Manuals Search And Download.

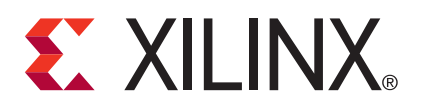

Xilinx is disclosing this user guide, manual, release note, and/or specification (the "Documentation") to you solely for use in the development of designs to operate with Xilinx hardware devices. You may not reproduce, distribute, republish, download, display, post, or transmit the Documentation in any form or by any means including, but not limited to, electronic, mechanical, photocopying, recording, or otherwise, without the prior written consent of Xilinx. Xilinx expressly disclaims any liability arising out of your use of the Documentation. Xilinx reserves the right, at its sole discretion, to change the Documentation without notice at any time. Xilinx assumes no obligation to correct any errors contained in the Documentation, or to advise you of any corrections or updates. Xilinx expressly disclaims any liability in connection with technical support or assistance that may be provided to you in connection with the Information.

THE DOCUMENTATION IS DISCLOSED TO YOU "AS-IS" WITH NO WARRANTY OF ANY KIND. XILINX MAKES NO OTHER WARRANTIES, WHETHER EXPRESS, IMPLIED, OR STATUTORY, REGARDING THE DOCUMENTATION, INCLUDING ANY WARRANTIES OF MERCHANTABILITY, FITNESS FOR A PARTICULAR PURPOSE, OR NONINFRINGEMENT OF THIRD-PARTY RIGHTS. IN NO EVENT WILL XILINX BE LIABLE FOR ANY CONSEQUENTIAL, INDIRECT, EXEMPLARY, SPECIAL, OR INCIDENTAL DAMAGES, INCLUDING ANY LOSS OF DATA OR LOST PROFITS, ARISING FROM YOUR USE OF THE DOCUMENTATION.

© 2009–2010 Xilinx, Inc. XILINX, the Xilinx logo, Virtex, Spartan, ISE, and other designated brands included herein are trademarks of Xilinx in the United States and other countries. All other trademarks are the property of their respective owners. PCI, PCI Express, PCIe, and PCI-X are trademarks of PCI-SIG.

## **Revision History**

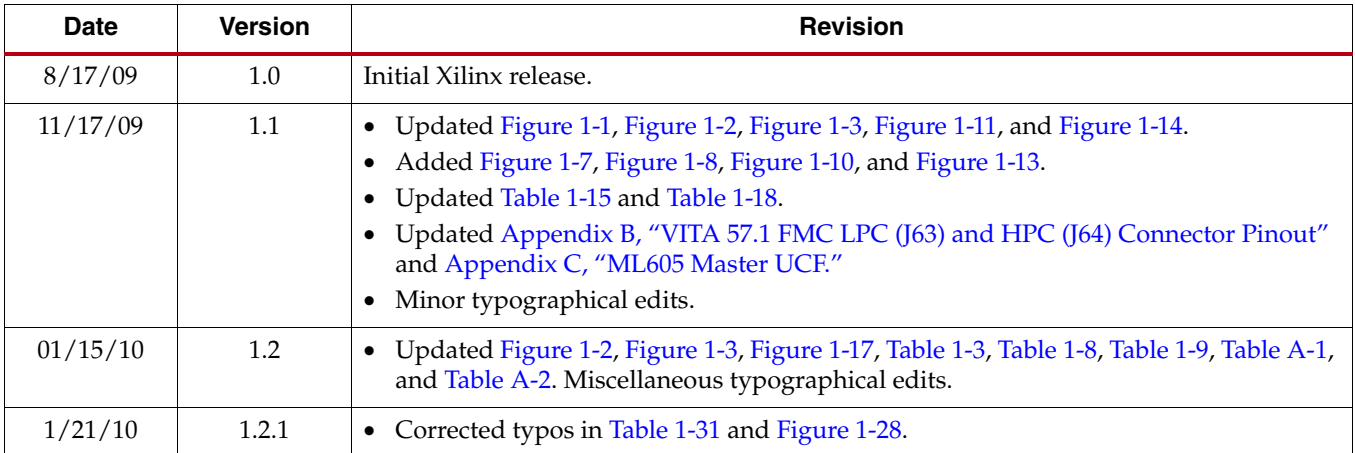

The following table shows the revision history for this document.

## *Table of Contents*

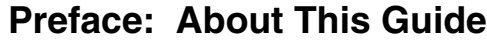

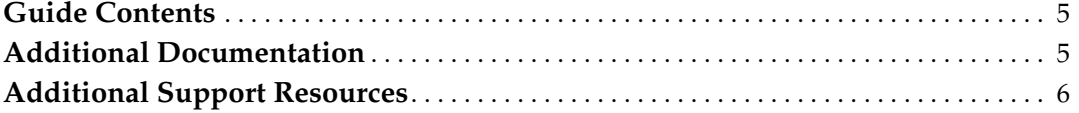

## **[Chapter 1: ML605 Evaluation Board](#page-6-0)**

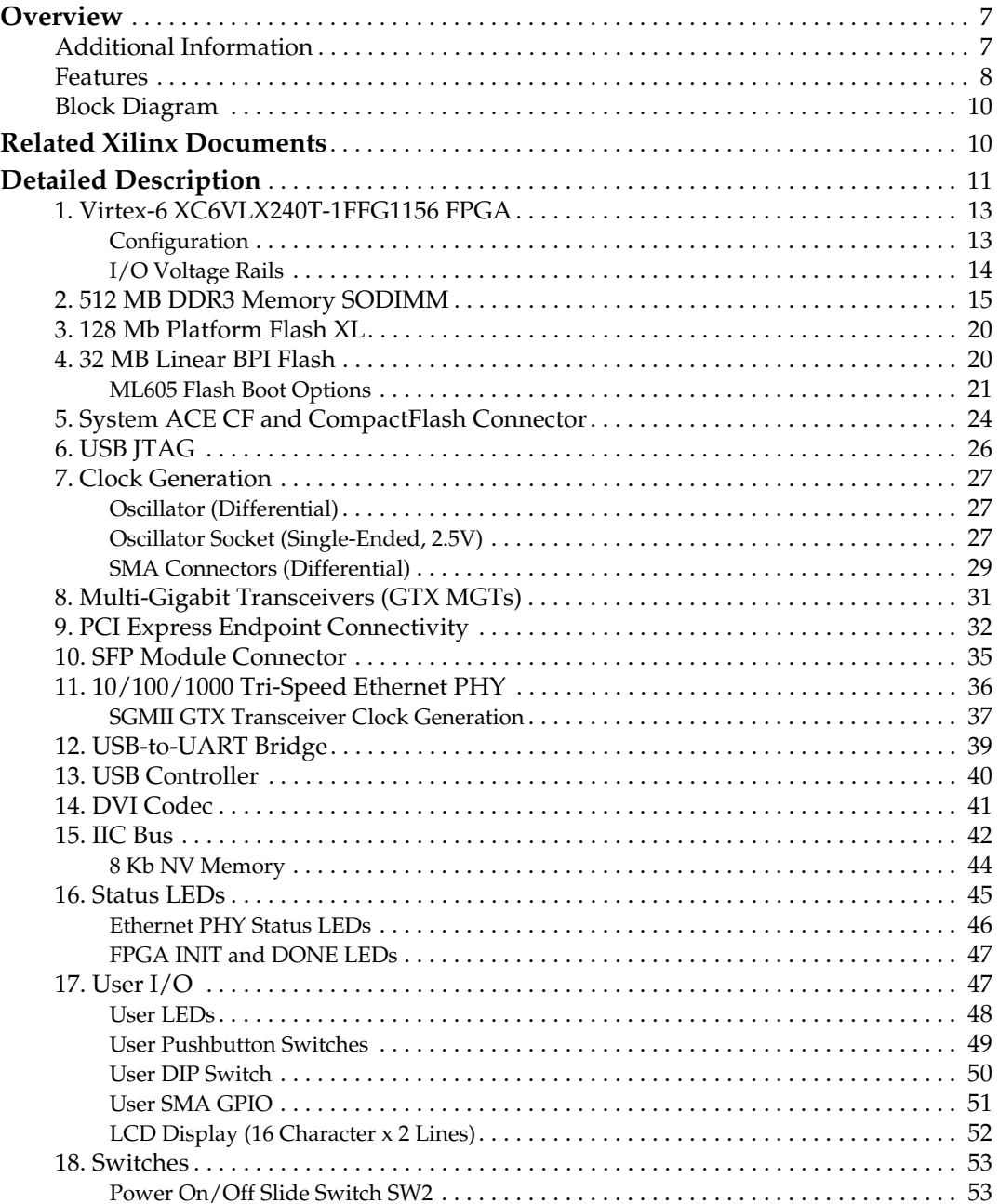

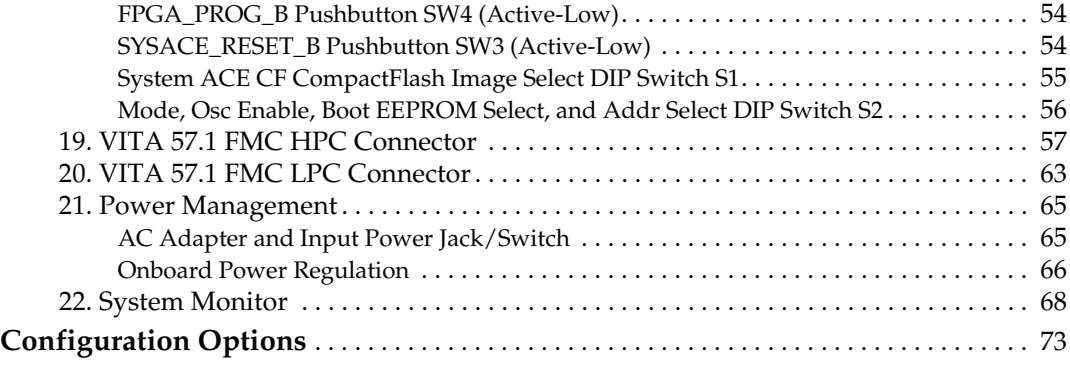

## **[Appendix A: Default Switch and Jumper Settings](#page-74-1)**

**[Appendix B: VITA 57.1 FMC LPC \(J63\) and HPC \(J64\) Connector Pinout](#page-76-1)**

**[Appendix C: ML605 Master UCF](#page-78-1)**

**[Appendix D: References](#page-90-0)**

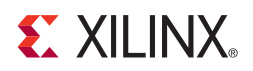

*Preface*

## <span id="page-4-0"></span>*About This Guide*

This manual accompanies the Virtex®-6 FPGA ML605 Evaluation Board and contains information about the ML605 hardware and software tools.

## <span id="page-4-1"></span>**Guide Contents**

This manual contains the following chapters:

- [Chapter 1, "ML605 Evaluation Board,"](#page-6-3) provides an overview of the embedded development board and details the components and features of the ML605 board.
- [Appendix A, "Default Switch and Jumper Settings."](#page-74-2)
- [Appendix B, "VITA 57.1 FMC LPC \(J63\) and HPC \(J64\) Connector Pinout."](#page-76-0)
- [Appendix C, "ML605 Master UCF."](#page-78-0)
- [Appendix D, "References."](#page-90-1)

## <span id="page-4-2"></span>**Additional Documentation**

The following documents are also available for download at <http://www.xilinx.com/support/documentation/virtex-6.htm>.

• Virtex-6 Family Overview

The features and product selection of the Virtex-6 family are outlined in this overview.

• Virtex-6 FPGA Data Sheet: DC and Switching Characteristics

This data sheet contains the DC and Switching Characteristic specifications for the Virtex-6 family.

• Virtex-6 FPGA Packaging and Pinout Specifications

This specification includes the tables for device/package combinations and maximum I/Os, pin definitions, pinout tables, pinout diagrams, mechanical drawings, and thermal specifications.

• Virtex-6 FPGA Configuration Guide

This all-encompassing configuration guide includes chapters on configuration interfaces (serial and SelectMAP), bitstream encryption, boundary-scan and JTAG configuration, reconfiguration techniques, and readback through the SelectMAP and JTAG interfaces.

• Virtex-6 FPGA Clocking Resources User Guide

This guide describes the clocking resources available in all Virtex-6 devices, including the MMCM and PLLs.

• Virtex-6 FPGA Memory Resources User Guide

The functionality of the block RAM and FIFO are described in this user guide.

• Virtex-6 FPGA SelectIO Resources User Guide

This guide describes the SelectIO™ resources available in all Virtex-6 devices.

- Virtex-6 FPGA GTX Transceivers User Guide This guide describes the GTX transceivers available in all Virtex-6 FPGAs except the XC6VLX760.
- Virtex-6 FPGA Embedded Tri-Mode Ethernet MAC User Guide This guide describes the dedicated Tri-Mode Ethernet Media Access Controller available in all Virtex-6 FPGAs except the XC6VLX760.
- Virtex-6 FPGA DSP48E1 Slice User Guide

This guide describes the architecture of the DSP48E1 slice in Virtex-6 FPGAs and provides configuration examples.

- Virtex-6 FPGA System Monitor User Guide The System Monitor functionality available in all Virtex-6 devices is outlined in this guide.
- Virtex-6 FPGA PCB Design Guide

This guide provides information on PCB design for Virtex-6 devices, with a focus on strategies for making design decisions at the PCB and interface level.

## <span id="page-5-0"></span>**Additional Support Resources**

To search the database of silicon and software questions and answers or to create a technical support case in WebCase, see the Xilinx website at:

[http://www.xilinx.com/support.](http://www.xilinx.com/support)

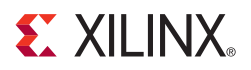

## *Chapter 1*

## <span id="page-6-3"></span><span id="page-6-0"></span>*ML605 Evaluation Board*

## <span id="page-6-1"></span>**Overview**

The ML605 board enables hardware and software developers to create or evaluate designs targeting the Virtex®-6 XC6VLX240T-1FFG1156 FPGA.

The ML605 provides board features common to many embedded processing systems. Some commonly used features include: a DDR3 SODIMM memory, an 8-lane PCI Express® interface, a tri-mode Ethernet PHY, general purpose I/O, and a UART. Additional user desired features can be added through mezzanine cards attached to the onboard high-speed VITA-57 FPGA Mezzanine Connector (FMC) high pin count (HPC) expansion connector, or the onboard VITA-57 FMC low pin count (LPC) connector.

["Features," page 8](#page-7-0) provides a general listing of the board features with details provided in ["Detailed Description," page 11.](#page-10-1)

### <span id="page-6-2"></span>Additional Information

Additional information and support material is located at:

• <http://www.xilinx.com/ml605>

This information includes:

- Current version of this user guide in PDF format
- Example design files for demonstration of Virtex-6 FPGA features and technology
- Demonstration hardware and software configuration files for the System ACE™ CF controller, Platform Flash configuration storage device, and linear flash chip
- Reference design files
- Schematics in PDF and DxDesigner formats
- Bill of materials (BOM)
- Printed-circuit board (PCB) layout in Allegro PCB format
- Gerber files for the PCB (Many free or shareware Gerber file viewers are available on the internet for viewing and printing these files.)
- Additional documentation, errata, frequently asked questions, and the latest news

For information about the Virtex-6 family of FPGA devices, including product highlights, data sheets, user guides, and application notes, see the Virtex-6 FPGA documentation page at <http://www.xilinx.com/support/documentation/virtex-6.htm>.

### <span id="page-7-0"></span>Features

The ML605 provides the following features:

- [1. Virtex-6 XC6VLX240T-1FFG1156 FPGA](#page-12-0)
- [2. 512 MB DDR3 Memory SODIMM](#page-14-0)
- [3. 128 Mb Platform Flash XL](#page-19-1)
- [4. 32 MB Linear BPI Flash](#page-19-2)
- [5. System ACE CF and CompactFlash Connector](#page-23-0)
- [6. USB JTAG](#page-25-0)
- [7. Clock Generation](#page-26-0)
	- ♦ Fixed 200 MHz oscillator (differential)
	- ♦ Socketed 2.5V oscillator (single-ended)
	- ♦ SMA connectors (differential)
	- ♦ SMA connectors for MGT clocking
- [8. Multi-Gigabit Transceivers \(GTX MGTs\)](#page-30-1)
	- ♦ FMC HPC connector
	- ♦ FMC LPC connector
	- SMA
	- ♦ PCIe
	- ♦ SFP Module connector
	- ♦ Ethernet PHY SGMII interface
- [9. PCI Express Endpoint Connectivity](#page-31-1)
	- $\triangleleft$  Gen1 8-lane (x8)
	- $\leftarrow$  Gen2 4-lane (x4)
- [10. SFP Module Connector](#page-34-1)
- [11. 10/100/1000 Tri-Speed Ethernet PHY](#page-35-0)
- [12. USB-to-UART Bridge](#page-38-1)
- [13. USB Controller](#page-39-0)
- [14. DVI Codec](#page-40-0)
- [15. IIC Bus](#page-41-0)
	- ♦ IIC EEPROM 1 KB
	- ♦ DDR3 SODIMM socket
	- DVI CODEC
	- ♦ DVI connector
	- ♦ FMC HPC connector
	- ♦ FMC LPC connector
	- SFP module connector
- [16. Status LEDs](#page-44-0)
	- ♦ Ethernet status
	- ♦ FPGA INIT
	- ♦ FPGA DONE
	- ♦ System ACE CF Status
- [17. User I/O](#page-46-2)
	- ♦ USER LED Group 1 GPIO (8)
	- ♦ USER LED Group 2 directional (5)
	- ♦ User pushbuttons directional (5)
	- ♦ CPU reset pushbutton
	- ♦ User DIP switch GPIO (8-pole)
	- ♦ User SMA GPIO connectors (2)
	- ♦ LCD character display (16 characters x 2 lines)
- [18. Switches](#page-52-0)
	- ♦ Power on/off slide switch
	- ♦ System ACE CF reset pushbutton
	- ♦ System ACE CF bitstream image select DIP switch
	- ♦ Configuration MODE DIP switch
- [19. VITA 57.1 FMC HPC Connector](#page-56-0)
- [20. VITA 57.1 FMC LPC Connector](#page-62-0)
- [21. Power Management](#page-64-0)
	- ♦ PMBus voltage and current monitoring via TI power controller
	- ♦ [22. System Monitor](#page-67-0)
- [Configuration Options](#page-72-0)
	- ♦ [3. 128 Mb Platform Flash XL](#page-19-1)
	- ♦ [4. 32 MB Linear BPI Flash](#page-19-2)
	- ♦ [5. System ACE CF and CompactFlash Connector](#page-23-0)
	- ♦ [6. USB JTAG](#page-25-0)

## Block Diagram

Figure 1-1 shows a high-level block diagram of the ML605 and its peripherals.

<span id="page-9-1"></span>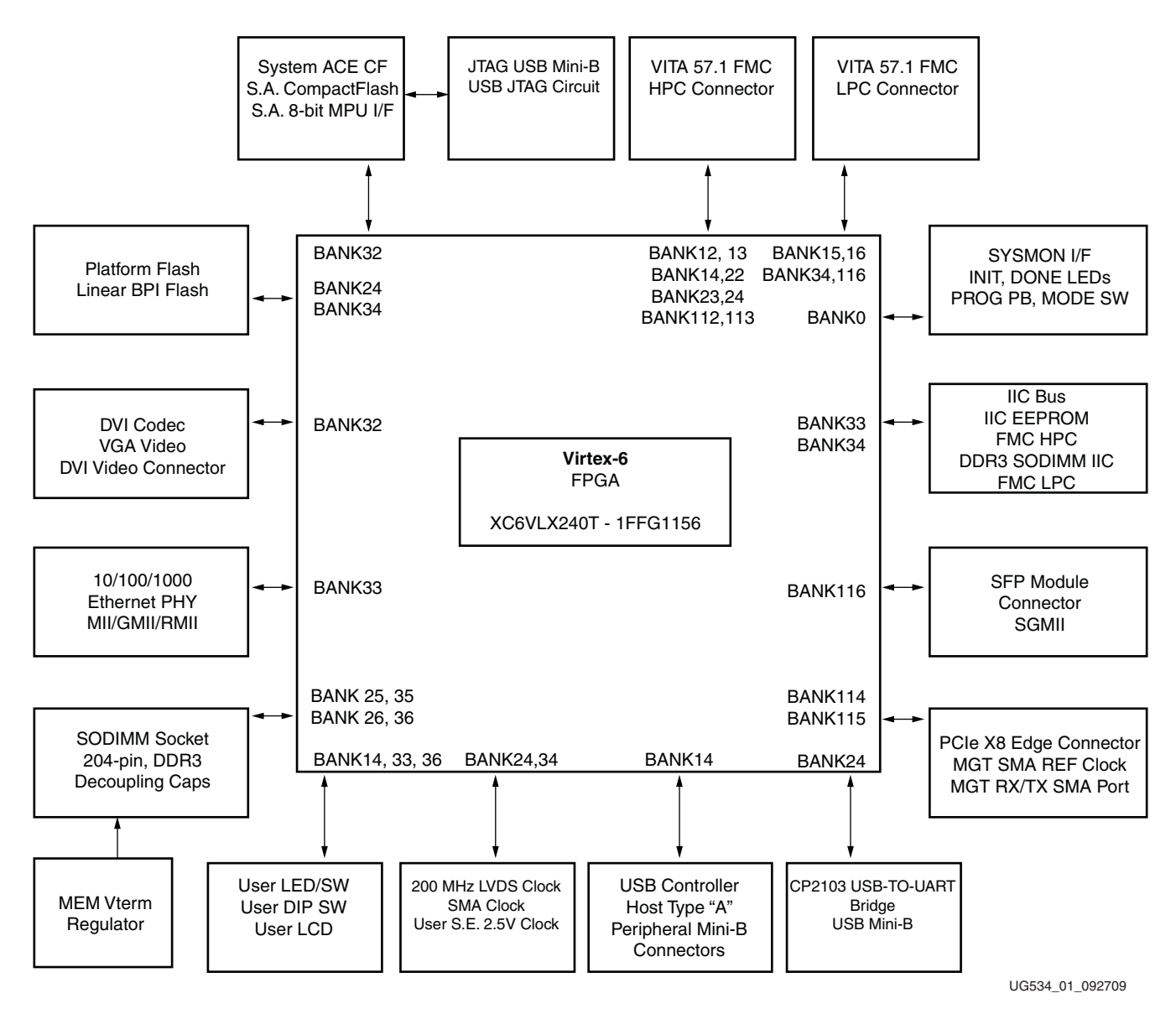

<span id="page-9-0"></span>*Figure 1-1:* **ML605 High-Level Block Diagram**

## <span id="page-9-2"></span>**Related Xilinx Documents**

Prior to using the ML605 Evaluation Board, users should be familiar with Xilinx resources. See [Appendix D, "References"](#page-90-1) for a direct link to Xilinx documentation. See the following locations for additional documentation on Xilinx tools and solutions:

- ISE: [www.xilinx.com/ise](http://www.xilinx.com/ise)
- EDK: [www.xilinx.com/edk](http://www.xilinx.com/edk)
- Intellectual Property: [www.xilinx.com/ipcenter](http://www.xilinx.com/ipcenter/)
- Answer Browser: [www.xilinx.com/support](http://www.xilinx.com/support)

## <span id="page-10-1"></span>**Detailed Description**

[Figure 1-2](#page-10-2) shows a board photo with numbered features corresponding to Table 1-1 and the section headings in this document.

<span id="page-10-2"></span>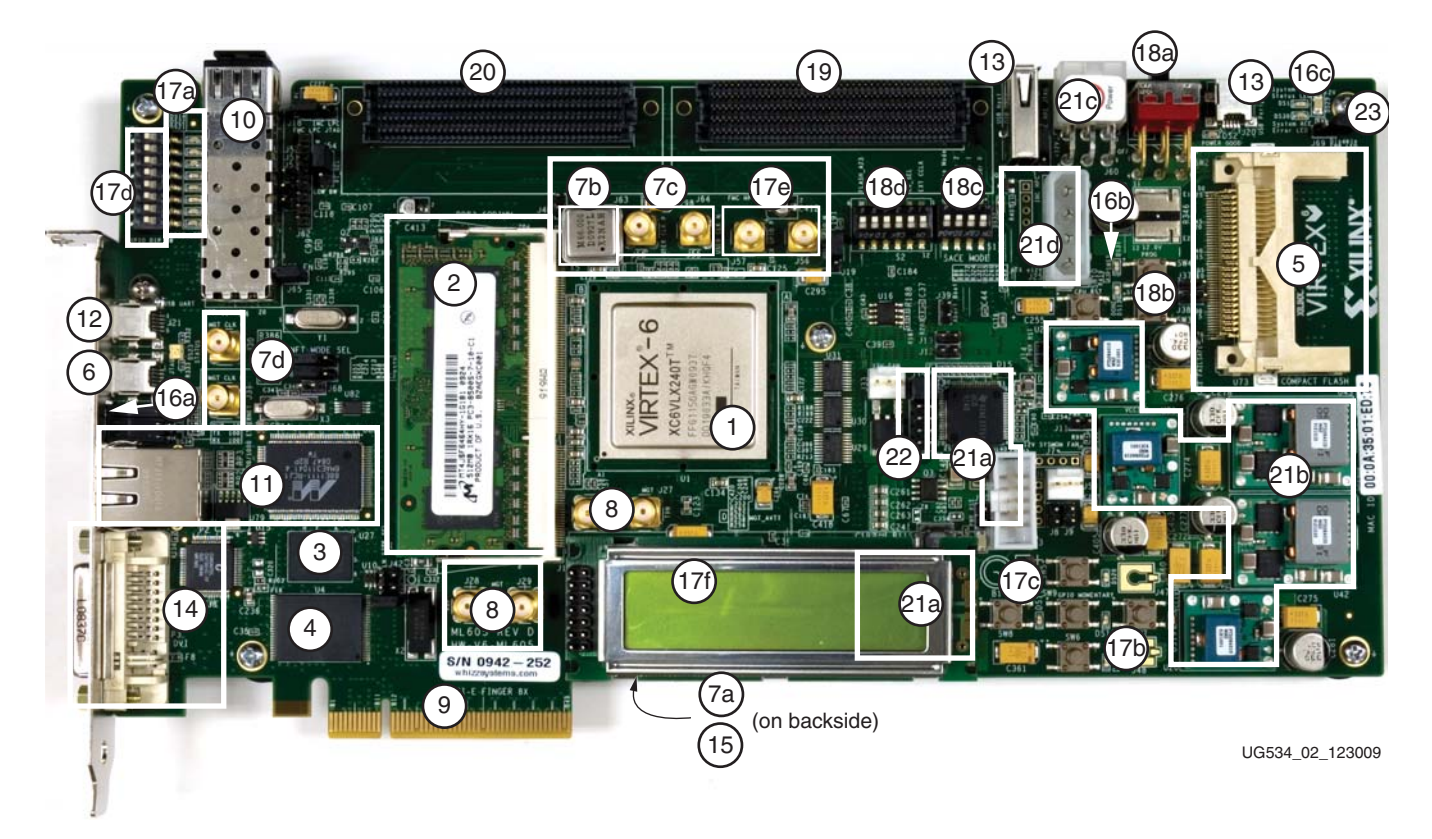

*Figure 1-2:* **ML605 Board Photo**

<span id="page-10-0"></span>The numbered features in [Figure 1-2](#page-10-2) correlate to the features and notes listed in Table 1-1. *Table 1-1:* **ML605 Features**

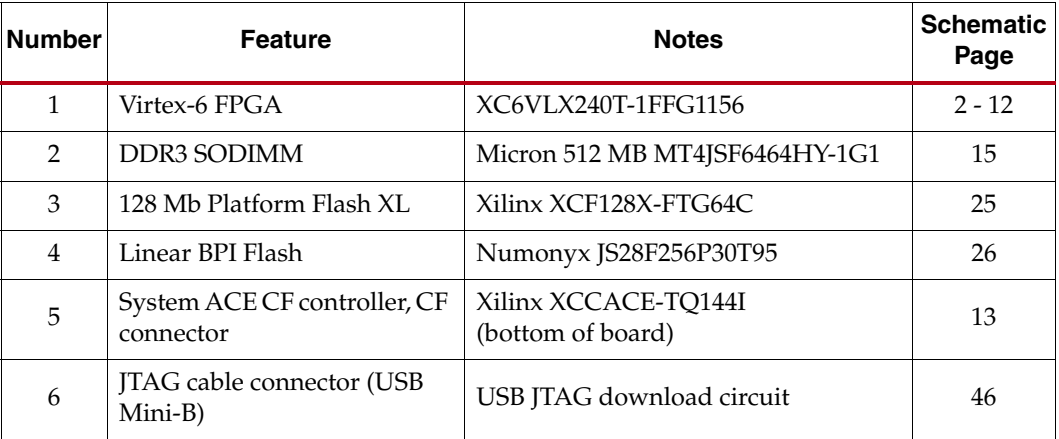

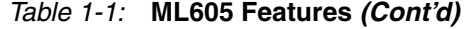

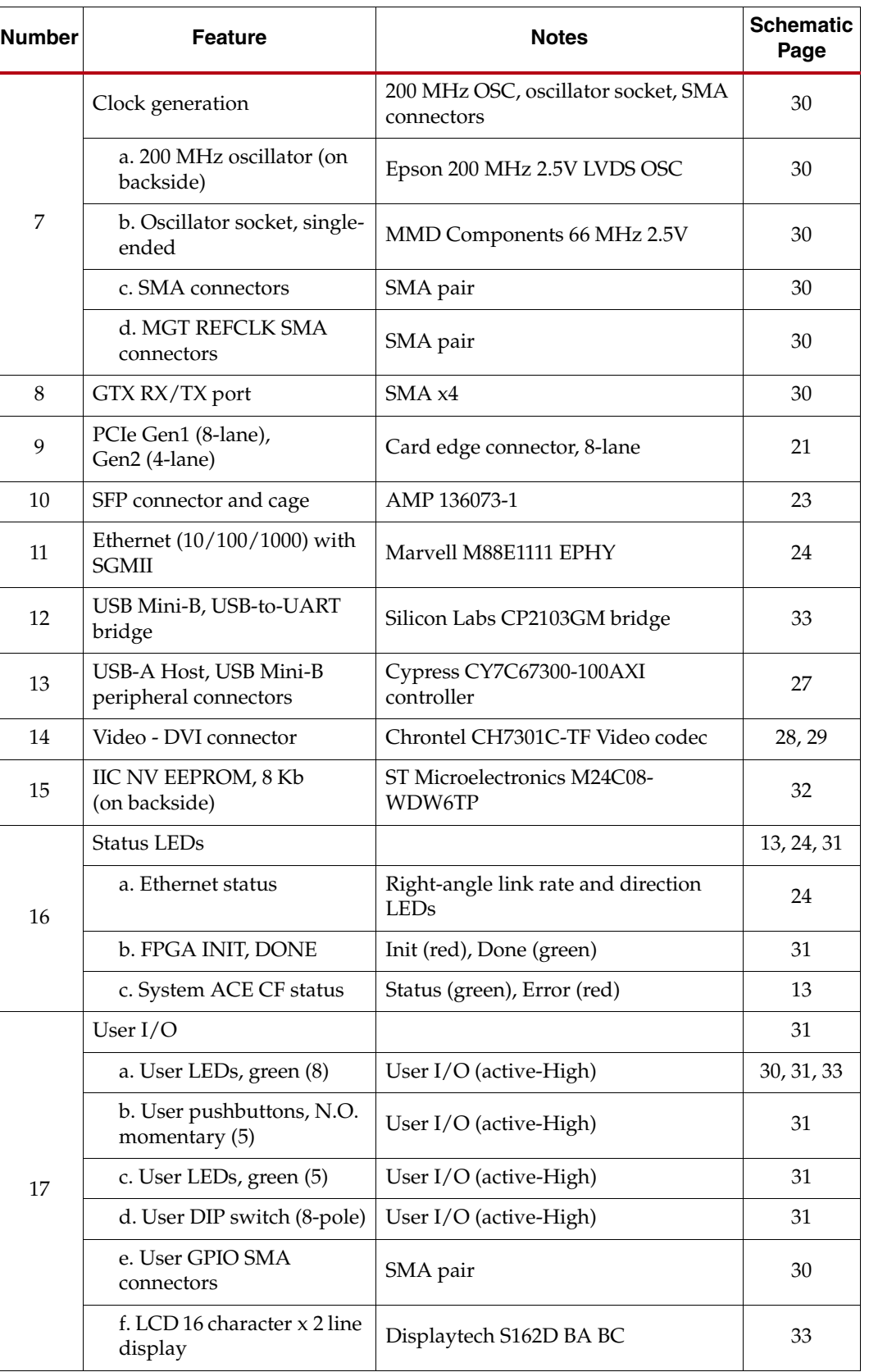

| <b>Number</b> | <b>Feature</b>                                  | <b>Notes</b>                                       | <b>Schematic</b><br>Page |
|---------------|-------------------------------------------------|----------------------------------------------------|--------------------------|
|               | Switches                                        |                                                    | 13, 25, 39               |
|               | a. Power On/Off                                 | Slide switch                                       | 39                       |
| 18            | b. FPGA_PROG_B<br>pushbutton                    | active-Low                                         | 13                       |
|               | c. System ACE CF Image<br>Select                | 4-pole DIP switch (active-High)                    | 25                       |
|               | d. Mode Switch                                  | 6-pole DIP switch (active-High)                    | 25                       |
| 19            | FMC - HPC connector                             | Samtec ASP-134486-01                               | $16 - 19$                |
| 20            | FMC - LPC connector                             | Samtec ASP-134603-01                               | 20                       |
|               | Power management                                |                                                    | $35 - 44$                |
|               | a. PMBus controllers                            | 2 x TI UCD9240PFC                                  | 35, 40                   |
| 21            | b. Voltage regulators                           | 2 x PTD08A020W, 3 x PTD08A010W                     | 36-38, 43,<br>44         |
|               | c. 12V power input<br>connector                 | 6-pin Molex mini-fit connector                     | 39                       |
|               | d. 12V power input<br>connector                 | 4-pin ATX disk type connector                      | 39                       |
| 22            | System Monitor Interface<br>connector           | 2x6 DIP male pin header                            | 34                       |
| 23            | System ACE Error DS30 LED<br>disable jumper J69 | Jumper on = enable LED<br>Jumper off = disable LED | 13                       |

*Table 1-1:* **ML605 Features** *(Cont'd)*

## <span id="page-12-0"></span>1. Virtex-6 XC6VLX240T-1FFG1156 FPGA

A Virtex-6 XC6VLX240T-1FFG1156 FPGA is installed on the embedded development board.

Keep-Out areas and drill holes are defined around the FPGA to support an Ironwood Electronics SG-BGA-6046 FPGA socket.

#### **References**

See the *Virtex-6 FPGA Data Sheet*. [\[Ref 4\]](#page-90-2)

#### <span id="page-12-1"></span>Configuration

The ML605 supports configuration in the following modes:

- Slave SelectMAP (using Platform Flash XL with the onboard 47 MHz oscillator)
- Master BPI-Up (using Linear BPI Flash device)
- JTAG (using the included USB-A to Mini-B cable)
- JTAG (using System ACE CF and CompactFlash card)

The ML605 supports Master BPI-Up, JTAG, and Slave SelectMAP. These are selected by setting M[2:0] options 010, 101 and 110 shown in [Table 1-2](#page-13-3).

| <b>Configuration Mode</b>       | M[2:0] | Bus Width $(1)$ | <b>CCLK Direction</b> |
|---------------------------------|--------|-----------------|-----------------------|
| Master Serial <sup>(2)</sup>    | 000    |                 | Output                |
| Master $SPI(2)$                 | 001    | 1               | Output                |
| Master BPI- $Up^{(2)}$          | 010    | 8, 16           | Output                |
| Master BPI-Down <sup>(2)</sup>  | 011    | 8, 16           | Output                |
| Master SelectMAP <sup>(2)</sup> | 100    | 8, 16           | Output                |
| <b>JTAG</b>                     | 101    | 1               | Input (TCK)           |
| Slave SelectMAP                 | 110    | 8, 16, 32       | Input                 |
| Slave Serial <sup>(3)</sup>     | 111    |                 | Input                 |

<span id="page-13-3"></span>*Table 1-2:* **Virtex-6 FPGA Configuration Modes**

#### **Notes:**

1. The parallel configuration modes bus is auto-detected by the configuration logic.

2. In Master configuration mode, the CCLK pin is the clock source for the Virtex-6 FPGA internal configuration logic. The Virtex-6 FPGA CCLK output pin must be free from reflections to avoid double-clocking the internal configuration logic. See the *Virtex-6 FPGA Configuration User Guide* for more details. [\[Ref 5\]](#page-90-3)

3. This is the default setting due to internal pull-up termination on mode pins.

For an overview on configuring the FPGA, see ["Configuration Options," page 73.](#page-72-0)

*Note:* The mode switches are part of DIP switch S2. The default mode setting (see [Table A-1,](#page-74-0)  [page 75](#page-74-0)) is M[2:0]=010, which selects Master BPI-Up at board power-on. Switch S1 position 4 must be OFF to disable the System ACE controller from attempting to boot if a CF card is present.

#### References

See the *Virtex-6 FPGA Configuration User Guide* for detailed configuration information. [\[Ref 5\]](#page-90-3)

#### <span id="page-13-1"></span>I/O Voltage Rails

There are 16 I/O banks available on the Virtex-6 device. The voltage applied to the FPGA I/O banks used by the ML605 board is summarized in [Table 1-3.](#page-13-2)

| <b>U1 FPGA Bank</b> | I/O Rail      | <b>Voltage</b> |
|---------------------|---------------|----------------|
| Bank 0              | VCC2V5_FPGA   | 2.5V           |
| Bank $12^{(1)}$     | FMC VIO B M2C | 2.5V           |
| Bank 13             | VCC2V5_FPGA   | 2.5V           |
| Bank 14             | VCC2V5 FPGA   | 2.5V           |
| Bank 15             | VCC2V5 FPGA   | 2.5V           |
| Bank 16             | VCC2V5 FPGA   | 2.5V           |
| Bank 22             | VCC2V5_FPGA   | 2.5V           |
| Bank 23             | VCC2V5_FPGA   | 2.5V           |
|                     |               |                |

<span id="page-13-2"></span><span id="page-13-0"></span>*Table 1-3:* **Voltage Rails**

![](_page_14_Picture_167.jpeg)

![](_page_14_Picture_168.jpeg)

#### **Notes:**

1. The VITA 57.1 specification stipulates that the Bank 12 voltage named FMC\_VIO\_B\_M2C is supplied by the FMC card plugged onto the relevant FMC connector (ML605 J64). FMC\_VIO\_B\_M2C cannot exceed the base board (ML605) Vadj of the FMC connector. The ML605 FMC Vadj maximum is 2.5V.

#### References

See the Xilinx Virtex-6 FPGA documentation for more information at <http://www.xilinx.com/support/documentation/virtex-6.htm>.

## <span id="page-14-0"></span>2. 512 MB DDR3 Memory SODIMM

A 512MB DDR3 SODIMM is provided as a flexible and efficient form-factor volatile memory for user applications. The ML605 SODIMM socket is wired to support a maximum SODIMM size of 2 GB.

The ML605 DDR3 64-bit wide interface has been tested to 800 MT/s.

The DDR3 interface is implemented in FPGA banks 25, 26, 35, and 36. DCI VRP/N resistor connections are only implemented banks 26 and 36. DCI functionality in banks 25 and 35 is achieved in the UCF by cascading DCI between adjacent banks as follows:

CONFIG DCI CASCADE =  $"36 35"$ ; CONFIG DCI\_CASCADE = "26 25";

Table 1-4 shows the connections and pin numbers for the DDR3 SODIMM.

![](_page_14_Picture_169.jpeg)

![](_page_14_Picture_170.jpeg)

|                    |                           |                   | <b>J1 SODIMM</b>         |  |
|--------------------|---------------------------|-------------------|--------------------------|--|
| <b>U1 FPGA Pin</b> | <b>Schematic Net Name</b> | <b>Pin Number</b> | <b>Pin Name</b>          |  |
| A15                | DDR3_A6                   | 90                | A6                       |  |
| <b>B15</b>         | DDR3_A7                   | 86                | ${\rm A}7$               |  |
| G15                | DDR3_A8                   | 89                | A8                       |  |
| F <sub>15</sub>    | DDR3_A9                   | 85                | A9                       |  |
| M16                | DDR3_A10                  | 107               | A10/AP                   |  |
| M15                | DDR3_A11                  | 84                | A11                      |  |
| H15                | DDR3_A12                  | 83                | $A12$ <sub>-BC</sub> $N$ |  |
| J15                | DDR3_A13                  | 119               | A13                      |  |
| D15                | DDR3_A14                  | 80                | A14                      |  |
| C15                | DDR3_A15                  | 78                | A15                      |  |
| K19                | DDR3_BA0                  | 109               | BA0                      |  |
| J19                | DDR3_BA1                  | 108               | BA1                      |  |
| L15                | DDR3_BA2                  | 79                | BA <sub>2</sub>          |  |
|                    |                           |                   |                          |  |
| J11                | DDR3_D0                   | 5                 | DQ0                      |  |
| E13                | DDR3_D1                   | $\overline{7}$    | DQ1                      |  |
| F13                | DDR3_D2                   | 15                | DQ <sub>2</sub>          |  |
| K11                | DDR3_D3                   | 17                | DQ3                      |  |
| L11                | DDR3_D4                   | 4                 | DQ4                      |  |
| K13                | DDR3_D5                   | 6                 | $DQ5$                    |  |
| K12                | DDR3_D6                   | 16                | DQ6                      |  |
| D11                | DDR3_D7                   | 18                | DQ7                      |  |
| M13                | DDR3_D8                   | 21                | DQ8                      |  |
| $_{\mathrm{J}14}$  | DDR3_D9                   | 23                | DQ9                      |  |
| <b>B13</b>         | DDR3_D10                  | 33                | DQ10                     |  |
| <b>B12</b>         | DDR3_D11                  | 35                | DQ11                     |  |
| G10                | DDR3_D12                  | $22\,$            | DQ12                     |  |
| M11                | DDR3_D13                  | 24                | DQ13                     |  |
| C12                | DDR3_D14                  | 34                | DQ14                     |  |
| A11                | DDR3_D15                  | 36                | DQ15                     |  |
| G11                | DDR3_D16                  | 39                | <b>DQ16</b>              |  |
| F11                | DDR3_D17                  | 41                | DQ17                     |  |
| D14                | DDR3_D18                  | 51                | DQ18                     |  |
| C14                | DDR3_D19                  | 53                | DQ19                     |  |

*Table 1-4:* **DDR3 SODIMM Connections** *(Cont'd)*

|                    |                           |                   | <b>J1 SODIMM</b> |  |  |
|--------------------|---------------------------|-------------------|------------------|--|--|
| <b>U1 FPGA Pin</b> | <b>Schematic Net Name</b> | <b>Pin Number</b> | <b>Pin Name</b>  |  |  |
| G12                | DDR3_D20                  | 40                | DQ20             |  |  |
| G13                | DDR3_D21                  | 42                |                  |  |  |
| F14                | DDR3_D22                  | 50                | DQ22             |  |  |
| H14                | DDR3_D23                  | 52                | DQ23             |  |  |
| C19                | DDR3_D24                  | 57                | DQ24             |  |  |
| G20                | DDR3_D25                  | 59                | DQ <sub>25</sub> |  |  |
| E19                | DDR3_D26                  | 67                | DQ <sub>26</sub> |  |  |
| F20                | DDR3_D27                  | 69                | DQ27             |  |  |
| A20                | DDR3_D28                  | 56                | DQ28             |  |  |
| A21                | DDR3_D29                  | 58                | DQ29             |  |  |
| E22                | DDR3_D30                  | 68                | DQ30             |  |  |
| E23                | DDR3_D31                  | 70                | DQ31             |  |  |
| G21                | DDR3_D32                  | 129               | DQ32             |  |  |
| <b>B21</b>         | DDR3_D33                  | 131               | DQ33             |  |  |
| A23                | DDR3_D34                  | 141               | DQ34             |  |  |
| A24                | DDR3_D35                  | 143               | DQ35             |  |  |
| C20                | DDR3_D36                  | 130               | DQ36             |  |  |
| D <sub>20</sub>    | DDR3_D37                  | 132               | DQ37             |  |  |
| J20                | DDR3_D38                  | 140               | DQ38             |  |  |
| G22                | DDR3_D39                  | 142               | DQ39             |  |  |
| D <sub>26</sub>    | DDR3_D40                  | 147               | DQ40             |  |  |
| F <sub>26</sub>    | DDR3_D41                  | 149               | DQ41             |  |  |
| <b>B26</b>         | DDR3_D42                  | 157               | DQ42             |  |  |
| E26                | DDR3_D43                  | 159               | DQ43             |  |  |
| C <sub>24</sub>    | DDR3_D44                  | 146               | DQ44             |  |  |
| D25                | DDR3_D45                  | 148               | DQ45             |  |  |
| D27                | DDR3_D46                  | 158               | <b>DQ46</b>      |  |  |
| C25                | DDR3_D47                  | 160               | DQ47             |  |  |
| C27                | DDR3_D48                  | 163               | DQ48             |  |  |
| <b>B28</b>         | DDR3_D49                  | 165               | DQ49             |  |  |
| D <sub>29</sub>    | <b>DDR3_D50</b>           | 175               | DQ <sub>50</sub> |  |  |
| <b>B27</b>         | DDR3_D51                  | 177               | DQ51             |  |  |
| G27                | <b>DDR3_D52</b>           | 164               | DQ52             |  |  |
| A28                | DDR3_D53                  | 166               | DQ53             |  |  |

*Table 1-4:* **DDR3 SODIMM Connections** *(Cont'd)*

|                    |                           |                   | <b>J1 SODIMM</b> |
|--------------------|---------------------------|-------------------|------------------|
| <b>U1 FPGA Pin</b> | <b>Schematic Net Name</b> | <b>Pin Number</b> | <b>Pin Name</b>  |
| E24                | DDR3_D54                  | 174               | DQ54             |
| G25                | DDR3_D55                  | 176               | DQ55             |
| F <sub>28</sub>    | DDR3_D56                  | 181               | DQ <sub>56</sub> |
| <b>B31</b>         | DDR3_D57                  | 183               | DQ57             |
| H <sub>29</sub>    | DDR3_D58                  | 191               | DQ58             |
| H <sub>28</sub>    | DDR3_D59                  | 193               | DQ59             |
| <b>B30</b>         | DDR3_D60                  | 180               | DQ60             |
| A30                | DDR3_D61                  | 182               | DQ61             |
| E29                | DDR3_D62                  | 192               | DQ62             |
| F <sub>29</sub>    | DDR3_D63                  | 194               | DQ63             |
| E11                | DDR3_DM0                  | 11                | DM <sub>0</sub>  |
| <b>B11</b>         | DDR3_DM1                  | 28                | DM1              |
| E14                | DDR3_DM2                  | 46                | DM <sub>2</sub>  |
| D19                | DDR3_DM3                  | 63                | DM3              |
| <b>B22</b>         | DDR3_DM4                  | 136               | DM4              |
| A26                | DDR3_DM5                  | 153               | DM <sub>5</sub>  |
| A29                | DDR3_DM6                  | 170               | DM <sub>6</sub>  |
| A31                | DDR3_DM7                  | 187               | $\rm DM7$        |
|                    |                           |                   |                  |
| E12                | DDR3_DQS0_N               | 10                | DQS0_N           |
| D12                | DDR3_DQS0_P               | 12                | DQS0_P           |
| J12                | DDR3_DQS1_N               | 27                | DQS1_N           |
| H12                | DDR3_DQS1_P               | 29                | $DQS1_P$         |
| A14                | DDR3_DQS2_N               | $45\,$            | $DQS2_N$         |
| A13                | DDR3_DQS2_P               | 47                | DQS2_P           |
| H20                | DDR3_DQS3_N               | 62                | DQS3_N           |
| H19                | DDR3_DQS3_P               | 64                | DQS3_P           |
| C <sub>23</sub>    | DDR3_DQS4_N               | 135               | DQS4_N           |
| <b>B23</b>         | DDR3_DQS4_P               | 137               | DQS4_P           |
| A25                | DDR3_DQS5_N               | 152               | DQS5_N           |
| <b>B25</b>         | DDR3_DQS5_P               | 154               | DQS5_P           |
| G28                | DDR3_DQS6_N               | 169               | DQS6_N           |
| H27                | DDR3_DQS6_P               | 171               | DQS6_P           |
| D <sub>30</sub>    | DDR3_DQS7_N               | 186               | DQS7_N           |

*Table 1-4:* **DDR3 SODIMM Connections** *(Cont'd)*

| <b>U1 FPGA Pin</b> | <b>Schematic Net Name</b> |                   | <b>J1 SODIMM</b>   |
|--------------------|---------------------------|-------------------|--------------------|
|                    |                           | <b>Pin Number</b> | <b>Pin Name</b>    |
| C30                | DDR3_DQS7_P               |                   | DQS7_P             |
|                    |                           |                   |                    |
| F18                | DDR3_ODT0                 | 116               | ODT <sub>0</sub>   |
| E17                | DDR3 ODT1                 | 120               | ODT1               |
| E18                | <b>DDR3 RESET B</b>       | 30                | <b>RESET B</b>     |
| K18                | DDR3_S0_B                 | 114               | $SO_B$             |
| K17                | DDR3_S1_B                 | 121               | $S1_B$             |
| D17                | DDR3_TEMP_EVENT           | 198               | <b>EVENT B</b>     |
| <b>B17</b>         | DDR3_WE_B                 | 113               | WE_B               |
| C17                | DDR3_CAS_B                | 115               | $CAS$ <sub>B</sub> |
| L19                | DDR3_RAS_B                | 110               | $RAS$ <sub>B</sub> |
| M18                | DDR3_CKE0                 | 73                | CKE0               |
| M17                | DDR3_CKE1                 | 74                | CKE1               |
| H18                | DDR3_CLK0_N               | 103               | $CK0_N$            |
| G18                | DDR3_CLK0_P               | 101               | $CKO_P$            |
| L16                | DDR3 CLK1 N               | 104               | $CK1_N$            |
| K16                | DDR3_CLK1_P               | 102               | CK1 P              |

*Table 1-4:* **DDR3 SODIMM Connections** *(Cont'd)*

The Memory Interface Generator (MIG) tool guidelines specify a set of U1 FPGA "No Connect" pins. These should be added to the UCF as CONFIG PROHIBIT pins as follows:

![](_page_18_Picture_158.jpeg)

#### **References**

See the Micron Technology, Inc. for more information [\[Ref 22\]](#page-91-0).

In addition, see the *Virtex-6 FPGA Memory Interface Solutions User Guide* [\[Ref 6\]](#page-90-4) and the *Virtex-6 FPGA Memory Resources User Guide* [\[Ref 9\].](#page-90-5)

## <span id="page-19-1"></span>3. 128 Mb Platform Flash XL

A 128 Mb Xilinx XCF128X-FTG64C Platform Flash XL device is used with an onboard 47 MHz oscillator (X4) to configure the FPGA in less than 100 ms from power valid as required by the *PCI Express Card Electromechanical Specification*. This allows the PCIe interface to be recognized and enumerated when plugged into a host PC.

To achieve the fastest configuration speed, the FPGA mode pins are set to Slave SelectMAP and the onboard 47 MHz clock source external to the FPGA is used for configuration. Configuration DIP switch S2, switch 1, controls the 47 MHz oscillator enable as outlined in ["18. Switches," page 53.](#page-52-0)

See S2 switch setting details in [Table 1-26, page 56.](#page-55-1) Also, see the ["FPGA Design](#page-22-0)  [Considerations for the Configuration Flash," page 23](#page-22-0) for FPGA design recommendations.

## <span id="page-19-2"></span>4. 32 MB Linear BPI Flash

A Numonyx JS28F256P30 Linear BPI Flash memory (P30) on the ML605 provides 32 MB of non-volatile storage that can be used for configuration as well as software storage. The Linear BPI Flash shares the dual use configuration pins in parallel with the XCF128 Platform Flash XL.

The P30\_CS net is used to select the P30 or the XCF128. Power-on configuration is selected by the P30\_CS net which is tied to a dip switch S2 (selects pullup/pulldown) and is also wired to an FPGA non-config pin. The dip switch allows power selection for the configuration device P30 or XCF128XL. The dip switch selection can be overridden by the FPGA after configuration by controlling the logic level of the P30\_CS signal.

See S2 switch setting details in [Table 1-26, page 56.](#page-55-1) For an overview on configuring the FPGA, see ["Configuration Options," page 73.](#page-72-0)

[Figure 1-3](#page-19-3) shows a block diagram for the Platform Flash and BPI Flash.

<span id="page-19-3"></span>![](_page_19_Figure_11.jpeg)

<span id="page-19-0"></span>*Figure 1-3:* **Platform Flash and BPI Flash Block Diagram**

## <span id="page-20-0"></span>ML605 Flash Boot Options

The ML605 has two parallel wired flash memory devices as shown in [Figure 1-3](#page-19-3). At ML605 power-up, before FPGA configuration, DIP switch S2 switch 2 selects which flash device, U4 (BPI) or U27 (Platform Flash), provides the boot bitstream. Typically S2 switch 2 will be open/OFF to select the U27 Platform Flash. Given that the mode switches (S2 switch 3/M0, switch 4/M1 and switch 5/M2) are set to Slave SelectMAP mode, then U27, driven at 47 MHz, can load a PCIe core bitstream before a host PC motherboard can scan its PCIe slots.When S2 switch 2 is closed/ON at power up, the FPGA will be configured from the BPI flash device U4. Note that U4 address bit A23 is switched by S2 switch 6, which allows the lower or upper half of U4 to be chosen as a data source.

Table 1-5 shows the connections and pin numbers for the boot flash devices.

| <b>U1 FPGA Pin</b> | <b>Schematic Net Name</b> | <b>U4 BPI Flash</b> |                 | <b>U27 Platform Flash</b> |                 |
|--------------------|---------------------------|---------------------|-----------------|---------------------------|-----------------|
|                    |                           | <b>Pin Number</b>   | <b>Pin Name</b> | <b>Pin Number</b>         | <b>Pin Name</b> |
| ${\rm AL8}$        | FLASH_A0                  | 29                  | A1              | A1                        | A00             |
| AK8                | FLASH_A1                  | 25                  | A2              | B1                        | A01             |
| AC <sub>9</sub>    | FLASH_A2                  | 24                  | A3              | C1                        | A02             |
| AD10               | FLASH_A3                  | 23                  | A4              | D1                        | A03             |
| $\rm C8$           | FLASH_A4                  | 22                  | A5              | D2                        | A04             |
| <b>B8</b>          | FLASH_A5                  | 21                  | A <sub>6</sub>  | A2                        | A05             |
| E9                 | FLASH_A6                  | 20                  | A7              | C <sub>2</sub>            | A06             |
| E8                 | FLASH_A7                  | 19                  | A8              | A <sub>3</sub>            | A07             |
| A8                 | FLASH_A8                  | 8                   | A <sub>9</sub>  | B <sub>3</sub>            | A08             |
| A <sub>9</sub>     | FLASH_A9                  | $\overline{7}$      | A10             | C <sub>3</sub>            | A09             |
| D <sub>9</sub>     | FLASH_A10                 | 6                   | A11             | D <sub>3</sub>            | A10             |
| C9                 | FLASH_A11                 | 5                   | A12             | C <sub>4</sub>            | A11             |
| D10                | FLASH_A12                 | $\overline{4}$      | A13             | A <sub>5</sub>            | A12             |
| C10                | FLASH A13                 | 3                   | A14             | B <sub>5</sub>            | A13             |
| F10                | FLASH_A14                 | $\overline{2}$      | A15             | C <sub>5</sub>            | A14             |
| F <sub>9</sub>     | FLASH_A15                 | $\mathbf{1}$        | A16             | D7                        | A15             |
| AH <sub>8</sub>    | FLASH_A16                 | 55                  | A17             | D <sub>8</sub>            | A16             |
| AG8                | FLASH_A17                 | 18                  | A18             | A7                        | A17             |
| AP <sub>9</sub>    | FLASH_A18                 | 17                  | A19             | B7                        | A18             |
| AN9                | FLASH_A19                 | $16\,$              | A20             | C7                        | A19             |
| AF10               | FLASH_A20                 | 11                  | A21             | C8                        | A20             |
| AF9                | FLASH_A21                 | 10                  | A22             | A8                        | A21             |
| AL9                | FLASH_A22                 | 9                   | A23             | G1                        | A22             |
| AA23               | FLASH_A23                 | 26                  | A24             | NC                        | A23             |

*Table 1-5:* **Platform Flash and BPI Flash Connections**

|                    |                           |                   | <b>U4 BPI Flash</b> |                             | <b>U27 Platform Flash</b> |  |
|--------------------|---------------------------|-------------------|---------------------|-----------------------------|---------------------------|--|
| <b>U1 FPGA Pin</b> | <b>Schematic Net Name</b> | <b>Pin Number</b> | <b>Pin Name</b>     | <b>Pin Number</b>           | <b>Pin Name</b>           |  |
|                    |                           |                   |                     |                             |                           |  |
| AF24               | FLASH_D0                  | 34                | DQ0                 | F2                          | DQ00                      |  |
| AF25               | FLASH_D1                  | 36                | DQ1                 | E2                          | DQ01                      |  |
| W24                | FLASH_D2                  | 39                | DQ <sub>2</sub>     | G <sub>3</sub>              | DQ02                      |  |
| V24                | FLASH_D3                  | 41                | DQ3                 | E4                          | DQ03                      |  |
| H <sub>24</sub>    | FLASH_D4                  | 47                | DQ4                 | E <sub>5</sub>              | DQ04                      |  |
| H25                | FLASH_D5                  | 49                | DQ <sub>5</sub>     | G5                          | DQ05                      |  |
| P24                | FLASH_D6                  | 51                | DQ6                 | G <sub>6</sub>              | DQ06                      |  |
| R24                | FLASH_D7                  | 53                | DQ7                 | $_{\rm H7}$                 | DQ07                      |  |
| G23                | FLASH_D8                  | 35                | DQ8                 | E1                          | DQ08                      |  |
| H23                | FLASH_D9                  | 37                | DQ9                 | E <sub>3</sub>              | DQ09                      |  |
| N24                | FLASH D10                 | 40                | <b>DQ10</b>         | F3                          | <b>DQ10</b>               |  |
| N23                | FLASH_D11                 | 42                | DQ11                | F4                          | DQ11                      |  |
| F <sub>23</sub>    | FLASH_D12                 | 48                | DQ12                | F <sub>5</sub>              | DQ12                      |  |
| F24                | FLASH_D13                 | 50                | DQ13                | H <sub>5</sub>              | DQ13                      |  |
| L24                | FLASH_D14                 | 52                | DQ14                | G7                          | DQ14                      |  |
| M23                | FLASH_D15                 | 54                | DQ15                | $\mathop{\rm E{}}\nolimits$ | DQ15                      |  |
|                    |                           |                   |                     |                             |                           |  |
| J26                | FLASH_WAIT                | 56                | <b>WAIT</b>         | NA <sup>(1)</sup>           | NA <sup>(1)</sup>         |  |
| AF <sub>23</sub>   | FPGA_FWE_B                | 14                | /WE                 | G8                          | /W                        |  |
| AA24               | FPGA_FOE_B                | 32                | /OE                 | ${\rm F}8$                  | $\sqrt{G}$                |  |
| $\rm K8$           | FPGA_CCLK                 | NA <sup>(1)</sup> | NA <sup>(1)</sup>   | ${\rm F}1$                  | $\rm K$                   |  |
| AC23               | PLATFLASH_L_B             | NA <sup>(1)</sup> | $NA^{(1)}$          | H1                          | /L                        |  |
| Y24                | $FPGA_FCS_B(2)$           | NA <sup>(1)</sup> | $NA^{(1)}$          | $NA^{(1)}$                  | NA <sup>(1)</sup>         |  |
| NA <sup>(1)</sup>  | PLATFLASH_FCS_B(3)        | NA <sup>(1)</sup> | NA <sup>(1)</sup>   | B4                          | /E                        |  |
| NA <sup>(1)</sup>  | FLASH CE $B^{(4)}$        | $30\,$            | /OE                 | NA <sup>(1)</sup>           | $NA^{(1)}$                |  |

*Table 1-5:* **Platform Flash and BPI Flash Connections** *(Cont'd)*

**Notes:** 

1. Not Applicable

2. FPGA control flash memory select signal connected to pin U10.3

3. Platform Flash select signal connected to pin U10.6

4. BPI Flash select signal connected to pin U10.4

#### <span id="page-22-0"></span>FPGA Design Considerations for the Configuration Flash

After FPGA configuration, the FPGA design can disable the configuration flash or access the configuration flash to read/write code or data.

When the FPGA design does not use the configuration flash, the FPGA design must drive the FPGA FCS\_B pin High in order to disable the configuration flash and put the flash into a quiescent, low-power state. Otherwise, the Platform Flash XL, in particular, can continue to drive its array data onto the data bus causing unnecessary switching noise and power consumption.

For FPGA designs that access the flash for reading/writing stored code or data, connect the FPGA design or EDK embedded memory controller (EMC) peripheral to the flash through the pins defined in Table 1-5, page 21.

The Platform Flash XL defaults to a synchronous read mode. Typically, the Platform Flash XL requires an initialization procedure to put the Platform Flash XL into the common, asynchronous read mode before accessing stored code or data. To put the Platform Flash XL into asynchronous read mode, apply the Set Configuration Register command sequence. See the *Platform Flash XL High-Density Configuration and Storage Device Data Sheet* for details on the Set Configuration Register command. [\[Ref 17\]](#page-90-6)

#### **References**

See the Numonyx *StrataFlash Embedded Memory Data Sheet*. [\[Ref 24\]](#page-91-1)

Visit the Xilinx **[Platform Flash](http://www.xilinx.com/products/config_mem/pf.htm)** product page and click the Resources tab for more information.

Also, see the *Platform Flash XL High-Density Configuration and Storage Device Data Sheet* [\[Ref 17\]](#page-90-6) and the *Virtex-6 Configuration User Guide* [\[Ref 10\].](#page-90-7)

## <span id="page-23-0"></span>5. System ACE CF and CompactFlash Connector

The Xilinx System ACE CompactFlash (CF) configuration controller allows a Type I or Type II CompactFlash card to program the FPGA through the JTAG port. Both hardware and software data can be downloaded through the JTAG port. The System ACE CF controller supports up to eight configuration images on a single CompactFlash card. The configuration address switches allow the user to choose which of the eight configuration images to use.

The CompactFlash (CF) card shipped with the board is correctly formatted to enable the System ACE CF controller to access the data stored in the card. The System ACE CF controller requires a FAT16 file system, with only one reserved sector permitted, and a sector-per-cluster size of more than one (UnitSize greater than 512). The FAT16 file system supports partitions of up to 2 GB. If multiple partitions are used, the System ACE CF directory structure must reside in the first partition on the CompactFlash, with the xilinx.sys file located in the root directory. The xilinx.sys file is used by the System ACE CF controller to define the project directory structure, which consists of one main folder containing eight sub-folders used to store the eight ACE files containing the configuration images. Only one ACE file should exist within each sub-folder. All folder names must be compliant to the DOS 8.3 short file name format. This means that the folder names can be up to eight characters long, and cannot contain the following reserved characters:  $\langle \rangle$ " / \ |. This DOS 8.3 file name restriction does not apply to the actual ACE file names. Other folders and files may also coexist with the System ACE CF project within the FAT16 partition. However, the root directory must not contain more than a total of 16 folder and/or file entries, including deleted entries. When ejecting or unplugging the CompactFlash device, it is important to safely stop any read or write access to the CompactFlash device to avoid data corruption.

System ACE CF error and status LEDs indicate the operational state of the System ACE CF controller:

- A blinking red error LED indicates that no CompactFlash card is present.
- A solid red error LED indicates an error condition during configuration.
- A blinking green status LED indicates a configuration operation is ongoing.
- A solid green status LED indicates a successful download.

*Note:* Jumper J69 can be removed to disable the Red Error LED circuit. It is recommended that this jumper is installed during operations utilizing the CompactFlash card.

Every time a CompactFlash card is inserted into the System ACE CF socket, a configuration operation is initiated. Pressing the System ACE CF reset button re-programs the FPGA.

**Note:** System ACE CF configuration is enabled by way of DIP switch S1. See "18. Switches," [page 53](#page-52-0) for more details.

The System ACE CF MPU port is connected to the FPGA. This connection allows the FPGA to use the System ACE CF controller to reconfigure the system or access the CompactFlash card as a generic FAT file system.

Table 1-6 lists the System ACE CF connections.

![](_page_24_Picture_145.jpeg)

![](_page_24_Picture_146.jpeg)

#### **Notes:**

1. The System ACE CF clock is sourced from U28 32.000 MHz osc.

#### **References**

See the [System ACE CF product page](http://www.xilinx.com/support/documentation/system_ace_solutions.htm) and the *System ACE CompactFlash Solution Data Sheet*. [\[Ref 18\]](#page-90-8)

## <span id="page-25-0"></span>6. USB JTAG

JTAG configuration is provided through onboard USB-to-JTAG configuration logic where a computer host accesses the ML605 JTAG chain through a Type-A (computer host side) to Type-Mini-B (ML605 side) USB cable.

The JTAG chain of the board is illustrated in [Figure 1-4](#page-25-1). JTAG configuration is allowable at any time under any mode pin setting. JTAG initiated configuration takes priority over the mode pin settings.

<span id="page-25-1"></span>![](_page_25_Figure_5.jpeg)

![](_page_25_Figure_6.jpeg)

FMC bypass jumpers J17 and J18 must be connected between pins 1-2 (bypass) to enable JTAG access to the FPGA on the basic ML605 board (without FMC expansion modules installed), as shown in [Figure 1-5](#page-25-2) and [Figure 1-6](#page-25-3). When either or both VITA 57.1 FMC expansion connectors are populated with an expansion module that has a JTAG chain, the respective jumper(s) must be set to connect pins 2-3 in order to include the FMC expansion module's JTAG chain in the main ML605 JTAG chain.

![](_page_25_Figure_8.jpeg)

UG534\_05\_081309

<span id="page-25-2"></span>![](_page_25_Figure_10.jpeg)

![](_page_25_Figure_11.jpeg)

UG534\_06\_081309

#### <span id="page-25-3"></span>*Figure 1-6:* **VITA 57.1 FMC LPC (J63) JTAG Bypass Jumper J18**

The JTAG chain can be used to program the FPGA and access the FPGA for hardware and software debug.

The JTAG connector (USB Mini-B J22) allows a host computer to download bitstreams to the FPGA using the Xilinx iMPACT software tool. In addition, the JTAG connector allows debug tools such as the ChipScope™ Pro Analyzer tool or a software debugger to access the FPGA. The iMPACT software tool can also program the BPI flash via the USB J22 connection. iMPACT can download a temporary design to the FPGA through the JTAG. This provides a connection within the FPGA from the FPGA's JTAG port to the FPGA's BPI interface. Through the connection made by the temporary design in the FPGA, iMPACT can indirectly program the BPI flash or the Platform Flash XL from the JTAG USB J22 connector.

For an overview on configuring the FPGA, see ["Configuration Options," page 73.](#page-72-0)

### <span id="page-26-1"></span><span id="page-26-0"></span>7. Clock Generation

There are three FPGA fabric clock sources available on the ML605.

#### Oscillator (Differential)

The ML605 has one 2.5V LVDS differential 200 MHz oscillator (U11) soldered onto the board and wired to an FPGA global clock input.

- Crystal oscillator: Epson EG-2121CA-200.0000M-LHPA
- PPM frequency jitter: 50 ppm

For more details, see the Epson EG-2121CA data sheet. [\[Ref 25\].](#page-91-2)

#### <span id="page-26-2"></span>Oscillator Socket (Single-Ended, 2.5V)

One populated single-ended clock socket (X5) is provided for user applications. The option of 3.3V or 2.5V power may be selected via a 0 ohm resistor selection. The X5 socket is populated with a 66 MHz 2.5V single-ended MMD Components MBH2100H-66.000 MHz oscillator.

For more details, see the MMD Components *MBH Series Data Sheet*. [\[Ref 26\]](#page-91-3)

<span id="page-27-0"></span>![](_page_27_Picture_2.jpeg)

*Figure 1-7:* **ML605 Oscillator Socket Pin 1 Location Identifiers**

![](_page_28_Picture_2.jpeg)

<span id="page-28-0"></span>*Figure 1-8:* **ML605 Oscillator Pin 1 Location Identifiers**

## <span id="page-28-1"></span>SMA Connectors (Differential)

A high-precision clock signal can be provided to the FPGA using differential clock signals through the onboard 50-ohm SMA connectors J58(P)/J55(N).

#### GTX SMA Clock

The ML605 includes a pair of SMA connectors for a GTX (MGT) Clock as described in [Figure 1-9](#page-29-0) and [Table 1-7.](#page-29-1)

<span id="page-29-0"></span>![](_page_29_Figure_4.jpeg)

*Figure 1-9:* **GTX SMA Clock**

<span id="page-29-1"></span>![](_page_29_Picture_197.jpeg)

![](_page_29_Picture_198.jpeg)

## <span id="page-30-1"></span>8. Multi-Gigabit Transceivers (GTX MGTs)

The ML605 provides access to 20 MGTs.

- Eight (8) of the MGTs are wired to the PCIe x8 Endpoint (P1) edge connector fingers
- Eight (8) of the MGTs are wired to the FMC HPC connector (J64)
- One (1) MGT is wired to SMA connectors (J26, J27)
- One (1) MGTs is wired to the FMC LPC connector (J63)
- One (1) MGT is wired to the SFP Module connector (P4)
- One (1) MGT is used for an SGMII connection to the Ethernet PHY (U80)

![](_page_30_Figure_10.jpeg)

<span id="page-30-0"></span>![](_page_30_Figure_11.jpeg)

**References** 

See the *Virtex-6 FPGA GTX Transceivers User Guide*. [\[Ref 12\]](#page-90-9)

## <span id="page-31-1"></span>9. PCI Express Endpoint Connectivity

The 8-lane PCIe edge connector performs data transfers at the rate of 2.5 GT/s for a Gen1 application and 5.0 GT/s for a Gen2 application. The Virtex FPGA GTX MGTs are used for the multi-gigabit per second serial interfaces.

The ML605 board trace impedance on all PCIe lanes supports both Gen1 and Gen2 applications. The ML605 supports up to Gen1 x8 and Gen2 x4 as shipped with a -1 speed grade for the LX240T device.

Figure 1-11, page 32 is a diagram of the PCIe MGT bank 114 and 115 clocking.

![](_page_31_Figure_6.jpeg)

![](_page_31_Figure_7.jpeg)

<span id="page-31-0"></span>*Figure 1-11:* **PCIe MGT Banks 114 and 115 Clocking**

PCIe lane width/size is selected via jumper J42 as shown in [Figure 1-12](#page-31-2). The default lane size selection is 1-lane (J42 pins 1 and 2 jumpered).

![](_page_31_Figure_10.jpeg)

<span id="page-31-2"></span>*Figure 1-12:* **PCIe Lane Size Select Jumper J42**

**EXILINX** 

[Table 1-8](#page-32-1) shows the PCIe connector (P1) that provides up to 8-lane access through the GTX transceivers to the Virtex-6 FPGA integrated Endpoint block for PCIe designs.

<span id="page-32-1"></span><span id="page-32-0"></span>*Table 1-8:* **PCIe Edge Connector Connections**

| <b>U1 FPGA</b> | <b>Schematic Net Name</b> |                   | P1 PCIe Edge Connector | <b>Description</b>               | Package          |
|----------------|---------------------------|-------------------|------------------------|----------------------------------|------------------|
| Pin            |                           | <b>Pin Number</b> | <b>Pin Name</b>        |                                  | <b>Placement</b> |
| F1             | PCIE_TXO_P                | A16               | PERp0                  | Integrated Endpoint block        | GTXE1_X0Y15      |
| F <sub>2</sub> | PCIE_TXO_N                | A17               | PER <sub>n0</sub>      | transmit pair                    |                  |
| H1             | PCIE_TX1_P                | A21               | PER <sub>p1</sub>      | Integrated Endpoint block        | GTXE1_X0Y14      |
| H2             | PCIE_TX1_N                | A22               | PER <sub>n1</sub>      | transmit pair                    |                  |
| K1             | PCIE_TX2_P                | A25               | PER <sub>p2</sub>      | <b>Integrated Endpoint block</b> | GTXE1_X0Y13      |
| K2             | PCIE_TX2_N                | A26               | PER <sub>n2</sub>      | transmit pair                    |                  |
| M1             | PCIE_TX3_P                | A29               | PERp3                  | Integrated Endpoint block        | GTXE1_X0Y11      |
| M <sub>2</sub> | PCIE_TX3_N                | A30               | PER <sub>n</sub> 3     | transmit pair                    |                  |
| P1             | PCIE_TX4_P                | A35               | PERp4                  | Integrated Endpoint block        | GTXE1_X0Y10      |
| P <sub>2</sub> | PCIE_TX4_N                | A36               | PER <sub>n4</sub>      | transmit pair                    |                  |
| T <sub>1</sub> | PCIE_TX5_P                | A39               | PER <sub>p5</sub>      | Integrated Endpoint block        | GTXE1_X0Y9       |
| T <sub>2</sub> | PCIE_TX5_N                | A40               | PER <sub>n</sub> 5     | transmit pair                    |                  |
| V1             | PCIE_TX6_P                | A43               | PER <sub>p6</sub>      | Integrated Endpoint block        | GTXE1_X0Y8       |
| V <sub>2</sub> | PCIE_TX6_N                | A44               | PERn6                  | transmit pair                    |                  |
| Y1             | PCIE_TX7_P                | A47               | PER <sub>p7</sub>      | Integrated Endpoint block        | GTXE1_X0Y7       |
| Y2             | PCIE_TX7_N                | A48               | PERn7                  | transmit pair                    |                  |
| J3             | PCIE_RXO_P                | <b>B14</b>        | PETp0                  | Integrated Endpoint block        | GTXE1_X0Y15      |
| J4             | PCIE_RXO_N                | <b>B15</b>        | PET <sub>n0</sub>      | receive pair                     |                  |
| K <sub>5</sub> | PCIE_RX1_P                | <b>B19</b>        | PETp1                  | Integrated Endpoint block        | GTXE1_X0Y14      |
| K6             | PCIE_RX1_N                | <b>B20</b>        | PETn1                  | receive pair                     |                  |
| L <sub>3</sub> | PCIE_RX2_P                | <b>B23</b>        | PET <sub>p2</sub>      | <b>Integrated Endpoint block</b> | GTXE1_X0Y13      |
| L4             | PCIE_RX2_N                | <b>B24</b>        | PET <sub>n2</sub>      | receive pair                     |                  |
| N <sub>3</sub> | PCIE_RX3_P                | <b>B27</b>        | PETp3                  | Integrated Endpoint block        | GTXE1_X0Y11      |
| N4             | PCIE_RX3_N                | <b>B28</b>        | PETn3                  | receive pair                     |                  |
| R <sub>3</sub> | PCIE_RX4_P                | <b>B33</b>        | PETp4                  | Integrated Endpoint block        | GTXE1_X0Y10      |
| R4             | PCIE_RX4_N                | <b>B34</b>        | PET <sub>n4</sub>      | receive pair                     |                  |
| U <sub>3</sub> | PCIE_RX5_P                | <b>B37</b>        | PET <sub>p5</sub>      | Integrated Endpoint block        |                  |
| U <sub>4</sub> | PCIE_RX5_N                | <b>B38</b>        | PET <sub>n</sub> 5     | receive pair                     | GTXE1_X0Y9       |
| W <sub>3</sub> | PCIE_RX6_P                | <b>B41</b>        | PET <sub>p6</sub>      | Integrated Endpoint block        |                  |
| $\,W4$         | PCIE_RX6_N                | <b>B42</b>        | PET <sub>n6</sub>      | receive pair                     | GTXE1_X0Y8       |

| <b>U1 FPGA</b>    | <b>Schematic Net Name</b> | P1 PCIe Edge Connector |                    |                                                                           | Package          |
|-------------------|---------------------------|------------------------|--------------------|---------------------------------------------------------------------------|------------------|
| <b>Pin</b>        |                           | <b>Pin Number</b>      | <b>Pin Name</b>    | <b>Description</b>                                                        | <b>Placement</b> |
| AA3               | PCIE_RX7_P                | <b>B45</b>             | PETp7              | Integrated Endpoint block                                                 | GTXE1_X0Y7       |
| AA4               | PCIE_RX7_N                | <b>B46</b>             | PET <sub>n</sub> 7 | receive pair                                                              |                  |
| P <sub>6</sub>    | PCIE_100M_MGT0_P          | U14.16                 | Q <sub>0</sub>     | Sourced from U14 ICS854104                                                | GTXE1_X0Y6       |
| P <sub>5</sub>    | PCIE_100M_MGT0_N          | U14.15                 | NQ0                | clock driver                                                              |                  |
| V <sub>6</sub>    | PCIE_250M_MGT1_P          | U9.18                  | Q                  | Sourced from U9 ICS874001                                                 |                  |
| V <sub>5</sub>    | PCIE_250M_MGT1_N          | U9.17                  | <b>NQ</b>          | clock multiplier/driver                                                   | GTXE1_X0Y4       |
| U <sub>14.6</sub> | PCIE_CLK_QO_P             | A13                    | REFCLK+            | Integrated Endpoint block                                                 |                  |
| U14.7             | PCIE_CLK_QO_N             | A14                    | <b>REFCLK-</b>     | differential clock pair from PCIe<br>edge connector                       |                  |
| J42.2,4,6         | PCIE_PRSNT_B              | A1                     | PRSNT#1            | J42 Lane Size Select jumper                                               |                  |
| AD22              | PCIE_WAKE_B               | <b>B11</b>             | WAKE#              | Integrated Endpoint block wake<br>signal, not connected on ML605<br>board |                  |
| AE13              | PCIE_PERST_B              | A11                    | <b>PERST</b>       | Integrated Endpoint block reset<br>signal                                 |                  |

*Table 1-8:* **PCIe Edge Connector Connections** *(Cont'd)*

#### **Notes:**

3. PCIE\_250M\_MGT1\_P/N pairs are capacitively coupled to FPGA

4. PCIE\_PERST\_B is level-shifted by U32

5. For ML605, access is through MGT Banks 114 and 115

The PCIe interface obtains its power from the DC power supply provided with the ML605 or through the 12V ATX power supply connector. The PCIe edge connector is not used for any power connections.

The board can be powered by one of two 12V sources; J60, a 6-pin (2x3) molex-type connector and J25, a 4-pin (inline) ATX disk drive type connector.

The 6-pin molex-type connector provides 60W (12V @ 5A) from the AC power adapter provided with the board while the 4-pin ATX disk drive connector is provided for users who want to power their board while it is installed inside a PC chassis.

For applications requiring additional power, such as the use of expansion cards drawing significant power, a larger AC adapter might be required. If a different AC adapter is used, its load regulation should be better than  $\pm 10\%$ .

ML605 power switch SW2 turns the board on and off by controlling the 12V supply to the board.

*Caution!* Never apply power to the power brick connector (J60) and the 4-pin ATX disk drive connector (J25) at the same time as this will result in damage to the board. See Figure 1-23, [page 53](#page-52-2). Never connect an auxiliary PCIe 6-pin molex power connector to J60 6-pin molex on the ML605 board as this could result in damage to the PCIe motherboard and/or ML605 board. The 6-pin molex connector is marked with a **no PCIe power** label to warn users of the potential hazard.

<sup>1.</sup> PCIE\_TXn\_P/N pairs are capacitively coupled to FPGA

<sup>2.</sup> PCIE\_100M\_MGT0\_P/N pairs are capacitively coupled to FPGA

#### **References**

See the following websites for more Virtex-6 FPGA Integrated Endpoint Block for PCI Express information:

- http://www.xilinx.com/products/ipcenter/V6\_PCI\_Express\_Block.htm
- http://www.xilinx.com/support/documentation/ipbusinterfacei-o\_pciexpress\_v6pciexpressendpointblock.htm

In addition, see the PCI Express specifications for more information. [\[Ref 27\]](#page-91-4)

### <span id="page-34-1"></span>10. SFP Module Connector

The board contains a small form-factor pluggable (SFP) connector and cage assembly that accepts SFP modules. The SFP interface is connected to MGT Bank 116 on the FPGA. The SFP module serial ID interface is connected to the "SFP" IIC bus (see ["15. IIC Bus," page 42](#page-41-0) for more information). The control and status signals for the SFP module are connected to jumpers and test points as described in [Table 1-9](#page-34-2). The SFP module connections are shown in [Table 1-10, page 36.](#page-35-1)

**SFP Control/Status Signal Board Connection** SFP\_TX\_FAULT Test Point J52 High = Fault Low = Normal Operation SFP\_TX\_DISABLE Jumper J65 Off = SFP Disabled On = SFP Enabled SFP\_MOD\_DETECT Test Point J53 High = Module Not Present Low = Module Present SFP\_RT\_SEL Jumper J54 Jumper Pins 1-2 = Full Bandwidth Jumper Pins 2-3 = Reduced Bandwidth SFP\_LOS Test Point J51 High = Loss of Receiver Signal Low = Normal Operation

<span id="page-34-2"></span><span id="page-34-0"></span>*Table 1-9:* **SFP Module Control and Status** 

![](_page_35_Picture_191.jpeg)

<span id="page-35-1"></span>![](_page_35_Picture_192.jpeg)

#### **Notes:**

1. The SFP TX Disable pin 3 is driven by transistor Q22, the base of which is driven by the FPGA signal SFP\_TX\_DISABLE\_FPGA.

## <span id="page-35-0"></span>11. 10/100/1000 Tri-Speed Ethernet PHY

The ML605 utilizes the onboard Marvell Alaska PHY device (88E1111) for Ethernet communications at 10, 100, or 1000 Mb/s. The board supports MII, GMII, RGMII, and SGMII interfaces from the FPGA to the PHY ([Table 1-11\)](#page-35-2). The PHY connection to a userprovided Ethernet cable is through a Halo HFJ11-1G01E RJ-45 connector with built-in magnetics.

<span id="page-35-2"></span>*Table 1-11:* **PHY Default Interface Mode**

| Mode                            | <b>Jumper Settings</b> |                      |           |  |
|---------------------------------|------------------------|----------------------|-----------|--|
|                                 | J66                    | J67                  | J68       |  |
| GMII/MII to copper<br>(default) | Jumper over pins 1-2   | Jumper over pins 1-2 | No jumper |  |
| SGMII to copper,<br>no clock    | Jumper over pins 2-3   | Jumper over pins 2-3 | No jumper |  |
| RGMII                           | Jumper over pins 1-2   | No jumper            | Jumper on |  |

On power-up, or on reset, the PHY is configured to operate in GMII mode with PHY address 0b00111 using the settings shown in Table 1-12. These settings can be overwritten via software commands passed over the MDIO interface.

![](_page_35_Picture_193.jpeg)

![](_page_35_Picture_194.jpeg)
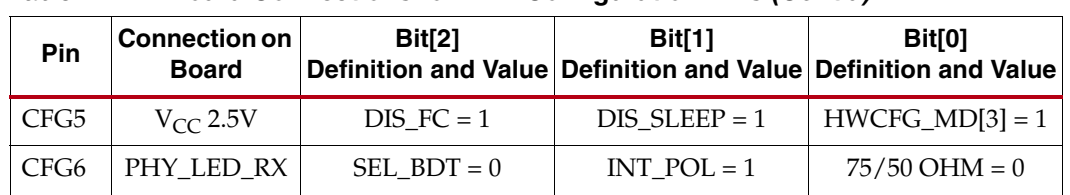

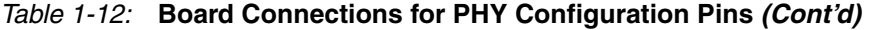

### SGMII GTX Transceiver Clock Generation

An Integrated Circuit Systems ICS844021I chip generates a high-quality, low-jitter, 125- MHz LVDS clock from an inexpensive 25-MHz crystal oscillator. This clock is sent to the GTX driving the SGMII interface. Series AC coupling capacitors are also present to allow the clock input of the FPGA to set the common mode voltage.

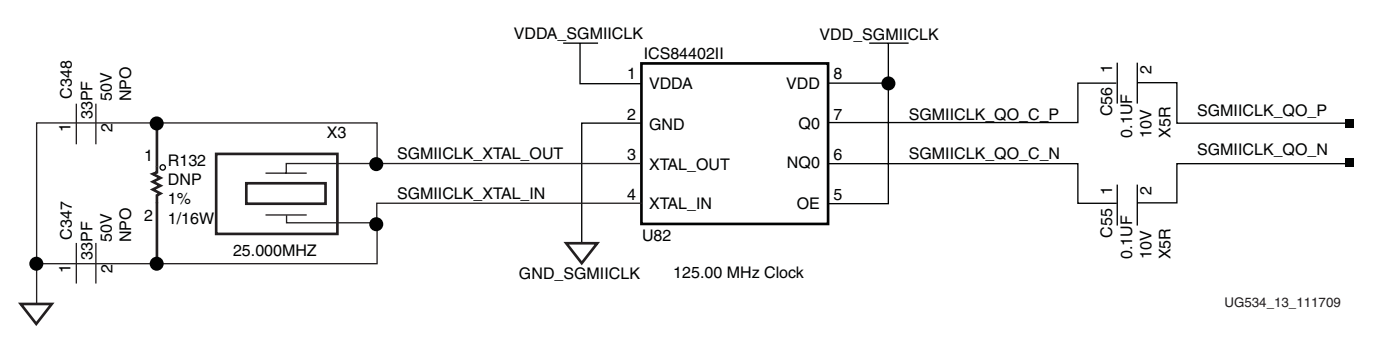

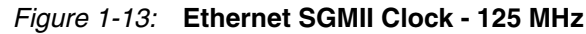

Table 1-13 shows the connections and pin numbers for the PHY.

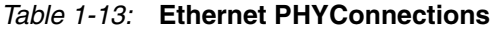

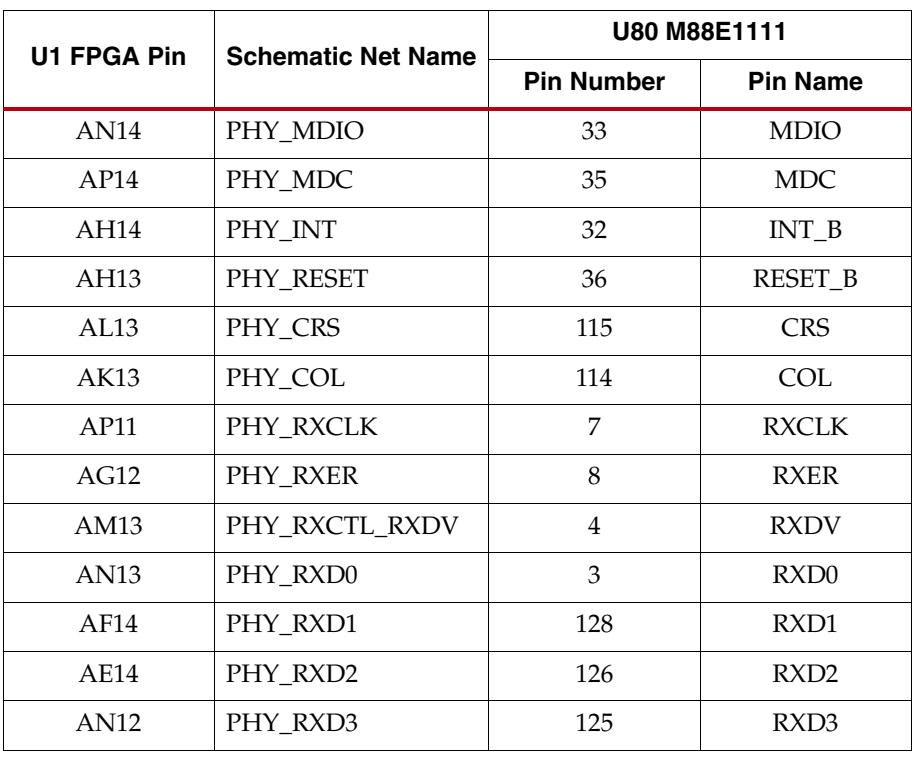

|                |                           | U80 M88E1111      |                  |
|----------------|---------------------------|-------------------|------------------|
| U1 FPGA Pin    | <b>Schematic Net Name</b> | <b>Pin Number</b> | <b>Pin Name</b>  |
| AM12           | PHY_RXD4                  | 124               | RXD4             |
| AD11           | PHY_RXD5                  | 123               | RXD <sub>5</sub> |
| AC12           | PHY_RXD6                  | 121               | RXD <sub>6</sub> |
| AC13           | PHY_RXD7                  | 120               | RXD7             |
| AH12           | PHY TXC GTXCLK            | 14                | <b>GTXCLK</b>    |
| AD12           | PHY_TXCLK                 | 10                | <b>TXCLK</b>     |
| AH10           | PHY_TXER                  | 13                | <b>TXER</b>      |
| AI10           | PHY TXCTL TXEN            | 16                | <b>TXEN</b>      |
| AM11           | PHY_TXD0                  | 18                | TXD0             |
| AL11           | PHY_TXD1                  | 19                | TXD1             |
| AG10           | PHY_TXD2                  | 20                | TXD <sub>2</sub> |
| AG11           | PHY_TXD3                  | 24                | TXD3             |
| AL10           | PHY_TXD4                  | 25                | TXD4             |
| AM10           | PHY_TXD5                  | 26                | TXD <sub>5</sub> |
| AE11           | PHY_TXD6                  | 28                | TXD <sub>6</sub> |
| AF11           | PHY_TXD7                  | 29                | TXD7             |
| A <sub>3</sub> | SGMII_TX_P                | 113               | SIN <sub>P</sub> |
| A4             | SGMIL TX_N                | 112               | $SIM_N$          |
| <b>B5</b>      | SGMII_RX_P                | 107               | SOUT_P           |
| <b>B6</b>      | <b>SGMII RX N</b>         | 105               | SOUT_N           |

*Table 1-13:* **Ethernet PHYConnections** *(Cont'd)*

### **References**

See the Marvell *Alaska Gigabit Ethernet Transceivers* product page for more information. [\[Ref 28\]](#page-91-0)

Also, see the *LogiCORE™ IP Tri-Mode Ethernet MAC User Guide*. [\[Ref 19\]](#page-90-0)

# 12. USB-to-UART Bridge

The ML605 contains a Silicon Labs CP2103GM USB-to-UART bridge device (U34) which allows connection to a host computer with a USB cable. The USB cable is supplied in this evaluation kit (Type A end to host computer, Type Mini-B end to ML605 connector J21). Table 1-14 details the ML605 J21 pinout.

Xilinx UART IP is expected to be implemented in the FPGA fabric (for instance, Xilinx [XPS](http://www.xilinx.com/support/documentation/ip_documentation/xps_uartlite.pdf)  [UART Lite](http://www.xilinx.com/support/documentation/ip_documentation/xps_uartlite.pdf). The FPGA supports the USB-to-UART bridge using four signal pins: Transmit (TX), Receive (RX), Request to Send (RTS), and Clear to Send (CTS).

Silicon Labs provides royalty-free Virtual COM Port (VCP) drivers which permit the CP2103GM USB-to-UART bridge to appear as a COM port to host computer communications application software (for example, HyperTerm or TeraTerm). The VCP device driver must be installed on the host PC prior to establishing communications with the ML605. Refer to the evaluation kit *Getting Started Guide* for driver installation instructions.

*Table 1-14:* **USB Type B Pin Assignments and Signal Definitions**

| <b>USB Connector</b><br><b>Pin</b> | <b>Signal Name</b> | <b>Description</b>                              |
|------------------------------------|--------------------|-------------------------------------------------|
|                                    | <b>VBUS</b>        | +5V from host system (not used)                 |
|                                    | USB DATA N         | Bidirectional differential serial data (N-side) |
| 3                                  | USB DATA P         | Bidirectional differential serial data (P-side) |
|                                    | GROUND             | Signal ground                                   |

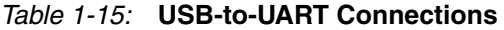

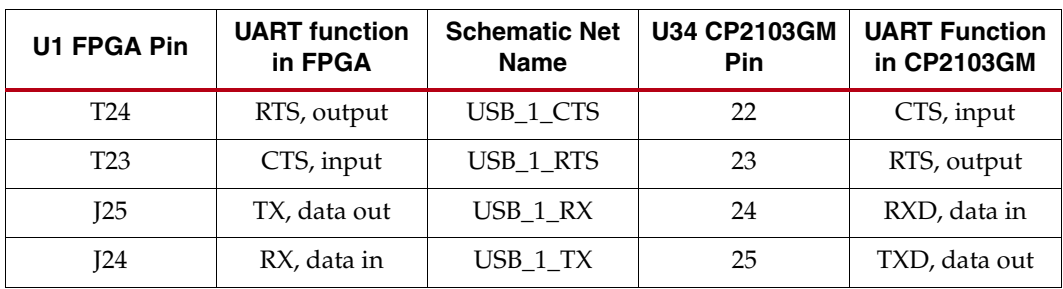

#### References

Refer to the [Silicon Labs](https://www.silabs.com/) website for technical information on the CP2103GM and the VCP drivers.

In addition, see some of the Xilinx UART IP specifications at:

- [http://www.xilinx.com/support/documentation/ip\\_documentation/xps\\_uartlite.pdf](http://www.xilinx.com/support/documentation/ip_documentation/xps_uartlite.pdf)
- [http://www.xilinx.com/support/documentation/ip\\_documentation/xps\\_uart16550.pdf](http://www.xilinx.com/support/documentation/ip_documentation/xps_uart16550.pdf)

# 13. USB Controller

The ML605 provides USB support via a Cypress CY7C67300 EZ-Host™ Programmable Embedded USB Host and Peripheral Controller (U81). The host port is a USB Type-A connector (J5). A USB keyboard (without an internal USB hub) will be able to connect to this USB Host port to demonstrate functionality. The peripheral port is a USB Type Mini-B (J20).

| <b>U1 FPGA</b>  |                           | <b>U81 USB Controller</b> |                          |  |  |
|-----------------|---------------------------|---------------------------|--------------------------|--|--|
| Pin             | <b>Schematic Net Name</b> | Pin<br><b>Number</b>      | <b>Pin Name</b>          |  |  |
| Y32             | USB_A0_LS                 | 52                        | GPIO19_A0_CS0_52         |  |  |
| W26             | USB_A1_LS                 | 50                        | 50_GPIO20_A1_CS1         |  |  |
| W27             | USB CS B LS               | 49                        | 49 GPIO21 CS N           |  |  |
| <b>R33</b>      | USB D0 LS                 | 94                        | GPIO0 D0 94              |  |  |
| <b>R34</b>      | USB_D1_LS                 | 93                        | GPIO1_D1_93              |  |  |
| <b>T30</b>      | USB_D2_LS                 | 92                        | GPIO2 D2 92              |  |  |
| T31             | USB_D3_LS                 | 91                        | GPIO3_D3_91              |  |  |
| T <sub>29</sub> | USB_D4_LS                 | 90                        | GPIO4_D4_90              |  |  |
| V28             | USB_D5_LS                 | 89                        | GPIO5_D5_89              |  |  |
| V27             | USB_D6_LS                 | 87                        | GPIO6_D6_87              |  |  |
| U <sub>25</sub> | USB_D7_LS                 | 86                        | GPIO7_D7_86              |  |  |
| $\rm Y28$       | USB D8 LS                 | 66                        | GPIO8 D8 MISO 66         |  |  |
| W32             | USB_D9_LS                 | 65                        | GPIO9 D9 nSSI 65         |  |  |
| W31             | USB D <sub>10</sub> LS    | 61                        | GPIO10 D10 SCK 61        |  |  |
| Y29             | USB D11 LS                | 60                        | GPIO11 D11 MOSI 60       |  |  |
| W <sub>29</sub> | USB D12 LS                | 59                        | GPIO12 D12 59            |  |  |
| Y34             | USB D13 LS                | 58                        | GPIO13 D13 58            |  |  |
| Y33             | USB D14 LS                | 57                        | GPIO14 D14 57            |  |  |
| Y31             | USB_D15_LS                | 56                        | GPIO15_D15_SSI_N_56      |  |  |
| Y27             | USB_INT_LS                | 46                        | 46_GPIO24_INT_IORDY_IRQ0 |  |  |
| W25             | USB_RD_B_LS               | 47                        | 47_GPIO23_RD_N_IOR       |  |  |
| T <sub>25</sub> | USB_RESET_B_LS            | 85                        | RESET_N_85               |  |  |
| V25             | USB_WR_B_LS               | $\rm 48$                  | 48 GPIO22 WR N IOW       |  |  |

*Table 1-16:* **USB Controller Connections**

#### **References**

See the Cypress *CY7C67300 Data Sheet* for more information. [\[Ref 29\]](#page-91-1)

In addition, see the *USB Specifications* for more information. [\[Ref 30\]](#page-91-2)

The FPGA requires implementation of a peripheral controller in order to communicate with the Cypress USB device. See the *XPS External Peripheral Controller (EPC) v1.02a Data Sheet* for more information. [\[Ref 20\]](#page-90-1)

# 14. DVI Codec

The ML605 features a DVI connector (P3) to support an external video monitor. The DVI circuitry utilizes a Chrontel CH7301C (U38) capable of 1600 X 1200 resolution with 24-bit color. The video interface chip drives both the digital and analog signals to the DVI connector. A DVI monitor can be connected to the board directly. A VGA monitor can also be connected to the board using the supplied DVI-to-VGA adaptor. The Chrontel CH7301C is controlled by way of the video IIC bus.

The DVI connector [\(Table 1-17\)](#page-40-0) supports the IIC protocol to allow the board to read the monitor's configuration parameters. These parameters can be read by the FPGA using the DVI IIC bus (see ["15. IIC Bus," page 42\)](#page-41-0).

|             | U1 FPGA Pin Schematic Net Name | U38 Chrontel CH7301C |                 |  |  |
|-------------|--------------------------------|----------------------|-----------------|--|--|
|             |                                | <b>Pin Number</b>    | <b>Pin Name</b> |  |  |
| AI19        | DVI_D0                         | 63                   | D <sub>0</sub>  |  |  |
| AH19        | DVI_D1                         | 62                   | D1              |  |  |
| AM17        | DVI_D2                         | 61                   | D2              |  |  |
| AM16        | DVI_D3                         | 60                   | D3              |  |  |
| AD17        | DVI_D4                         | 59                   | D <sub>4</sub>  |  |  |
| AE17        | DVI_D5                         | 58                   | D <sub>5</sub>  |  |  |
| <b>AK18</b> | DVI_D6                         | 55                   | D <sub>6</sub>  |  |  |
| AK17        | DVI_D7                         | 54                   | D7              |  |  |
| <b>AE18</b> | DVI_D8                         | 53                   | D <sub>8</sub>  |  |  |
| AF18        | DVI_D9                         | 52                   | D <sub>9</sub>  |  |  |
| AL16        | DVI_D10                        | 51                   | D10             |  |  |
| AK16        | DVI_D11                        | 50                   | D11             |  |  |
| AD16        | <b>DVI_DE</b>                  | $\overline{2}$       | DE              |  |  |
| <b>AN17</b> | DVI_H                          | $\overline{4}$       | H               |  |  |
| AP17        | DVI_RESET_B_LS                 | 13                   | RESET_B         |  |  |
| AD15        | DVI_V                          | 5                    | $\overline{V}$  |  |  |
| AC17        | DVI_XCLK_N                     | 56                   | XCLK_N          |  |  |
| AC18        | DVI_XCLK_P                     | 57                   | XCLK_P          |  |  |
| No Connect  | DVI_GPIO0                      | $\,8\,$              | GPIO0           |  |  |
| No Connect  | DVI_GPIO1                      | $\boldsymbol{7}$     | GPIO1           |  |  |

<span id="page-40-0"></span>*Table 1-17:* **DVI Controller Connections**

# <span id="page-41-0"></span>15. IIC Bus

The ML605 implements four IIC bus interfaces at the FPGA.

The "MAIN" IIC bus hosts four items:

- FPGA U1 Bank 34 "MAIN" IIC interface
- 8Kb NV Memory U6
- FMC HPC connector J64
- DDR3 SODIMM Socket J1

The "DVI" IIC bus hosts two items:

- FPGA U1 Bank 34 "DVI" IIC interface
- DVI codec U38 and DVI connector J63

The "LPC" IIC bus hosts two items:

- FPGA U1 Bank 33 "LPC" IIC interface
- FMC LPC connector J63

The "SFP" IIC bus hosts two items:

- FPGA U1 Bank 13 "SFP" IIC interface
- SFP module connector P4

The ML605 IIC bus topology is shown in [Figure 1-14.](#page-42-0)

<span id="page-42-0"></span>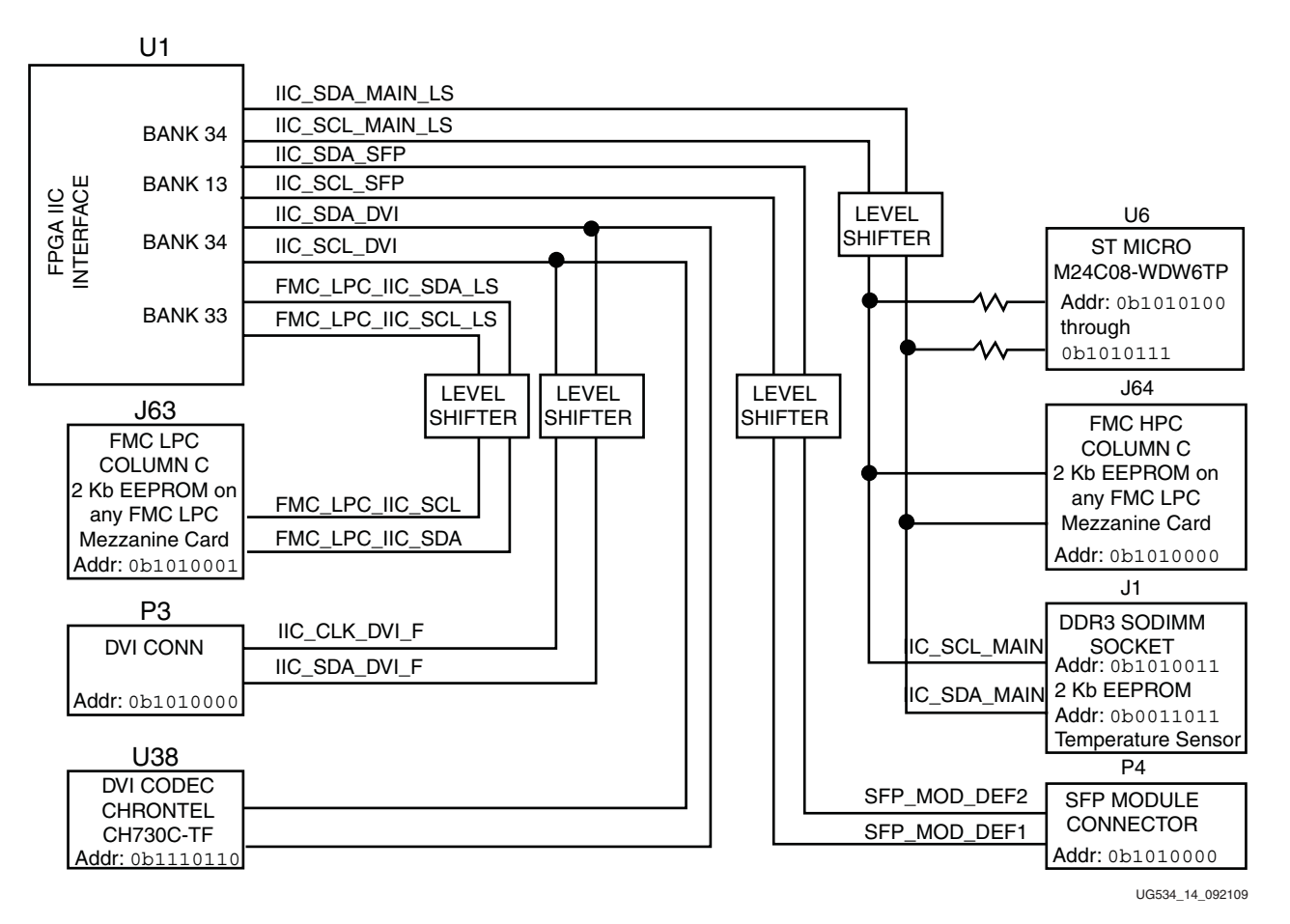

*Figure 1-14:* **IIC Bus Topology**

### 8 Kb NV Memory

The ML605 hosts an 8 Kb ST Microelectronics M24C08-WDW6TP IIC parameter storage memory device (U6). The IIC address of U7 is 0b1010100, and U6 is not write protected (WP pin 7 is tied to GND).

The IIC memory is shown in [Figure 1-15](#page-43-0).

<span id="page-43-0"></span>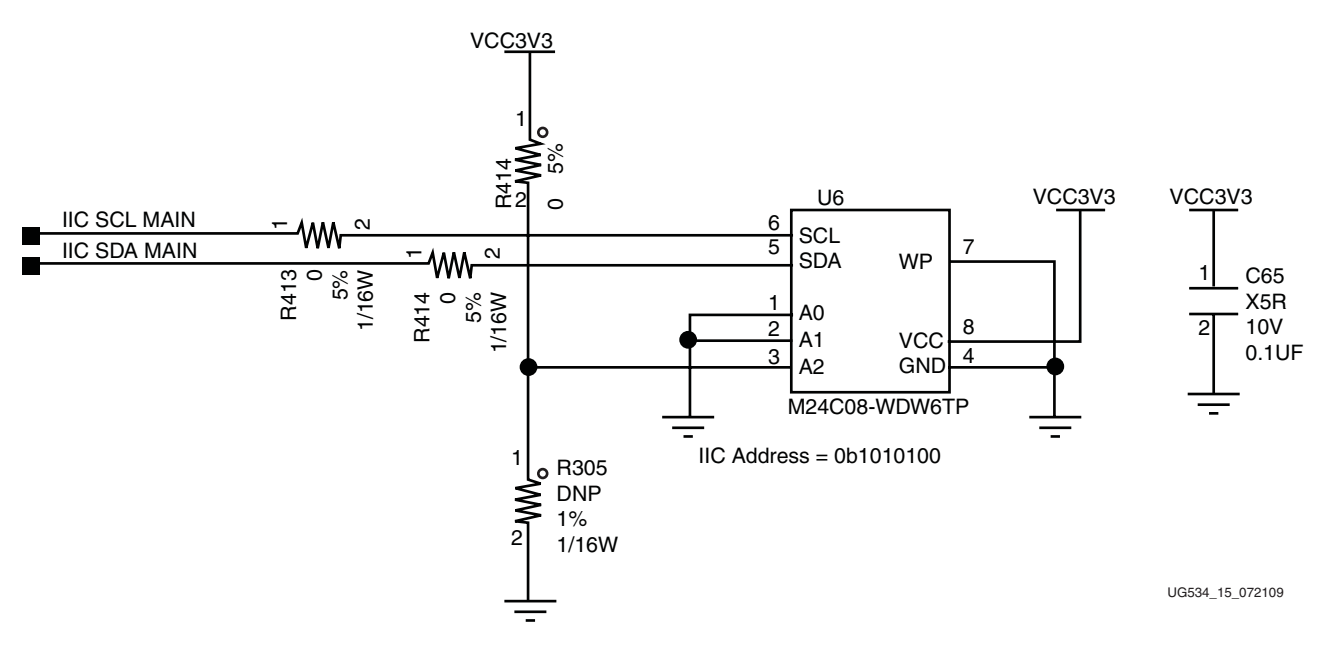

*Figure 1-15:* **IIC Memory U6**

| <i>lable 1-10.</i> IN Memory Connections |                             |                      |                 |
|------------------------------------------|-----------------------------|----------------------|-----------------|
| <b>FPGA U1 Pin</b>                       |                             | <b>IIC Memory U6</b> |                 |
|                                          | <b>Schematic Net Name</b>   | <b>Pin Number</b>    | <b>Pin Name</b> |
| Not Applicable                           | Tied to GND                 |                      | A0              |
| Not Applicable                           | Tied to GND                 | $\overline{2}$       | A <sub>1</sub>  |
| Not Applicable                           | Pulled up (0 ohm) to VCC3V3 | 3                    | A <sub>2</sub>  |
| N10                                      | <b>IIC_SDA_MAIN</b>         | 5                    | <b>SDA</b>      |
| P <sub>11</sub>                          | <b>IIC_SCL_MAIN</b>         | 6                    | <b>SCL</b>      |
| Not Applicable                           | Tied to GND                 | 7                    | <b>WP</b>       |

*Table 1-18:* **IIC Memory Connections**

#### **References**

See the ST Micro *M24C08 Data Sheet* for more information. [\[Ref 31\]](#page-91-3) In addition, see the Xilinx *XPS IIC Bus Interface (v2.00a) Data Sheet*. [\[Ref 21\]](#page-90-2)

# 16. Status LEDs

[Table 1-19](#page-44-0) defines the status LEDs.

### <span id="page-44-0"></span>*Table 1-19:* **Status LEDs**

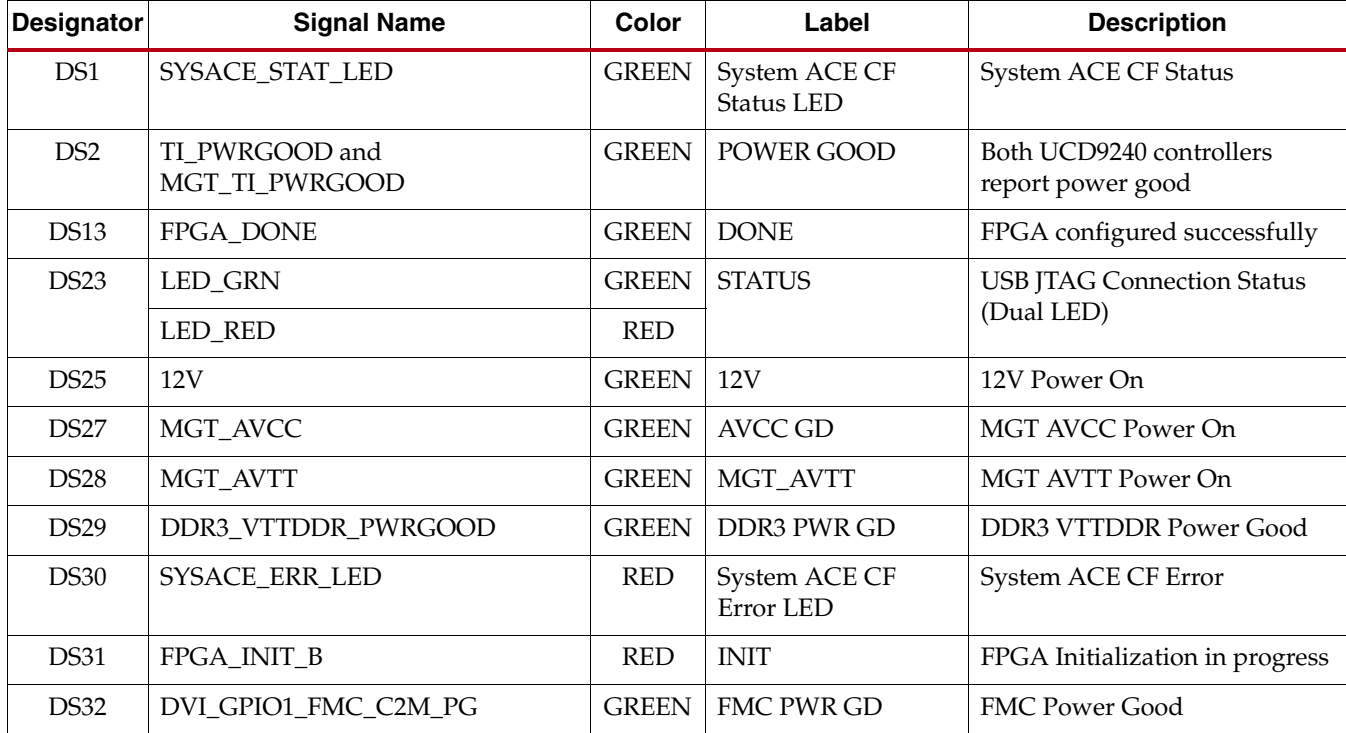

# Ethernet PHY Status LEDs

The Ethernet PHY status LEDs are mounted to be visible when the ML605 board is installed into a PC motherboard. They are mounted in right-angle, plastic housings and can be seen on the connector end of the board. This cluster of six LEDs is installed adjacent to the RJ45 Ethernet jack P2.

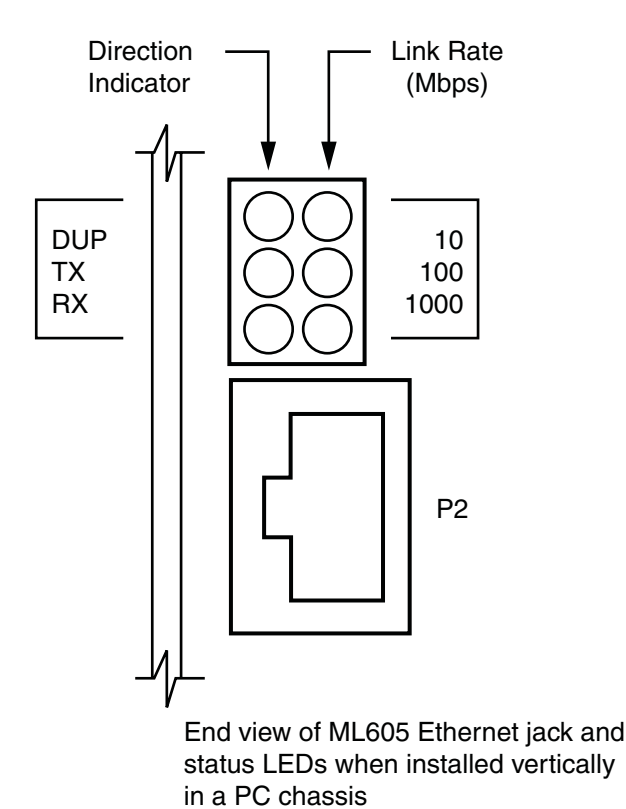

UG534\_16\_101209

*Figure 1-16:* **Ethernet PHY Status LEDs**

## FPGA INIT and DONE LEDs

The typical Xilinx FPGA power up and configuration status LEDs are present on the ML605.

The red INIT LED DS31 comes on momentarily after the FPGA powers up and during its internal power-on process. The DONE LED DS13 comes on after the FPGA programming bitstream has been downloaded and the FPGA successfully configured.

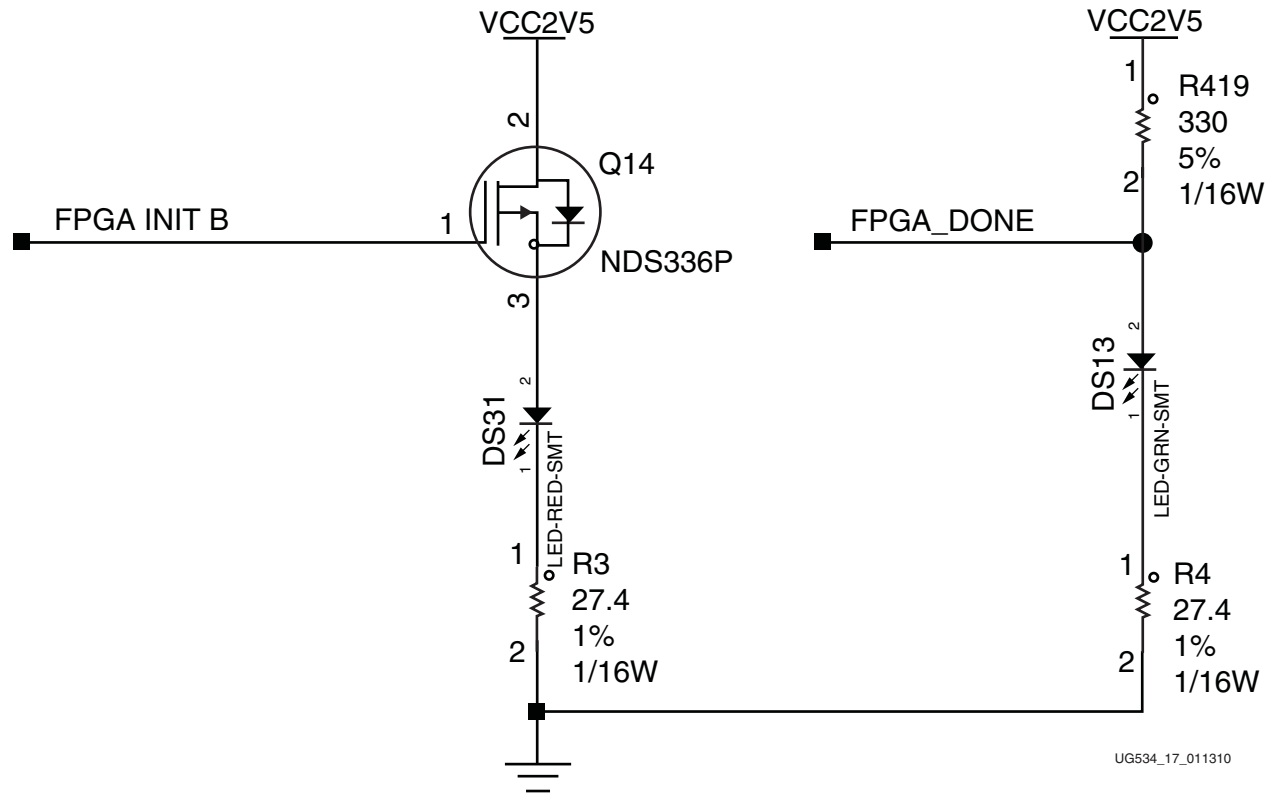

*Figure 1-17:* **FPGA INIT and DONE LEDs**

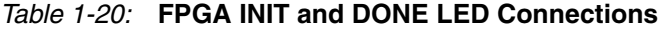

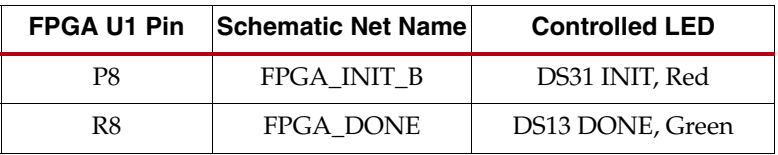

# 17. User I/O

The ML605 provides the following user and general purpose I/O capabilities:

- User LEDs (8) with parallel wired GPIO male pin header
- User Pushbutton (5) switches with associated *direction* LEDs
- CPU Reset pushbutton switch
- User DIP switch (8-pole)
- User SMA GPIO
- LCD Display (16 char x 2 lines)

### User LEDs

The ML605 provides two groups of active-High LEDs as described in Figure 1-18 and Table 1-21.

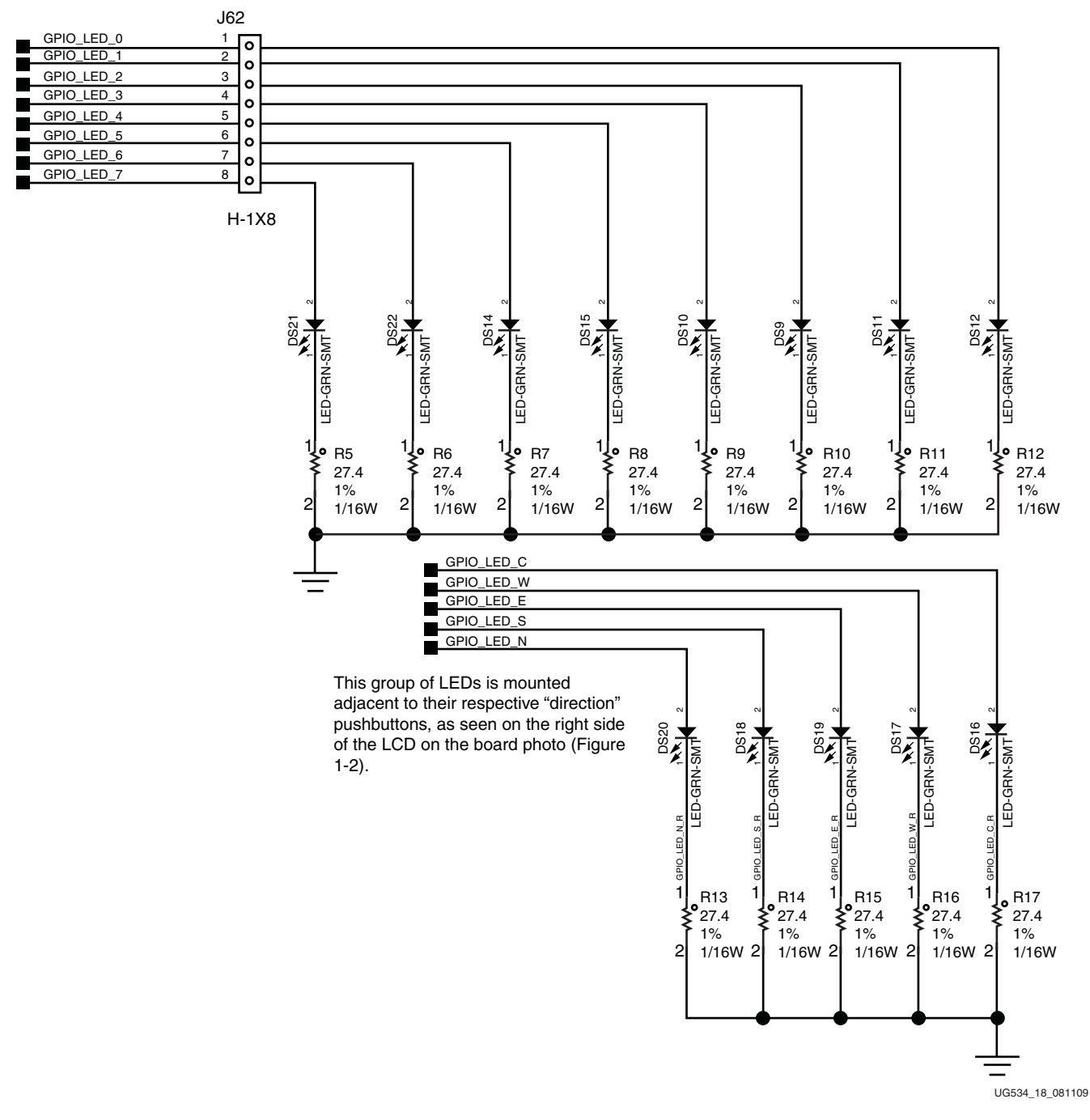

*Figure 1-18:* **User LEDs and GPIO Connector, Directional LEDs**

**Note:** See ["User Pushbutton Switches," page 49](#page-48-0) for more details about the LEDs.

| <b>FPGA U1 Pin</b> | <b>Schematic Net Name</b> | GPIO J62 Pin   | <b>Controlled LED</b> |
|--------------------|---------------------------|----------------|-----------------------|
| AC22               | GPIO_LED_0                | 1              | DS <sub>12</sub>      |
| AC24               | GPIO_LED_1                | $\overline{2}$ | <b>DS11</b>           |
| AE22               | GPIO_LED_2                | 3              | DS <sub>9</sub>       |
| AE23               | GPIO_LED_3                | $\overline{4}$ | <b>DS10</b>           |
| AB23               | GPIO_LED_4                | 5              | <b>DS15</b>           |
| AG23               | GPIO_LED_5                | 6              | DS <sub>14</sub>      |
| AE24               | GPIO_LED_6                | 7              | <b>DS22</b>           |
| AD24               | GPIO_LED_7                | 8              | <b>DS21</b>           |
| AP24               | GPIO_LED_C                |                | <b>DS16</b>           |
| AD21               | GPIO LED W                |                | DS <sub>17</sub>      |
| AE21               | GPIO_LED_E                |                | <b>DS19</b>           |
| AH28               | GPIO_LED_S                |                | DS <sub>18</sub>      |
| AH27               | GPIO LED N                |                | <b>DS20</b>           |

*Table 1-21:* **User LED Connections**

### <span id="page-48-0"></span>User Pushbutton Switches

The ML605 provides six active-High pushbutton switches:

- SW5, SW6, SW7, SW8 and SW9, arranged in a diamond configuration to depict "directional" headings North, South, East, West and Center respectively
- SW10 CPU Reset pushbutton

The six pushbuttons all have the same active-High topology as the sample shown in [Figure 1-19.](#page-48-1) The five *directional* pushbuttons are assigned as GPIO and the sixth is assigned as CPU\_RESET. [Figure 1-19](#page-48-1) and Table 1-22, page 50 describe the pushbutton switches.

<span id="page-48-1"></span>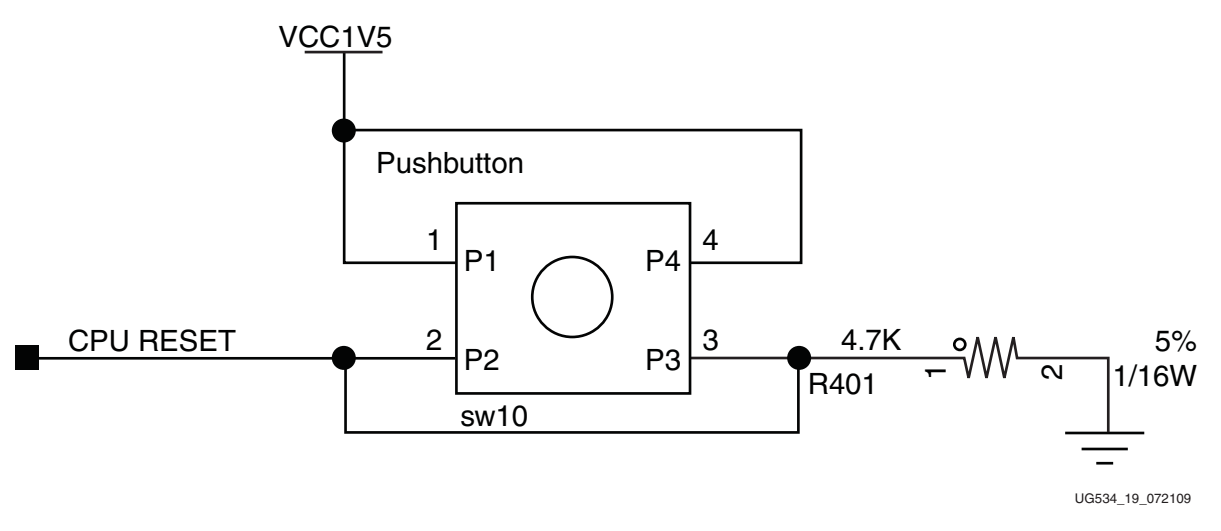

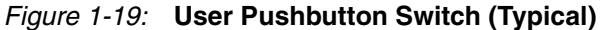

| U1 FPGA Pin     | <b>Schematic Net Name</b> | <b>Pushbutton</b><br><b>Switch Pin</b> |
|-----------------|---------------------------|----------------------------------------|
| A19             | GPIO SW N                 | SW <sub>5.2</sub>                      |
| A18             | GPIO SW S                 | SW <sub>6.2</sub>                      |
| G17             | GPIO SW E                 | SW7.2                                  |
| H <sub>17</sub> | GPIO SW W                 | SW <sub>8.2</sub>                      |
| G <sub>26</sub> | GPIO SW C                 | SW9.2                                  |
| H10             | <b>CPU RESET</b>          | SW <sub>10.2</sub>                     |

*Table 1-22:* **User Pushbutton Switch Connections**

### User DIP Switch

The ML605 includes an active-High eight pole DIP switch as described in [Figure 1-20](#page-49-0) and Table 1-23.

<span id="page-49-0"></span>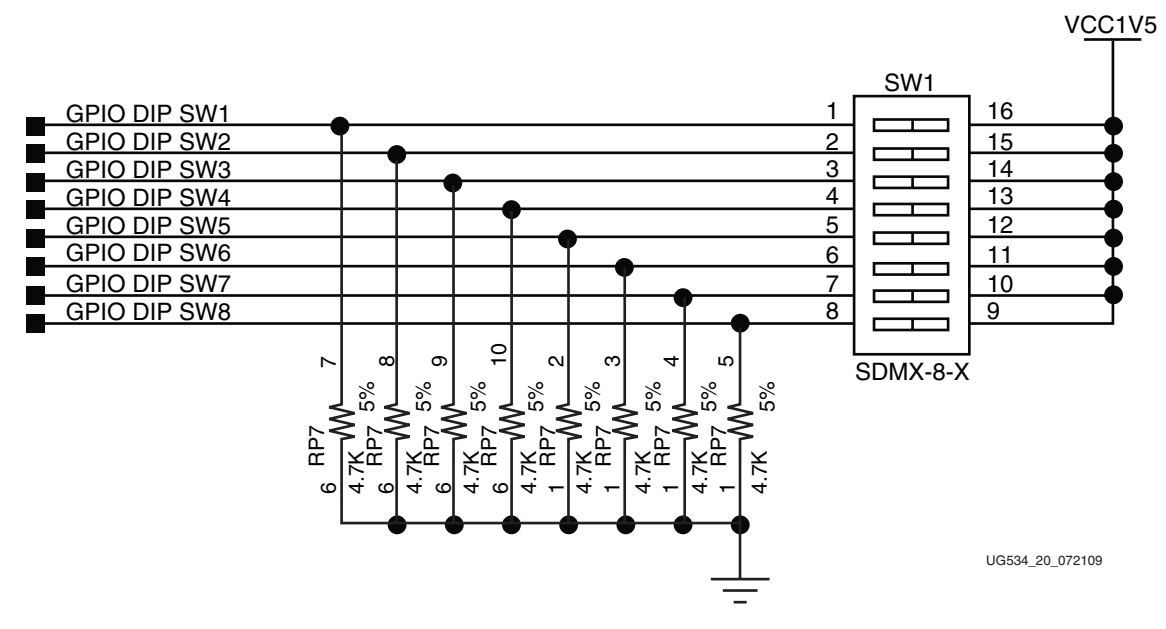

*Figure 1-20:* **User 8-pole DIP Switch**

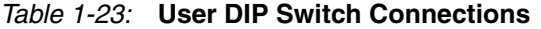

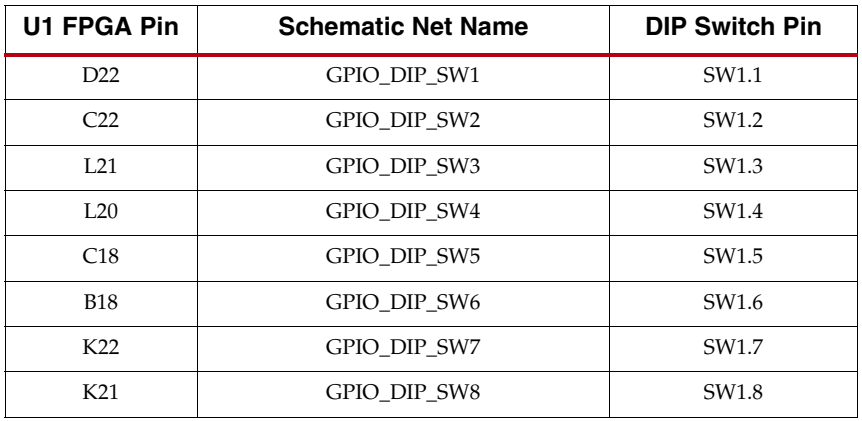

### User SMA GPIO

The ML605 includes an pair of SMA connectors for GPIO as described in Figure 1-21 and Table 1-24.

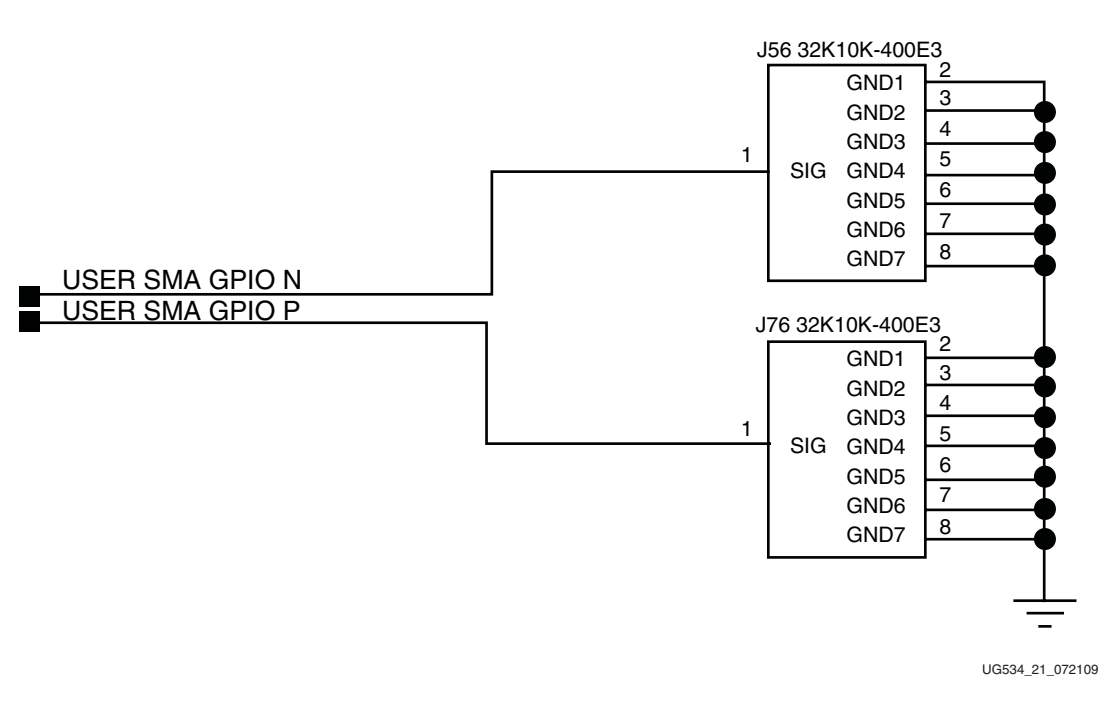

*Figure 1-21:* **User SMA GPIO**

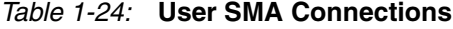

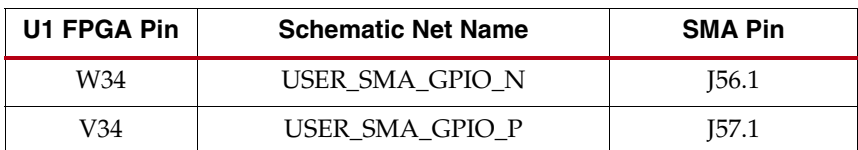

# LCD Display (16 Character x 2 Lines)

The ML605 board has a 16-character x 2-line LCD (Display Tech S162D BA BC, installed onto J41 2x7 header) on the board to display text information. Potentiometer R270 adjusts the contrast of the LCD. A ST2378E (U33) 2.5V-to-5V level-shifter is used to shift the voltage level between the FPGA and the LCD. The data interface to the LCD is connected to the FPGA to support 4-bit mode only. The LCD module has a connector that allows the LCD to be removed from the board to access to the components below it.

*Caution!* Care should be taken not to scratch or damage the surface of the LCD window.

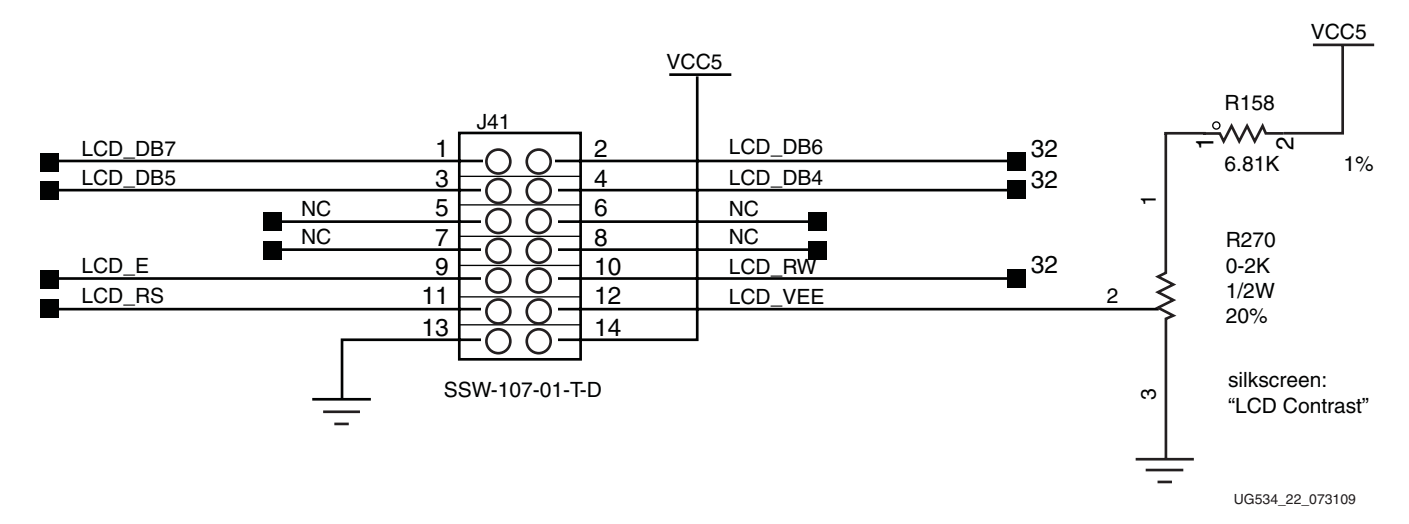

*Figure 1-22:* **LCD Header J41 and Contrast Trimpot R270**

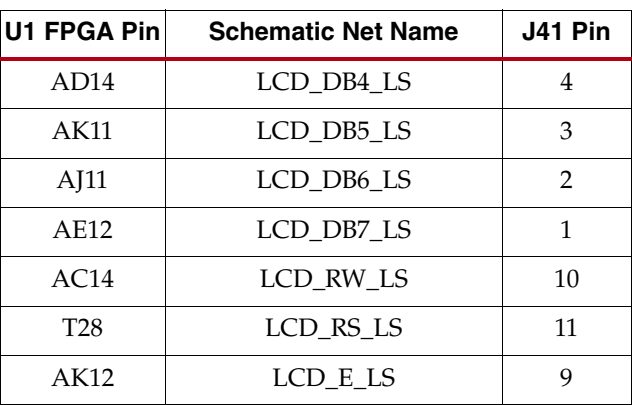

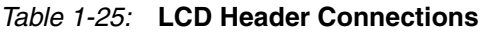

# 18. Switches

The ML605 Evaluation board includes the following switches:

- Power On/Off Slide Switch SW2
- FPGA\_PROG\_B SW4 (active-Low)
- SYSACE\_RESET\_B SW3 (active-Low)
- System ACE CF CompactFlash Image Select DIP Switch S1 (active-High)
- MODE, Boot EEPROM Select and CCLK Osc Enable DIP switch S2 (active-High)

### Power On/Off Slide Switch SW2

SW2 is the ML605 board main power on/off switch. Sliding the switch actuator from the off to on position applies 12V power from either J60 (6-pin Mini-Fit) or J25 (4-pin ATX) power connector to the VCC12\_P power plane via the 1m $\Omega$  1% 3W series current sense resistor R346. See ["22. System Monitor," page 68](#page-67-0) for further details on 12V input current sensing. Green LED DS25 will illuminate when the ML605 board power is on. See section ["21. Power Management," page 65](#page-64-0) for details on the onboard power system.

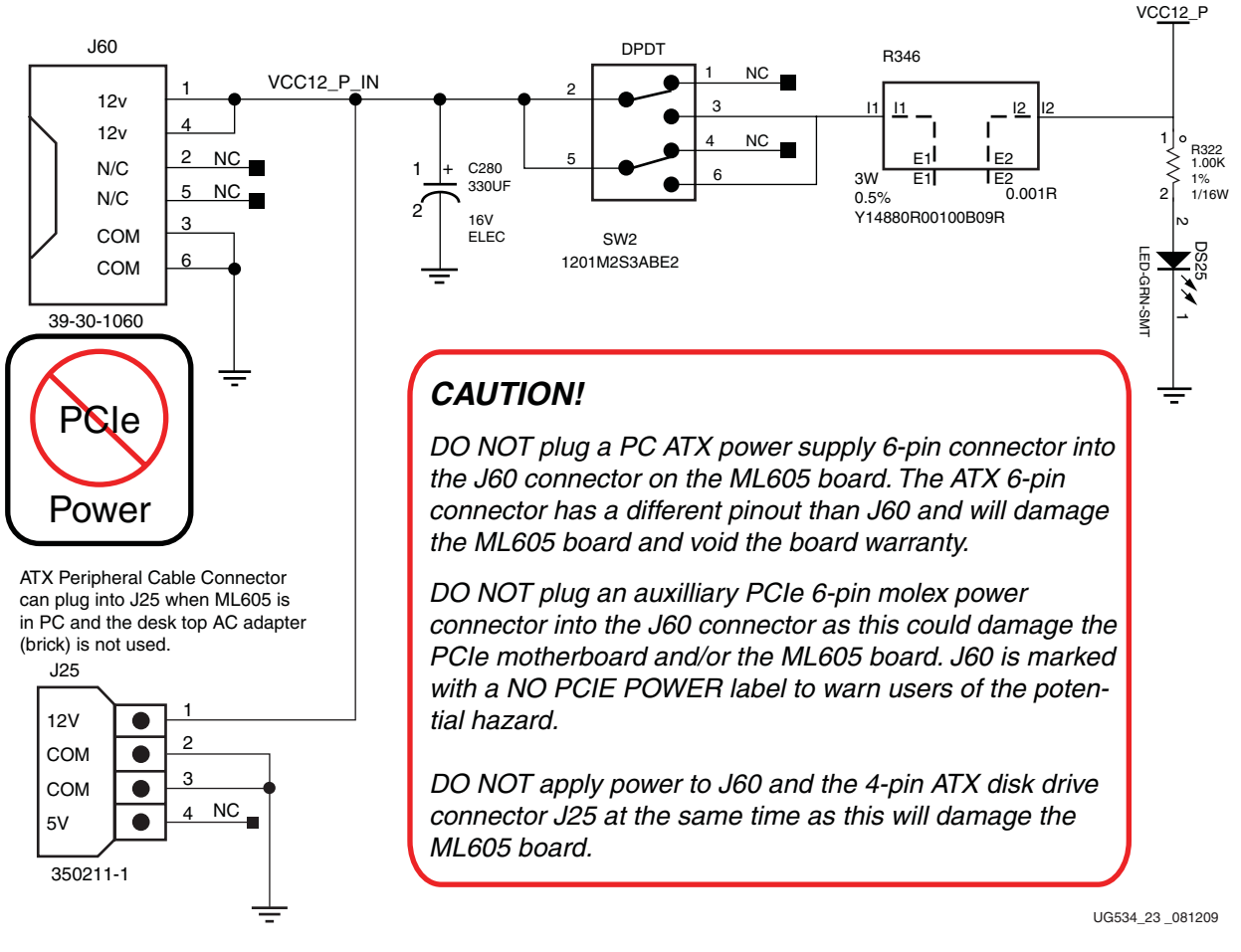

<span id="page-52-0"></span>*Figure 1-23:* **Power On/Off Slide Switch SW2**

FPGA\_PROG\_B Pushbutton SW4 (Active-Low)

This switch grounds the FPGA's PROG\_B pin when pressed. This action clears the FPGA. See the *Virtex-6 FPGA Data Sheet* for more information on clearing the contents of the FPGA. [\[Ref 4\]](#page-90-3)

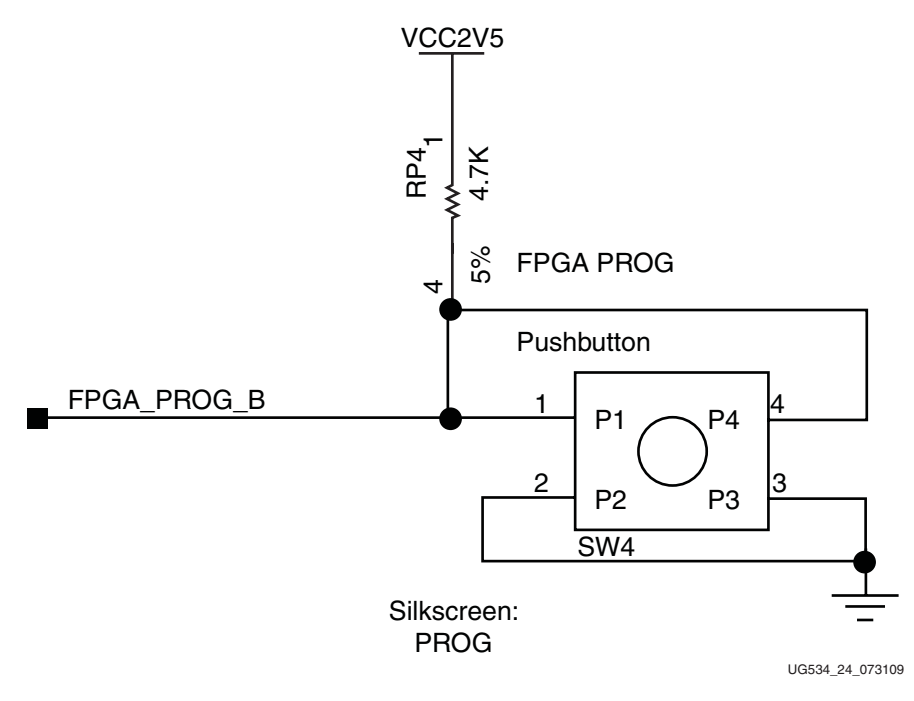

*Figure 1-24:* **FPGA PROG\_B Pushbutton SW4**

### SYSACE\_RESET\_B Pushbutton SW3 (Active-Low)

When the System ACE CF configuration mode pin is high (enabled by closing DIP switch S1 switch 4), the System ACE CF controller configures the FPGA from the CompactFlash card when a card is inserted or the SYSACE RESET button is pressed. See ["5. System ACE](#page-23-0)  [CF and CompactFlash Connector," page 24](#page-23-0) for more details.

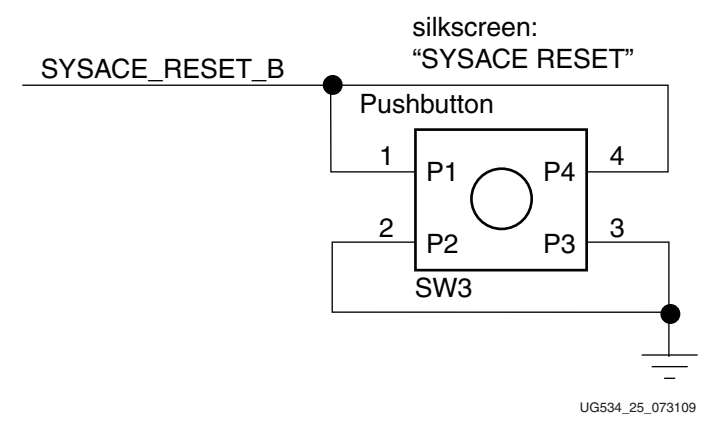

*Figure 1-25:* **System ACE CF RESET\_B Pushbutton SW3**

# System ACE CF CompactFlash Image Select DIP Switch S1

System ACE CF CompactFlash (CF) image select DIP switch S1, switches 1–3, select which CF resident bitstream image is downloaded to the FPGA ([Figure 1-26\)](#page-54-0). S1 switches 1–3 offer eight binary addresses. When ON (High), the S1 switch 4 enables the System ACE CF controller to configure the FPGA from the CF card when a card is inserted or when the SYSACE RESET button is pressed. See ["5. System ACE CF and CompactFlash Connector,"](#page-23-0)  [page 24](#page-23-0) for more details about the System ACE controller.

<span id="page-54-0"></span>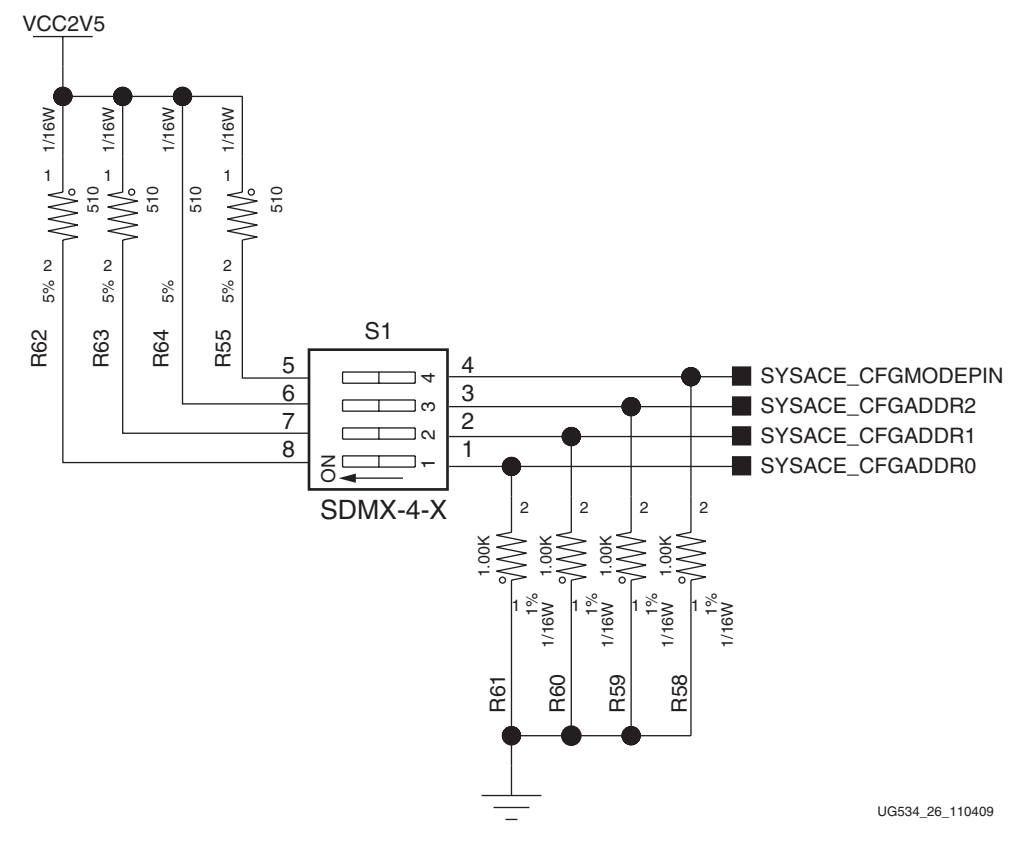

*Figure 1-26:* **System ACE CF CompactFlash Image Select DIP Switch S1**

**Note:** S1 switch 4 is the System ACE controller enable switch. When ON, this switch allows the System ACE to boot at power-on if it finds a CF card present. In order to boot from BPI Flash U4 or Xilinx Platform Flash (U27) without System ACE contention, S1 switch 4 must be OFF.

### Mode, Osc Enable, Boot EEPROM Select, and Addr Select DIP Switch S2

DIP switch S2 is a multi-purpose selector switch [\(Figure 1-27](#page-55-0) and [Table 1-27, page 57\)](#page-56-0).

**FPGA Mode:** S2 switches 3, 4, and 5 control the FPGA mode ([Table 1-26\)](#page-55-1).

**Oscillator Enable:** S2 switch 1, CCLK\_EXTERNAL, controls the enable pin of the 47 MHz oscillator SiT8102 (X4). When switch 1 is closed (CCLK\_EXTERNAL High), X4 drives a 47 MHz clock onto the FPGA\_CCLK signal.

**Boot EEPROM Select:** S2 switch 2 is used to select the between the Xilinx Platform Flash or the Numonyx Linear BPI Flash for the FPGA boot memory device.

**Upper or Lower Address Select:** S2 switch 6 is used to select the upper or lower half of flash memory U4 as the source of the FPGA bitstream image. When FLASH\_A23 is High, the upper half of the address is selected. When FLASH\_A23 is Low, the lower half of the address is selected.

<span id="page-55-0"></span>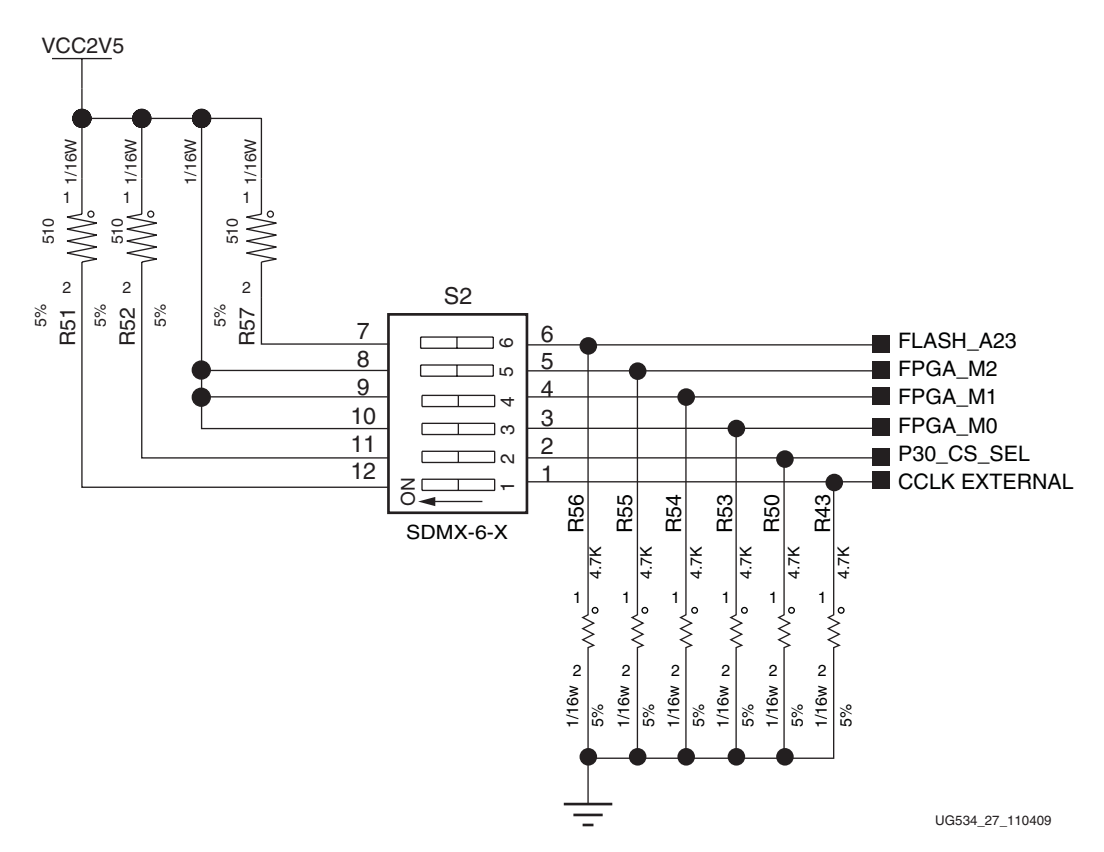

*Figure 1-27:* **Multi-Purpose Select DIP Switch S2**

[Table 1-26](#page-55-1) shows the FPGA configuration modes controlled by S2 switches 3, 4, and 5.

<span id="page-55-1"></span>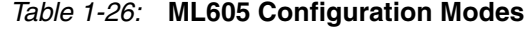

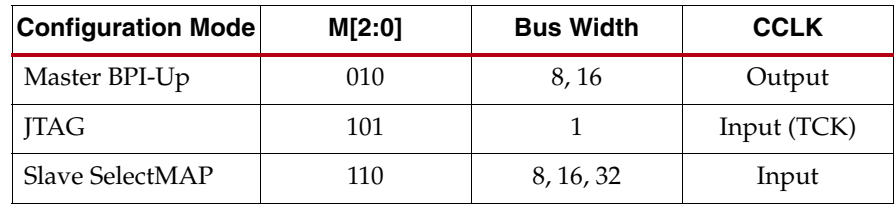

| <b>Switch</b>    |                        | <b>Configuration Mode/Method</b>    |                                                    |                                       |  |  |
|------------------|------------------------|-------------------------------------|----------------------------------------------------|---------------------------------------|--|--|
| <b>Switch</b>    | <b>Net Name</b>        | <b>JTAG</b><br><b>System ACE CF</b> | <b>Slave SelectMAP</b><br><b>Platform Flash XL</b> | <b>Master BPI</b><br>P30 Linear Flash |  |  |
| S <sub>2.1</sub> | <b>CCLK EXTERNAL</b>   | Off                                 | On                                                 | Off                                   |  |  |
| S <sub>2.2</sub> | P <sub>30</sub> CS SEL | $On^{(1)}$                          | Off                                                | On.                                   |  |  |
| S <sub>2.3</sub> | FPGA M <sub>0</sub>    | On.                                 | Off                                                | Off                                   |  |  |
| S <sub>2.4</sub> | FPGA M1                | Off                                 | On.                                                | On.                                   |  |  |
| S <sub>2.5</sub> | FPGA M2                | On.                                 | On                                                 | Off                                   |  |  |
| S <sub>2.6</sub> | FLASH A23              | Off                                 | Don't Care                                         | Off <sup>(2)</sup>                    |  |  |

<span id="page-56-0"></span>*Table 1-27:* **Switch S2 Configuration Details**

#### **Notes:**

1. In JTAG mode, S2.2 is shown as ON for FPGA access to the P30 Linear Flash. Alternatively, set S2.2 to OFF for FPGA access to the Platform Flash XL.

2. In Master BPI mode, S2.6 is shown as OFF for selecting initial configuration from BPI address 0x000000. Alternatively, set S2.6 to ON to select initial configuration from BPI address 0x800000.

See ["3. 128 Mb Platform Flash XL," page 20](#page-19-0) and ["4. 32 MB Linear BPI Flash," page 20](#page-19-1) for details.

# 19. VITA 57.1 FMC HPC Connector

The ML605 implements both the High Pin Count (HPC, J64) and Low Pin Count (LPC, J63) connector options of VITA 57.1.1 FMC specification. This section discusses the FMC HPC J64 connector.

The FMC standard calls for two connector densities: a High Pin Count (HPC) and a Low Pin Count (LPC) implementation. A common 10 x 40 position (400 pin locations) connector form factor is used for both versions. The HPC version is fully populated with 400 pins present, and the LPC version is partially populated with 160 pins.

The 10 x 40 rows of a FMC HPC connector provides connectivity for:

- 160 single-ended or 80 differential user-defined signals
- 10 MGTs
- 2 MGT clocks
- 4 differential clocks
- 159 ground, 15 power connections

Of the above signal and clock connectivity capability, the ML605 implements the following subset:

- 78 differential user defined pairs:
	- $\bullet$  34 LA pairs
	- ♦ 24 HA pairs
	- ♦ 20 HB pairs
- 8 MGTs
- 2 MGT clocks
- 4 differential clocks

*Note:* The ML605 board VADJ voltage for the FMC HPC and LPC connectors (J64 and J63) is fixed at 2.5V (non-adjustable). The 2.5V rail cannot be turned off. The ML605 VITA 57.1 FMC interfaces are compatible with 2.5V mezzanine cards capable of supporting 2.5V VADJ.

Table 1-28 shows the VITA 57.1 FMC HPC connections. The connector pinout is in [Appendix B, "VITA 57.1 FMC LPC \(J63\) and HPC \(J64\) Connector Pinout."](#page-76-0)

Any signal named FMC\_HPC\_xxxx that is wired between a U1 FPGA pin and some other device does not appear in this table.

*Table 1-28:* **VITA 57.1 FMC HPC Connections**

| J64 FMC<br><b>HPC Pin</b> | <b>Schematic Net Name</b> | <b>U1 FPGA</b><br>Pin | J64 FMC<br><b>HPC Pin</b> | <b>Schematic Net Name</b> | <b>U1 FPGA</b><br>Pin |
|---------------------------|---------------------------|-----------------------|---------------------------|---------------------------|-----------------------|
| A2                        | FMC HPC DP1 M2C P         | AE3                   | <b>B12</b>                | FMC_HPC_DP7_M2C_P         | AP5                   |
| A <sub>3</sub>            | FMC_HPC_DP1_M2C_N         | AE4                   | <b>B13</b>                | FMC HPC DP7 M2C N         | AP <sub>6</sub>       |
| A <sub>6</sub>            | FMC_HPC_DP2_M2C_P         | AF5                   | <b>B16</b>                | FMC_HPC_DP6_M2C_P         | AM5                   |
| A7                        | FMC_HPC_DP2_M2C_N         | AF <sub>6</sub>       | <b>B17</b>                | FMC_HPC_DP6_M2C_N         | AM6                   |
| A10                       | FMC_HPC_DP3_M2C_P         | AG3                   | <b>B20</b>                | FMC_HPC_GBTCLK1_M2C_P     | AK6                   |
| A11                       | FMC_HPC_DP3_M2C_N         | AG4                   | <b>B21</b>                | FMC_HPC_GBTCLK1_M2C_N     | AK5                   |
| A14                       | FMC_HPC_DP4_M2C_P         | AJ3                   | <b>B32</b>                | FMC_HPC_DP7_C2M_P         | AP1                   |
| A15                       | FMC_HPC_DP4_M2C_N         | AJ4                   | <b>B33</b>                | FMC_HPC_DP7_C2M_N         | AP2                   |
| A18                       | FMC_HPC_DP5_M2C_P         | AL3                   | <b>B36</b>                | FMC_HPC_DP6_C2M_P         | AN <sub>3</sub>       |
| A19                       | FMC HPC DP5 M2C N         | AL4                   | <b>B37</b>                | FMC_HPC_DP6_C2M_N         | AN4                   |
| A22                       | FMC_HPC_DP1_C2M_P         | AD1                   |                           |                           |                       |
| A23                       | FMC_HPC_DP1_C2M_N         | AD <sub>2</sub>       |                           |                           |                       |
| A26                       | FMC_HPC_DP2_C2M_P         | AF1                   |                           |                           |                       |
| A27                       | FMC_HPC_DP2_C2M_N         | AF2                   |                           |                           |                       |
| A30                       | FMC_HPC_DP3_C2M_P         | AH1                   |                           |                           |                       |
| A31                       | FMC_HPC_DP3_C2M_N         | AH <sub>2</sub>       |                           |                           |                       |
| A34                       | FMC_HPC_DP4_C2M_P         | AK1                   |                           |                           |                       |
| A35                       | FMC_HPC_DP4_C2M_N         | AK2                   |                           |                           |                       |
| A38                       | FMC_HPC_DP5_C2M_P         | AM1                   |                           |                           |                       |
| A39                       | FMC_HPC_DP5_C2M_N         | AM2                   |                           |                           |                       |
|                           |                           |                       |                           |                           |                       |
| C2                        | FMC HPC DP0 C2M P         | AB1                   | D <sub>4</sub>            | FMC_HPC_GBTCLK0_M2C_P     | AD <sub>6</sub>       |
| C <sub>3</sub>            | FMC_HPC_DP0_C2M_N         | AB2                   | D <sub>5</sub>            | FMC_HPC_GBTCLK0_M2C_N     | AD5                   |
| C <sub>6</sub>            | FMC_HPC_DP0_M2C_P         | AC <sub>3</sub>       | D <sub>8</sub>            | FMC_HPC_LA01_CC_P         | AK19                  |
| ${\cal C}7$               | FMC_HPC_DP0_M2C_N         | AC4                   | D <sub>9</sub>            | FMC_HPC_LA01_CC_N         | AL19                  |
| C10                       | FMC_HPC_LA06_P            | AG20                  | D11                       | FMC_HPC_LA05_P            | AG22                  |
| C11                       | FMC_HPC_LA06_N            | AG21                  | D12                       | FMC HPC LA05 N            | AH22                  |

Download from Www.Somanuals.com. All Manuals Search And Download.

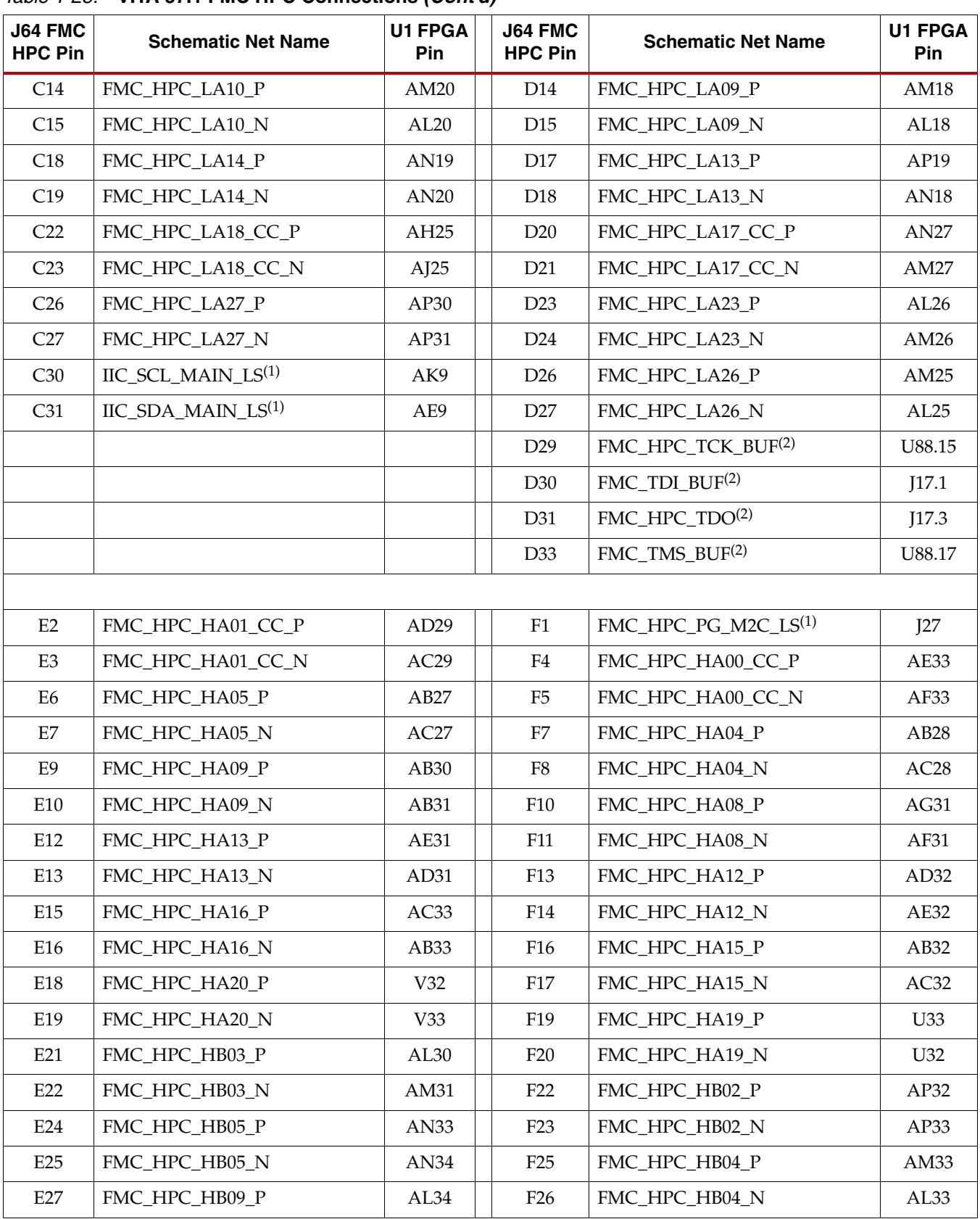

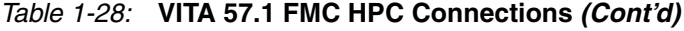

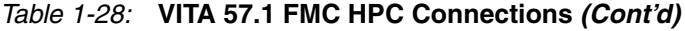

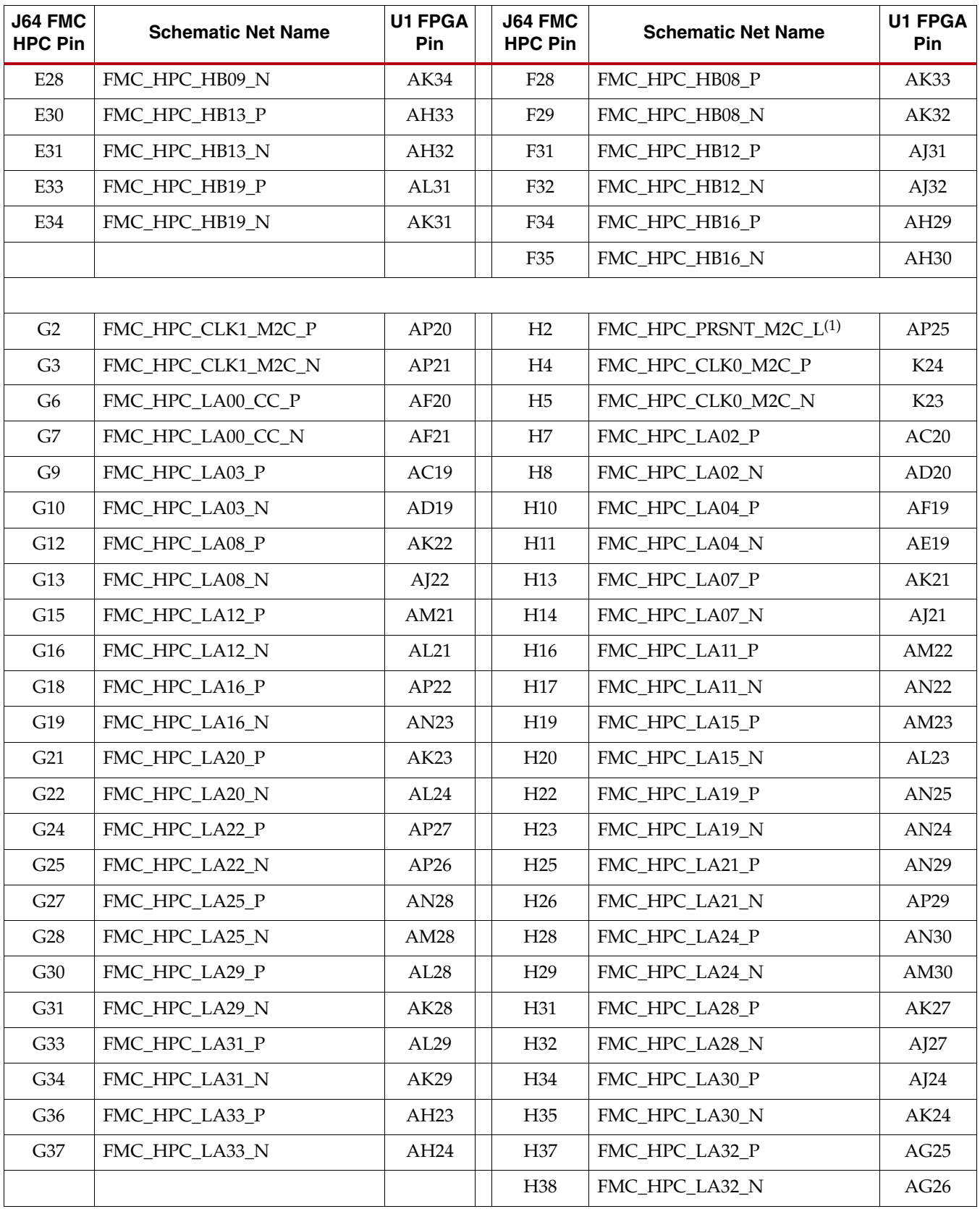

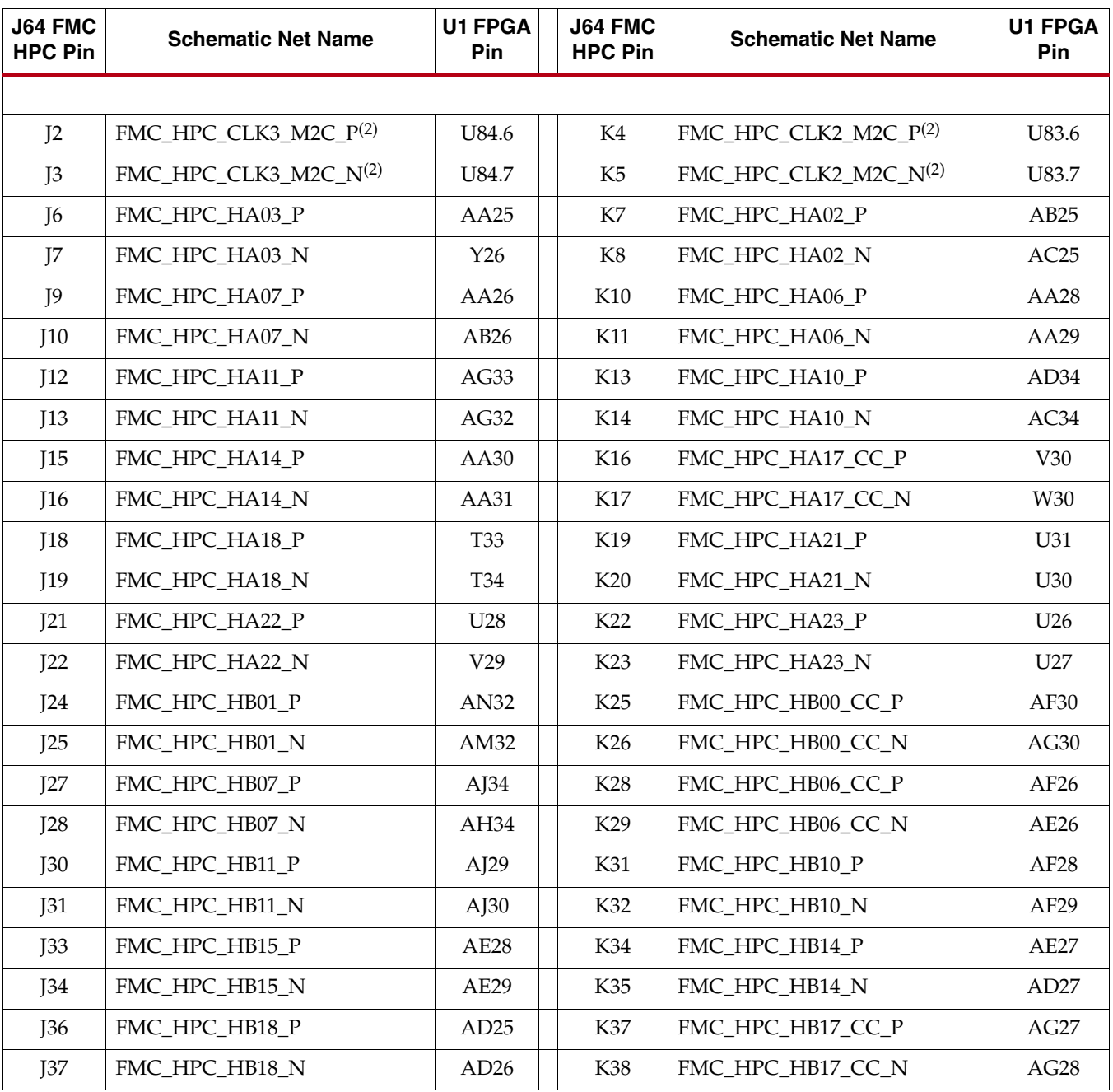

### *Table 1-28:* **VITA 57.1 FMC HPC Connections** *(Cont'd)*

#### **Notes:**

1. Signals ending with \_LS are not directly connected to the FMC HPC connector. \_LS signals are connected between the listed U1 FPGA pin and a level shifter device. The signal connected between the shifted side of said device and the FMC HPC pin listed has the same signal name, without the \_LS on the end.

2. These signals do not connect to U1 FPGA pins. The pin numbers in the right-hand column identify the device and pin these signals are connected to (U88.17 = U88 pin 17, and so on).

| <b>Voltage Supply</b> | <b>Allowable</b><br><b>Voltage Range</b> | <b>No Pins</b> | <b>Max Amps</b> | <b>Tolerance</b> | <b>Max Capacitive</b><br>Load |
|-----------------------|------------------------------------------|----------------|-----------------|------------------|-------------------------------|
| <b>VADI</b>           | Fixed 2.5V                               | 4              | $\overline{4}$  | $+/-5%$          | 1000 uF                       |
| VIO B M2C             | 0-VADI                                   | 2              | 1.15            | $+/-5%$          | $500 \text{ uF}$              |
| VREF A M2C            | 0-VADI                                   | 1              | 1 mA            | $+/- 2\%$        | 10uF                          |
| VREF B M2C            | $0-VIO$ B M2C                            | 1              | $1 \text{ mA}$  | $+/- 2\%$        | 10uF                          |
| 3P3VAUX               | 3.3V                                     | 1              | $20 \text{ mA}$ | $+/-5%$          | 150 uF                        |
| 3P3V                  | 3.3V                                     | 4              | 3               | $+/-5%$          | 1000 uF                       |
| 12P0V                 | 12V                                      | $\mathfrak{D}$ | 1               | $+/-5%$          | 1000 uF                       |

*Table 1-29:* **Power Supply Voltages for HPC Connector**

# 20. VITA 57.1 FMC LPC Connector

The ML605 implements both the High Pin Count (HPC, J64) and Low Pin Count (LPC, J63) connector options of VITA 57.1.1 FMC specification. This section discusses the FMC LPC J63 connector.

The FMC standard calls for two connector densities: a High Pin Count (HPC) and a Low

Pin Count (LPC) implementation. A common  $10 \times 40$  position (400 pin locations) connector form factor is used for both versions. The HPC version is fully populated with 400 pins present, and the LPC version is partially populated with 160 pins.

The 10 x 40 rows of a FMC LPC connector provides connectivity for:

- 68 single-ended or 34 differential user defined signals
- 1 MGT
- 1 MGT clock
- 2 differential clocks
- 61 ground, 10 power connections

Of the above signal and clock connectivity capability, the ML605 implements the full set:

- 34 differential user-defined pairs:
	- ♦ 34 LA pairs
- 1 MGT
- 1 MGT clock
- 2 differential clocks

Signaling Speed Ratings:

- Single-ended: 9 GHz / 18 Gb/s
- Differential
	- ♦ Optimal Vertical: 9 GHz / 18 Gb/s
	- ♦ Optimal Horizontal: 16 GHz / 32 Gb/s
	- ♦ High Density Vertical 7 GHz / 15 Gb/s

Mechanical specifications:

- Samtec SEAM/SEAF Series
- 1.27mm x 1.27mm (0.050" x 0.050") pitch

The Samtec connector system is rated for signaling speeds up to 9 GHz (18 Gb/s) based on a -3 dB insertion loss point within a two-level signaling environment.

*Note:* The ML605 board VADJ voltage for the FMC HPC and LPC connectors (J64 and J63) is fixed at 2.5V (non-adjustable). The 2.5V rail cannot be turned off. The ML605 VITA 57.1 FMC interfaces are compatible with 2.5V mezzanine cards capable of supporting 2.5V VADJ.

Table 1-30 shows the VITA 57.1 FMC LPC connections. The connector pinout is in [Appendix B, "VITA 57.1 FMC LPC \(J63\) and HPC \(J64\) Connector Pinout."](#page-76-0)

Any signal named FMC\_LPC\_xxxx that is wired between a U1 FPGA pin and some other device does not appear in this table..

*Table 1-30:* **VITA 57.1 FMC LPC Connections**

| J63 FMC<br><b>LPC Pin</b> | <b>Schematic Net Name</b> | <b>U1 FPGA</b><br>Pin | J63 FMC<br><b>LPC Pin</b> | <b>Schematic Net Name</b> | <b>U1 FPGA</b><br>Pin |
|---------------------------|---------------------------|-----------------------|---------------------------|---------------------------|-----------------------|
| C <sub>2</sub>            | FMC_LPC_DP0_C2M_P         | D <sub>1</sub>        | D <sub>4</sub>            | FMC_LPC_GBTCLK0_M2C_P     | M <sub>6</sub>        |
| C <sub>3</sub>            | FMC_LPC_DP0_C2M_N         | D <sub>2</sub>        | D <sub>5</sub>            | FMC_LPC_GBTCLK0_M2C_N     | M5                    |
| C <sub>6</sub>            | FMC_LPC_DP0_M2C_P         | G <sub>3</sub>        | D <sub>8</sub>            | FMC_LPC_LA01_CC_P         | F31                   |
| C7                        | FMC_LPC_DP0_M2C_N         | G <sub>4</sub>        | D <sub>9</sub>            | FMC_LPC_LA01_CC_N         | E31                   |
| C10                       | FMC LPC LA06 P            | K33                   | D11                       | FMC_LPC_LA05_P            | H34                   |
| C11                       | FMC_LPC_LA06_N            | J34                   | D <sub>12</sub>           | FMC_LPC_LA05_N            | H <sub>33</sub>       |
| C14                       | FMC_LPC_LA10_P            | F30                   | D <sub>14</sub>           | FMC_LPC_LA09_P            | L25                   |
| C15                       | FMC_LPC_LA10_N            | G30                   | D <sub>15</sub>           | FMC_LPC_LA09_N            | L26                   |
| C18                       | FMC_LPC_LA14_P            | C33                   | D17                       | FMC_LPC_LA13_P            | D34                   |
| C19                       | FMC_LPC_LA14_N            | <b>B34</b>            | D <sub>18</sub>           | FMC LPC LA13 N            | C <sub>34</sub>       |
| C22                       | FMC_LPC_LA18_CC_P         | L29                   | D <sub>20</sub>           | FMC_LPC_LA17_CC_P         | N28                   |
| C23                       | FMC_LPC_LA18_CC_N         | L30                   | D <sub>21</sub>           | FMC LPC LA17 CC N         | N29                   |
| C <sub>26</sub>           | FMC_LPC_LA27_P            | R31                   | D23                       | FMC_LPC_LA23_P            | R28                   |
| C27                       | FMC_LPC_LA27_N            | <b>R32</b>            | D <sub>24</sub>           | FMC_LPC_LA23_N            | R27                   |
|                           |                           |                       | D <sub>26</sub>           | FMC_LPC_LA26_P            | L33                   |
|                           |                           |                       | D <sub>27</sub>           | FMC_LPC_LA26_N            | M32                   |
|                           |                           |                       |                           |                           |                       |
| G2                        | FMC_LPC_CLK1_M2C_P        | F33                   | H2                        | FMC_LPC_PRSNT_M2C_L       | AD <sub>9</sub>       |
| G <sub>3</sub>            | FMC_LPC_CLK1_M2C_N        | G33                   | H4                        | FMC_LPC_CLK0_M2C_P        | A10                   |
| G <sub>6</sub>            | FMC_LPC_LA00_CC_P         | K26                   | H <sub>5</sub>            | FMC_LPC_CLK0_M2C_N        | <b>B10</b>            |
| G7                        | FMC_LPC_LA00_CC_N         | K27                   | H7                        | FMC_LPC_LA02_P            | G31                   |
| G <sub>9</sub>            | FMC_LPC_LA03_P            | J31                   | H <sub>8</sub>            | FMC_LPC_LA02_N            | H <sub>30</sub>       |
| G10                       | FMC_LPC_LA03_N            | J32                   | H <sub>10</sub>           | FMC_LPC_LA04_P            | K28                   |
| G12                       | FMC_LPC_LA08_P            | J30                   | H11                       | FMC_LPC_LA04_N            | J29                   |
| G13                       | FMC_LPC_LA08_N            | K29                   | H13                       | FMC_LPC_LA07_P            | G32                   |
| G15                       | FMC_LPC_LA12_P            | E32                   | H14                       | FMC_LPC_LA07_N            | H32                   |
| G16                       | FMC_LPC_LA12_N            | E33                   | H16                       | FMC_LPC_LA11_P            | D31                   |
| G18                       | FMC_LPC_LA16_P            | A33                   | H17                       | FMC_LPC_LA11_N            | D32                   |
| G19                       | FMC_LPC_LA16_N            | <b>B33</b>            | H19                       | FMC_LPC_LA15_P            | C32                   |

| J63 FMC<br><b>LPC Pin</b> | <b>Schematic Net Name</b> | <b>U1 FPGA</b><br><b>Pin</b> | J63 FMC<br><b>LPC Pin</b> | <b>Schematic Net Name</b> | <b>U1 FPGA</b><br><b>Pin</b> |
|---------------------------|---------------------------|------------------------------|---------------------------|---------------------------|------------------------------|
| G <sub>21</sub>           | FMC_LPC_LA20_P            | P <sub>29</sub>              | H20                       | FMC_LPC_LA15_N            | <b>B32</b>                   |
| G <sub>22</sub>           | FMC_LPC_LA20_N            | R29                          | H <sub>22</sub>           | FMC_LPC_LA19_P            | M30                          |
| G <sub>24</sub>           | FMC LPC LA22 P            | N27                          | H <sub>23</sub>           | FMC LPC LA19 N            | N30                          |
| G25                       | FMC LPC LA22 N            | P27                          | H <sub>25</sub>           | FMC LPC LA21 P            | R <sub>26</sub>              |
| G27                       | FMC LPC LA25 P            | <b>P31</b>                   | H <sub>26</sub>           | FMC LPC LA21 N            | T <sub>26</sub>              |
| G28                       | FMC_LPC_LA25_N            | P30                          | H <sub>28</sub>           | FMC_LPC_LA24_P            | N32                          |
| G30                       | FMC LPC LA29 P            | N34                          | H <sub>29</sub>           | FMC_LPC_LA24_N            | P32                          |
| G31                       | FMC_LPC_LA29_N            | P34                          | H <sub>31</sub>           | FMC_LPC_LA28_P            | N33                          |
| G33                       | FMC_LPC_LA31_P            | M31                          | H <sub>32</sub>           | FMC_LPC_LA28_N            | M33                          |
| G34                       | FMC_LPC_LA31_N            | L31                          | H34                       | FMC_LPC_LA30_P            | M26                          |
| G <sub>36</sub>           | FMC LPC LA33 P            | K32                          | H <sub>35</sub>           | FMC_LPC_LA30_N            | M27                          |
| G37                       | FMC LPC LA33 N            | K31                          | H37                       | FMC LPC LA32 P            | N25                          |
|                           |                           |                              | H38                       | FMC_LPC_LA32_N            | M25                          |

*Table 1-30:* **VITA 57.1 FMC LPC Connections** *(Cont'd)*

#### References

See the data sheet for the ROHS compliant FMC HPC Samtec SEARAY connector (carrier side socket ASP-134486-01; module side plug ASP-134488-01), and the high-speed characterization report for this connector system on the Samtec website. [\[Ref 32\]](#page-91-4)

### <span id="page-64-0"></span>21. Power Management

### AC Adapter and Input Power Jack/Switch

The ML605 is powered from a 12V source that is connected through a 6-pin (2X3) rightangle Mini-Fit type connector J60. The AC-to-DC power supply included in the kit has a mating 6-pin plug.

When the ML605 is installed into a table top or tower PC's PCIe slot, the ML605 is typically powered from the PC ATX power supply. One of the ATX hard disk type 4-pin power connectors is plugged into ML605 connector J25. The ML605 can be powered with the AC power adapter even when plugged into a PC PCIe motherboard slot; however, users are cautioned not to also connect an ATX 4-pin power connector to J25. See the caution notes below and in [Figure 1-23, page 53](#page-52-0).

*Caution!* DO NOT plug a PC ATX power supply 6-pin connector into ML605 connector J60. The ATX 6-pin connector has a different pinout than ML605 J60, and connecting the ATX 6-pin connector will damage the ML605 and void the board warranty.

*Caution!* DO NOT apply power to J60 and the 4-pin ATX disk drive connector J25 at the same time as this will damage the ML605 board. Refer to [Figure 1-23, page 53](#page-52-0) for details.

The ML605 power can be turned on or off through the board mounted slide switch SW2. When the switch is in the on position, a green LED (DS25) is illuminated.

# Onboard Power Regulation

[Figure 1-28](#page-65-0) shows the ML605 onboard power supply architecture. The ML605 uses power solutions from Texas Instruments.

<span id="page-65-0"></span>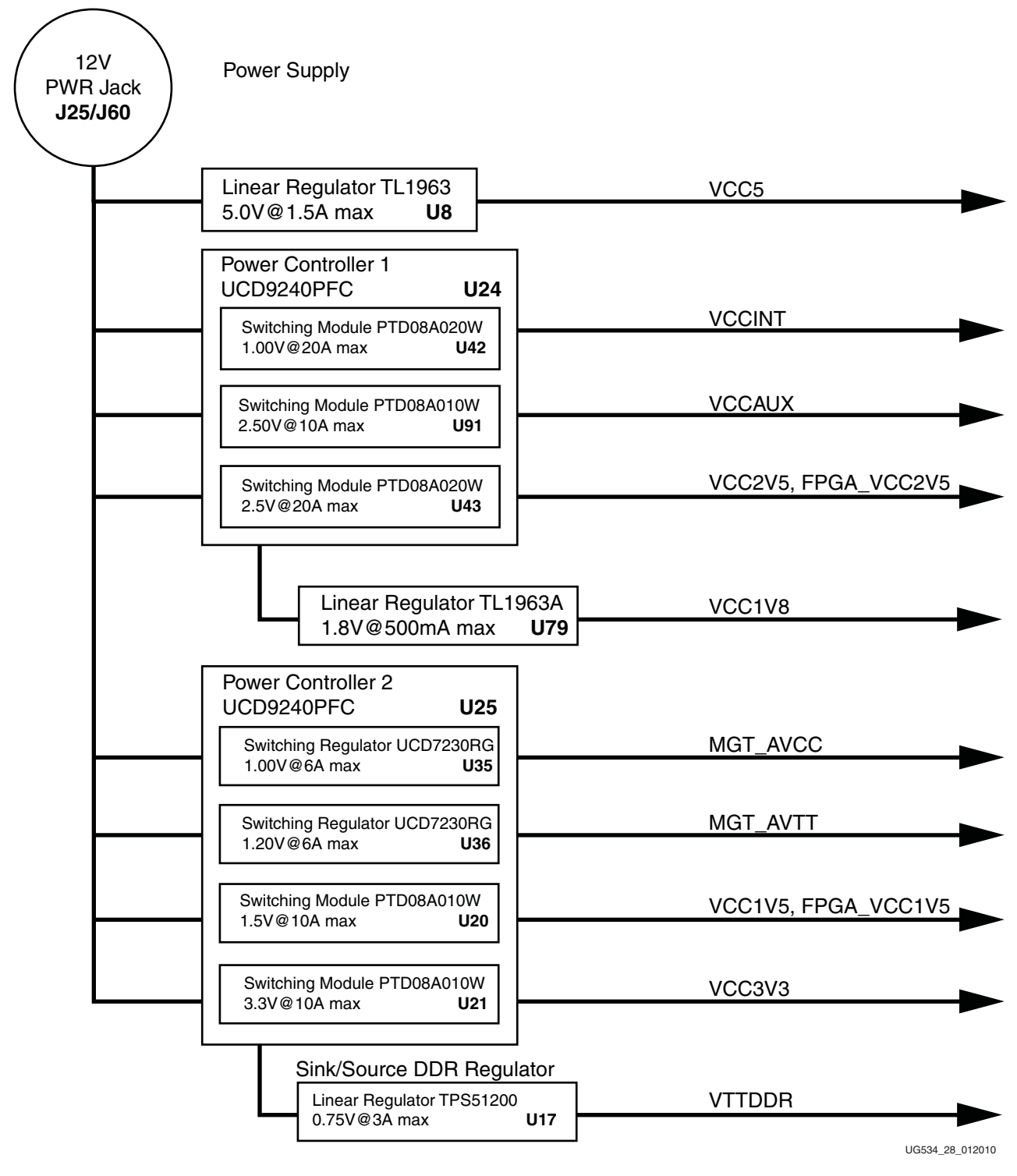

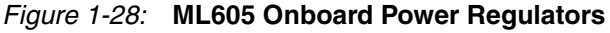

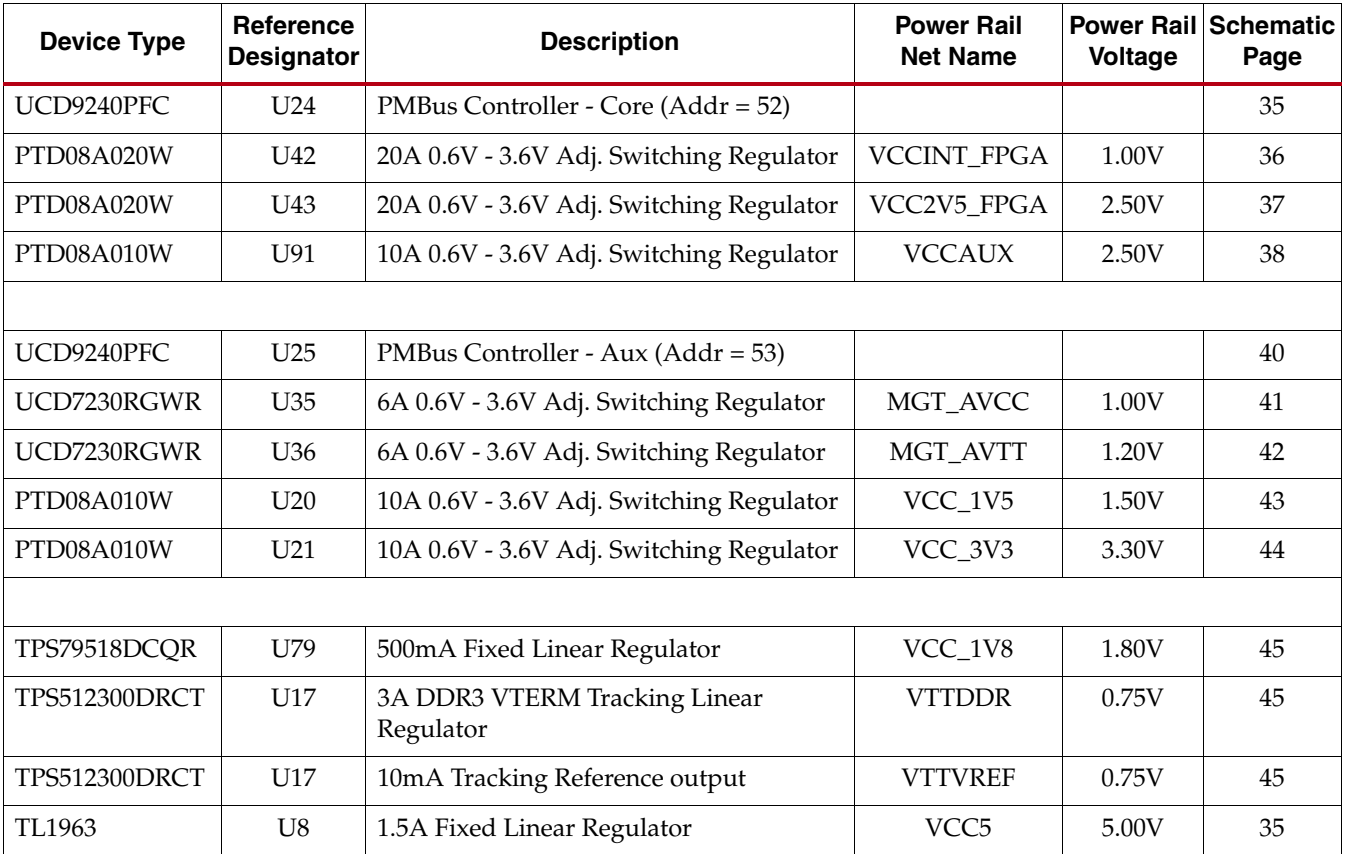

### *Table 1-31:* **Onboard Power System Devices**

Voltage and current monitoring and control are available for selected power rails through Texas Instruments' Fusion Digital Power™ graphical user interface (GUI). Both onboard TI power controllers are wired to the same PMBus. The PMBus connector, J3, is provided for use with the TI USB Interface Adapter PMBus pod and associated TI GUI.

### **References**

For more detailed information about this technology and the various power management controllers and regulator modules offered by Texas Instruments, visit [http://www.ti.com/ww/en/analog/digital-power/index.html.](http://www.ti.com/ww/en/analog/digital-power/index.html)

# <span id="page-67-0"></span>22. System Monitor

The System Monitor provides information regarding the FPGA on-chip temperature and power supply conditions via JTAG and an internal FPGA interface. The System Monitor can also be used to monitor external analog signals via 17 external analog input channels. For more information regarding this functionality, which is featured on every Virtex-6 family member, see [http://www.xilinx.com/systemmonitor.](http://www.xilinx.com/systemmonitor/)

This section provides a brief overview of the System Monitor related functionality that is supported on the ML605.

#### Reference and Power Supply

The System Monitor has dedicated analog power supply pins and supports the use of an external 1.25V reference IC (U23) for the analog-to-digital conversion process. An option (using jumper J19) to select an on-chip reference is also provided; however, the highest accuracy over a temperature range of -40°C to +125°C is obtained using an external reference. Figure 1-29 illustrates the power supply and reference options on the ML605. For a more detailed discussion of these requirements, see the *Virtex-6 FPGA System Monitor User Guide*. [\[Ref 15\]](#page-90-4)

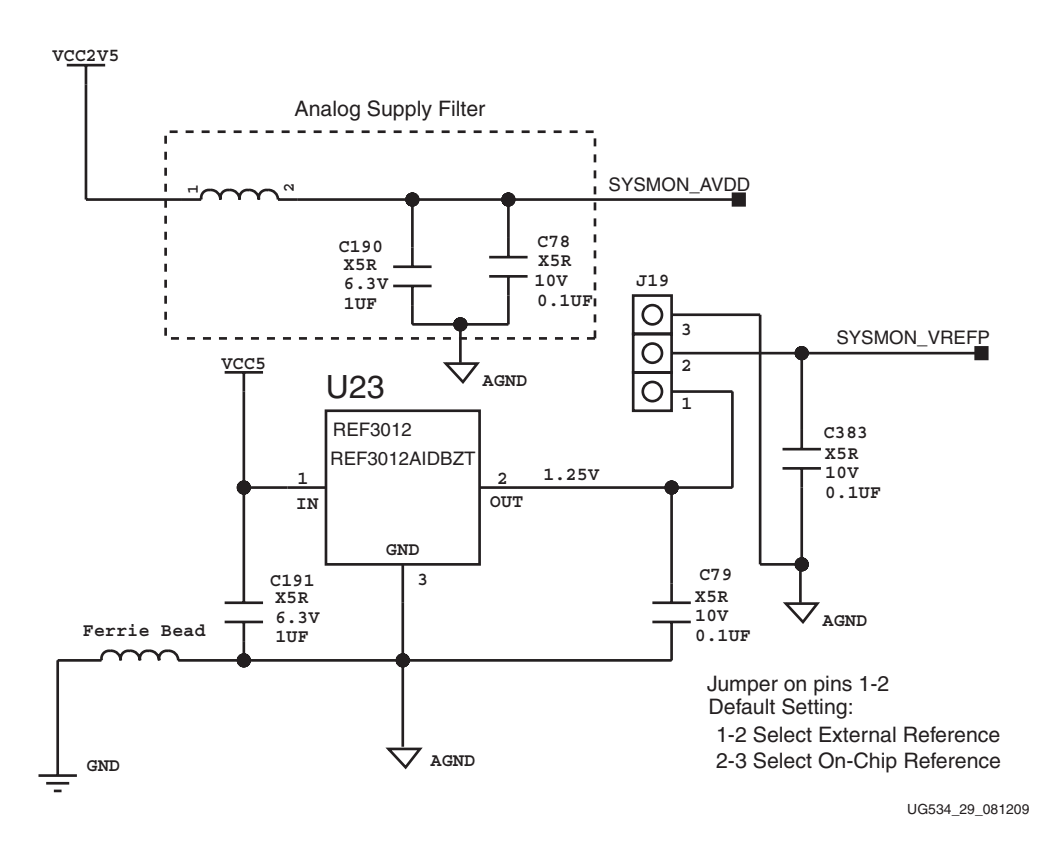

*Figure 1-29:* **System Monitor External Reference**

System Monitor Header (J35)

[Figure 1-30](#page-68-0) shows the pinout for the System Monitor 12-pin header. The header provides user access to the analog power supply  $(A_{Vdd})$  and the 1.25V reference shown in Figure 1-29, page 68. Access to the FPGA thermal diode and dedicated analog input channel (Vp/Vn) is also provided on this header. The header can be used to connect user specific analog signals and sensors to the system monitor.

The kelvin points for a 5 milliohm current sensing shunt in the FPGA 1V  $V_{\text{coint}}$  core supply are also available on this header. By connecting header pins 9 to 11 and 10 to 12 using jumpers, the system monitor can be used to monitor the FPGA core current and power consumption. This can be used to collect useful power information about a particular design or implementation.

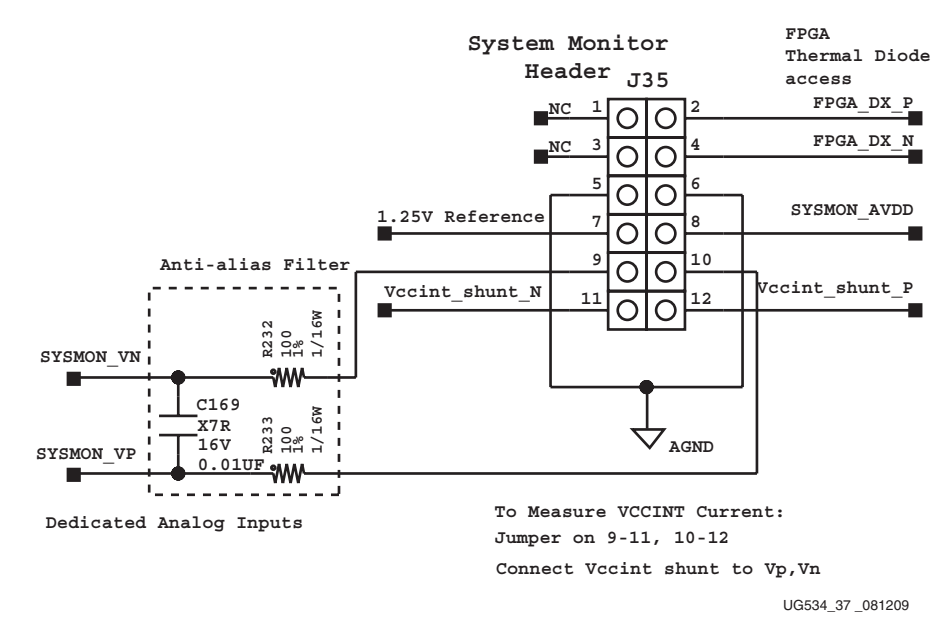

<span id="page-68-0"></span>*Figure 1-30:* **System Monitor Header (J35)**

### ML605 Board Power Monitor

In addition to monitoring the FPGA core supply power consumption, two auxiliary analog input channels (of the 16 that are available) are used to implement a power monitor for the entire ML605 board. The board power is monitored at the 12V power input connector. Figure 1-31 shows how the power monitor is implemented and connected to the System Monitor auxiliary input channels 12 and 13. A simple resistor divider is used to monitor the 12V supply voltage and to provide a reference voltage to an instrumentation amplifier (InAmp). The voltage on the auxiliary channel 12 is equal to supply voltage divided by 24  $(-0.5V)$ .

The InAmp is used to amplify (by a factor of 50) the voltage dropped across a 2 milliohm current sense shunt. The voltage at the output of the InAmp is proportional to the current. The voltage on auxiliary channel  $13 =$  Current (amps)  $\times$  0.002  $\times$  50. (e.g., 5A = 0.5V).

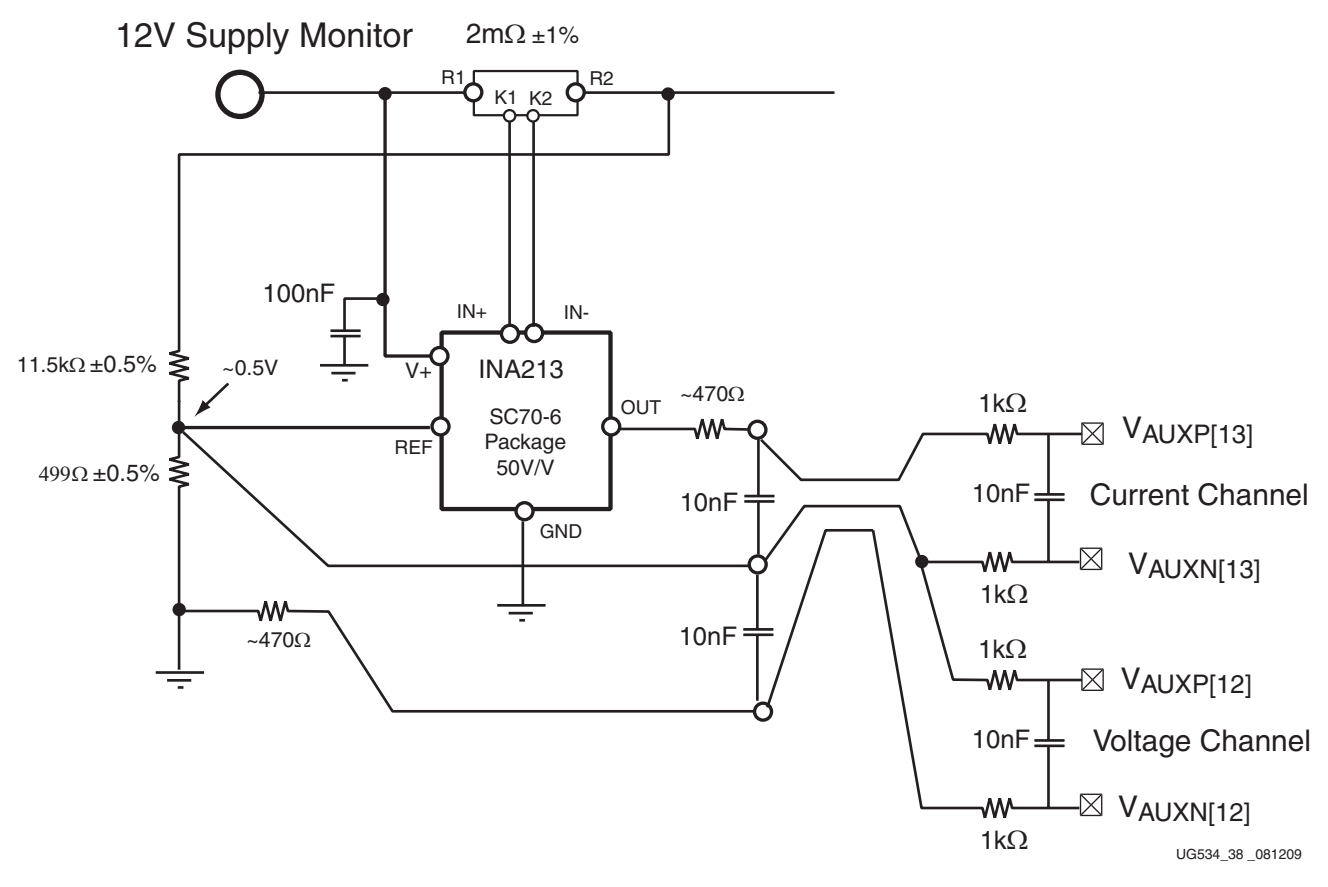

*Figure 1-31:* **ML605 12V Power Monitor**

#### Fan Controller

In highly demanding situations, active thermal management in the form of a heat sink and fan may be required. In order to support this, drive circuitry for an external fan has been provided on the ML605. A fan with tach output can be connect at header J59 as shown in Figure 1-32. The fan PWM signal is generated by the FPGA and the tach input can be used to close the control loop and regulate the fan speed. Alternatively, the FPGA temperature as recorded by the System Monitor can be used to close the PWM control loop for the fan.

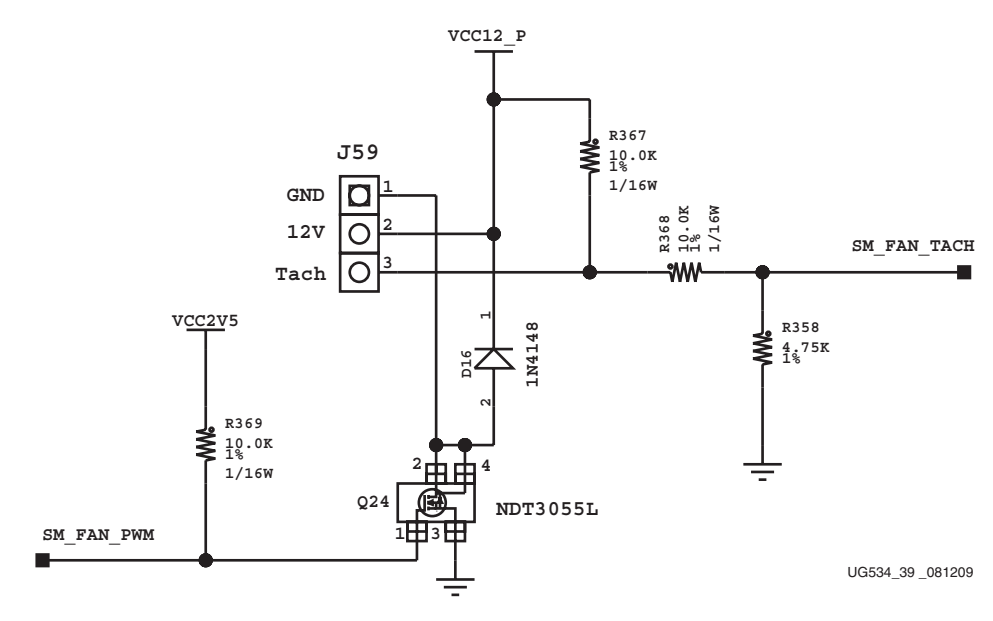

*Figure 1-32:* **ML605 Fan Driver**

### FPGA Power Supply Margining

The PMBus (IIC), which provides access to the  $2 \times$  UDC9240 power controllers, can also be accessed via FPGA I/O in addition to a dedicated header (J3), see Figure 1-33. A full description of the UDC9240 functionality is outside the scope of this user guide. However, this useful feature can be used, for example, to margin the FPGA and board power supplies when evaluating a design. The System Monitor provides accurate measurements of the on-chip supply voltages as the FPGA supplies are margined. The PMBus (and fan) connections are shown in Figure 1-33.

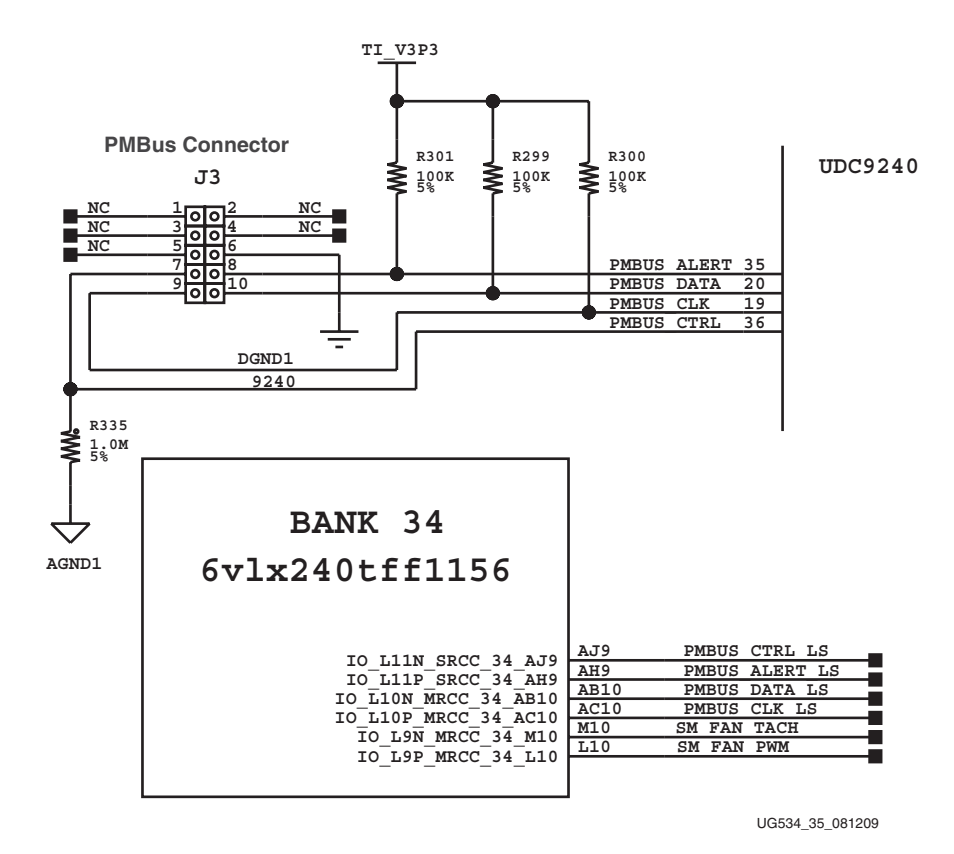

*Figure 1-33:* **UDC9240 PMBus Access**

### System Monitor ML605 Demonstration Design

The various features described in this section are easily evaluated using a MicroBlaze™ based reference designed provided with the ML605 Evaluation Board. This reference design supports a UART based interface using a terminal program such as Hyperterminal to provide information on the FPGA power supplies, temperature, and power consumption. In addition, the UART interface can be used to margin the FPGA supplies over the PMBus.

The System Monitor functionality can also be accessed at any time via JTAG using the ChipScope Pro Analyzer tool without design modifications or cores inserted into a user design. The ChipScope Pro Analyzer tool automatically connects to the System Monitor via a JTAG cable after a connection is established.

#### References

For more information on using the System Monitor and an overview of the tool support for this feature, see the *Virtex-6 FPGA System Monitor User Guide*. [\[Ref 15\]](#page-90-4)
### **Configuration Options**

The FPGA on the ML605 Evaluation Board can be configured by the following methods:

- ["3. 128 Mb Platform Flash XL," page 20](#page-19-0)
- ["4. 32 MB Linear BPI Flash," page 20](#page-19-1)
- ["5. System ACE CF and CompactFlash Connector"](#page-23-0)
- ["6. USB JTAG," page 26](#page-25-0)

For more information, see the *Virtex-6 FPGA Configuration User Guide* at [http://www.xilinx.com/support/documentation/user\\_guides/ug360.pdf](http://www.xilinx.com/support/documentation/user_guides/ug360.pdf).

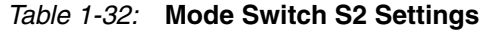

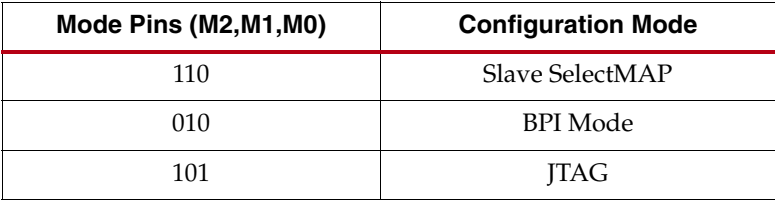

With the mode set to JTAG 101, the ML605 will not attempt to boot or load a bitstream from either of the Flash devices. If a CompactFlash (CF) card is installed in the CF socket U73, System ACE CF will attempt to load a bitstream from the CF card image address pointed to by the image select switch S1. With no CF card present, the ML605 can be configured via the onboard JTAG controller and USB download cable as described above.

With the mode set to either Slave SelectMAP 110, or BPI Mode 010, the FPGA will attempt to configure itself from the selected Flash device as described in "3.128 Mb Platform Flash [XL," page 20.](#page-19-0)

**Note:** S1 switch 4 is the System ACE controller enable switch. When ON, this switch allows the System ACE to boot at power-on if it finds a CF card present. In order to boot from BPI Flash U4 or Xilinx Platform Flash (U27) without System ACE contention, S1 switch 4 must be OFF.

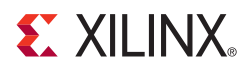

## *Appendix A*

# *Default Switch and Jumper Settings*

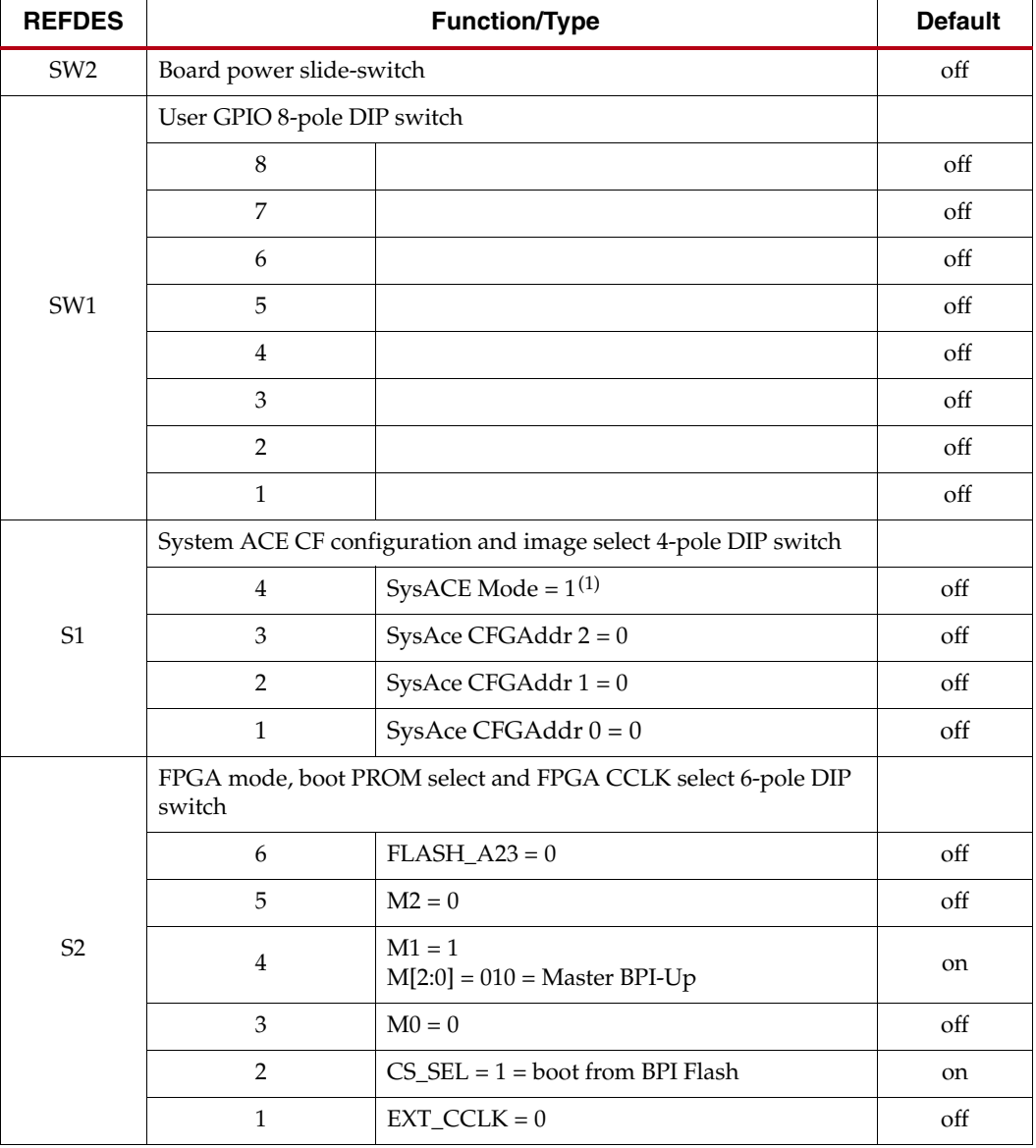

### *Table A-1:* **Default Switch Settings**

### **Notes:**

1. S1 position 4 is the System ACE controller enable switch. When ON, this switch allows the System ACE to boot at power on if it finds a CF card present. In order to boot from BPI Flash or Xilinx Platform Flash without System ACE contention, S1 switch 4 must be OFF.

| <b>Jumper REFDES</b>   | <b>Function</b>                                           | <b>Default</b>               |
|------------------------|-----------------------------------------------------------|------------------------------|
| J69                    | System ACE CF Error LED Enable                            | Jump 1-2                     |
| GMII:                  |                                                           |                              |
| <b>J66</b>             | pins 1-2: GMII/MII to Cu<br>pins 2-3: SGMII to Cu, no clk | Jump 1 - 2                   |
| J67                    | pins 1-2: GMII/MII to Cu<br>pins 2-3: SGMII to Cu, no clk | Jump 1 - 2                   |
| J68                    | J66 pins 1-2, J68 ON: RGMII, modified MII in Cu           | no jumper                    |
| <b>FMC Bypass:</b>     |                                                           |                              |
| I18                    | exclude FMC LPC connector                                 | Jump 1 - 2                   |
| J17                    | exclude FMC LPC connector                                 | Jump 1 - 2                   |
| <b>System Monitor:</b> |                                                           |                              |
| I19                    | Test_mon_vrefp sourced by U23, REF3012                    | Jump 1 - 2                   |
| J35                    | measure voltage on R-kelvin on 12V rail                   | Jump 9 - 11,<br>Jump 10 - 12 |
| <b>SFP Module:</b>     |                                                           |                              |
| J54                    | <b>Full BW</b>                                            | Jump 1 - 2                   |
| J65                    | <b>SFP</b> Enable                                         | Jump 1 - 2                   |
| PCIe Lane Size:        |                                                           |                              |
| I42                    | 1 lane                                                    | Jump 1 - 2                   |

*Table A-2:* **Default Jumper Settings**

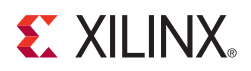

# *Appendix B*

## *VITA 57.1 FMC LPC (J63) and HPC (J64) Connector Pinout*

Figure B-1 shows the pinout of the FMC LPC connector. Pins marked NC are not connected.

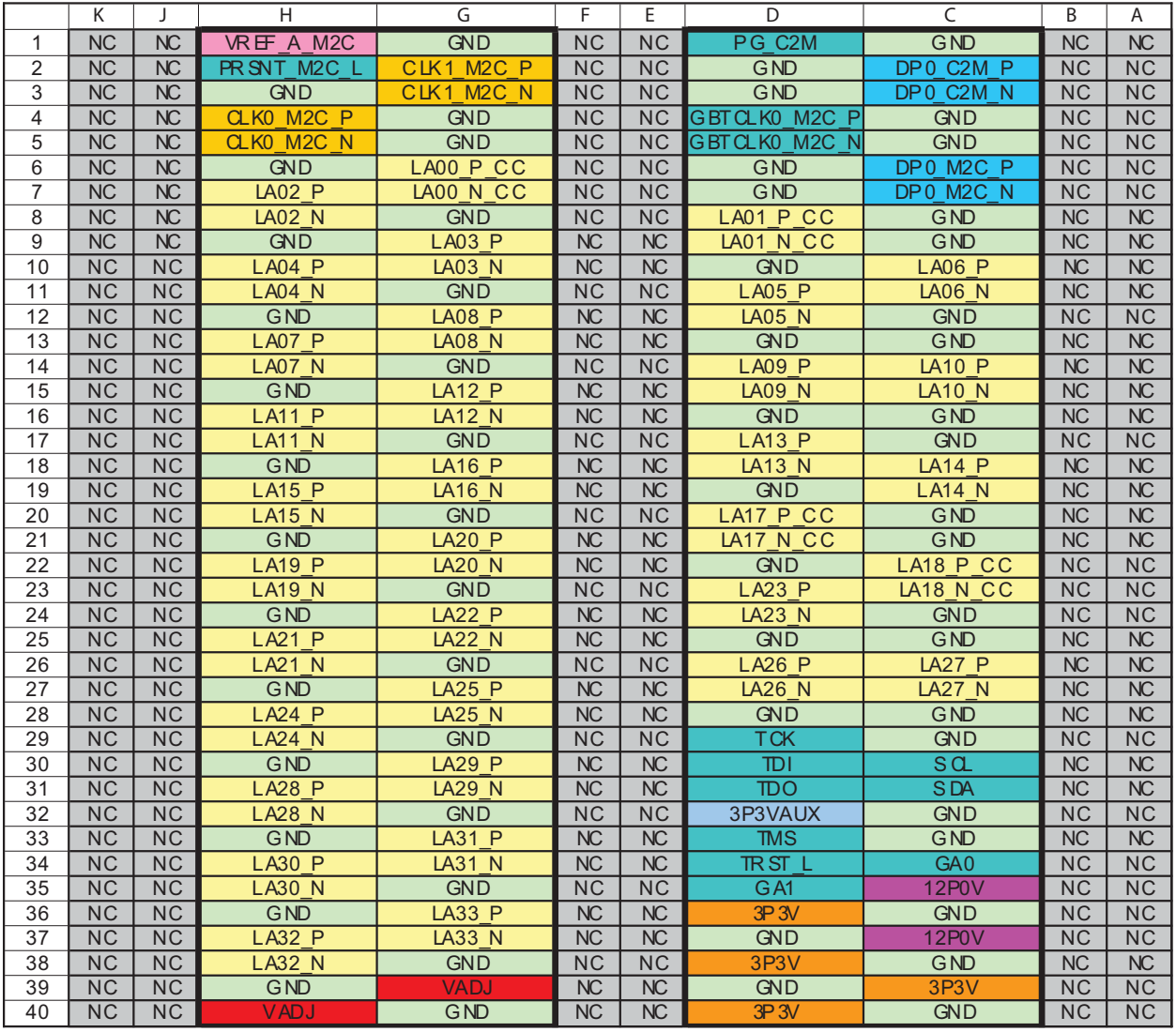

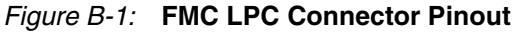

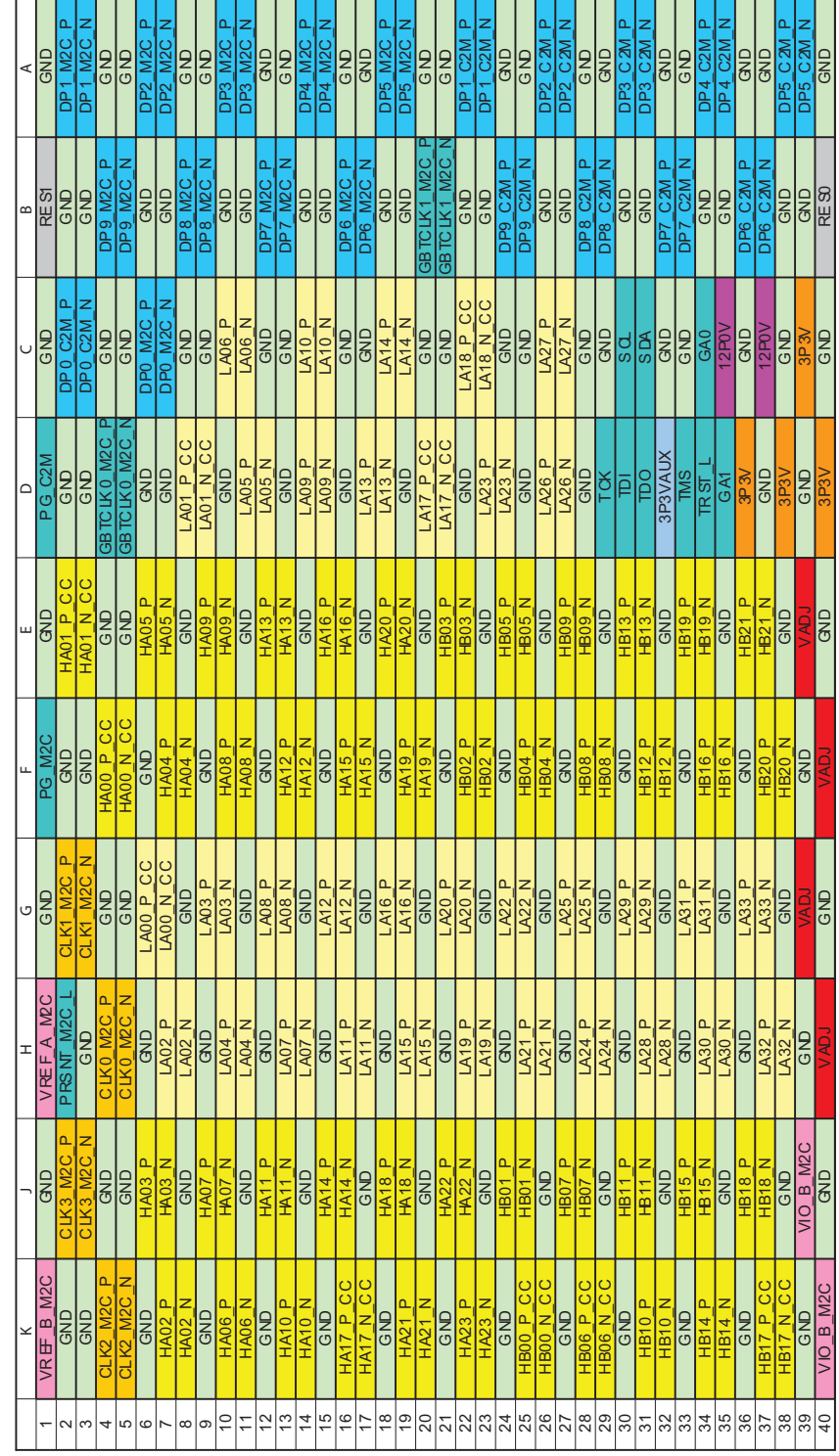

<span id="page-77-0"></span>[Figure B-2](#page-77-0) shows the pinout of the FMC HPC connector.

*Figure B-2:* **FMC HPC Connector Pinout**

# *Appendix C*

## *ML605 Master UCF*

The UCF template is provided for designs that target the ML605. Net names provided in the constraints below correlate with net names on the ML605 Rev. D schematic. On identifying the appropriate pins, the net names below should be replaced with net names in the user RTL. See the [Constraints Guide](http://www.xilinx.com/support/documentation/sw_manuals/xilinx11/cgd.pdf) for more information.

Users can refer to the UCF files generated by tools such as MIG (Memory Interface Generator for memory interfaces) and BSB (Base System Builder) for more detailed information concerning the I/O standards required for each particular interface. The FMC connectors J63 and J64 are connected to 2.5V  $V_{cc}$  banks. Because each user's FMC card implements customer-specific circuitry, the FMC bank I/O standards must be uniquely defined by each customer.

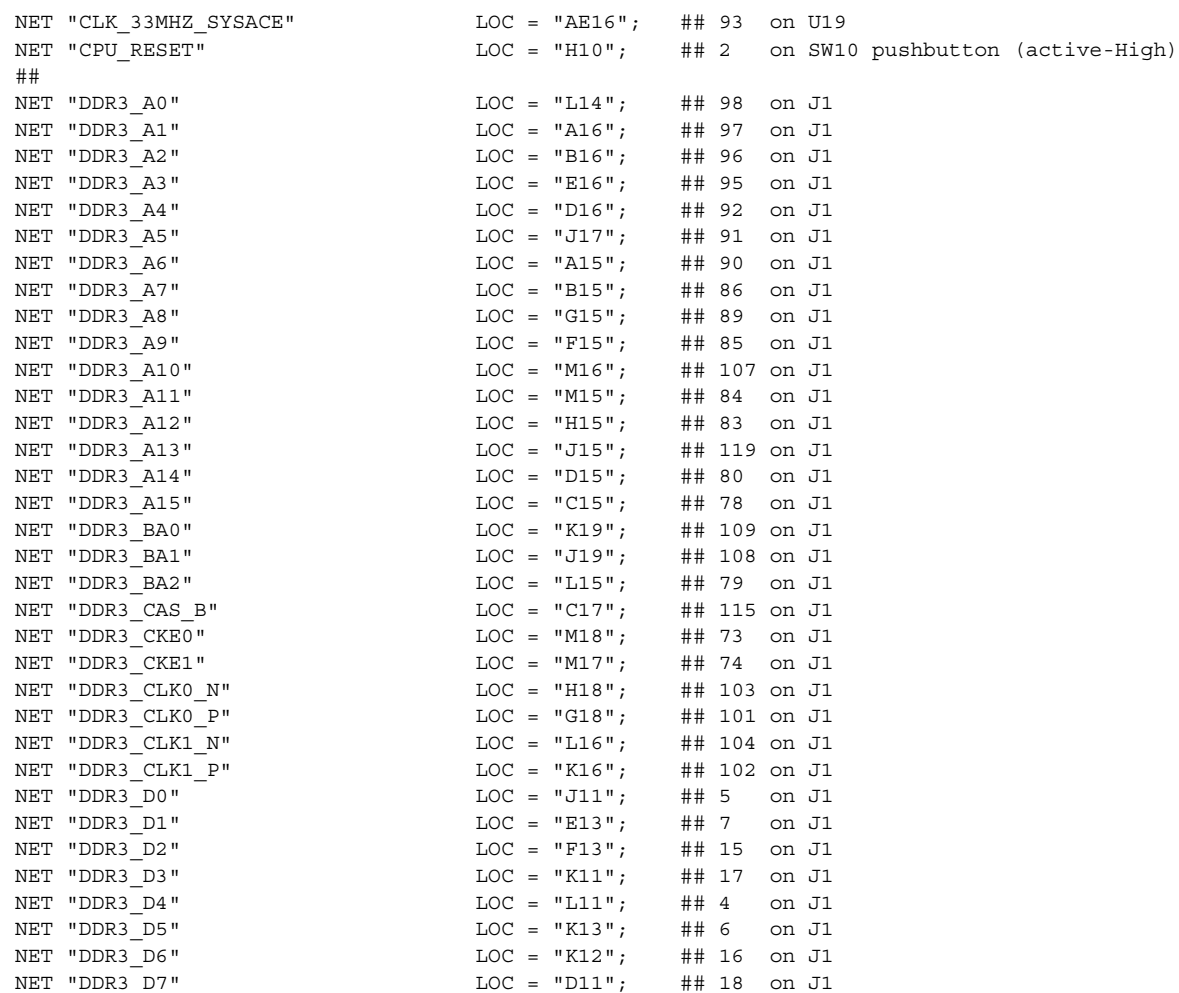

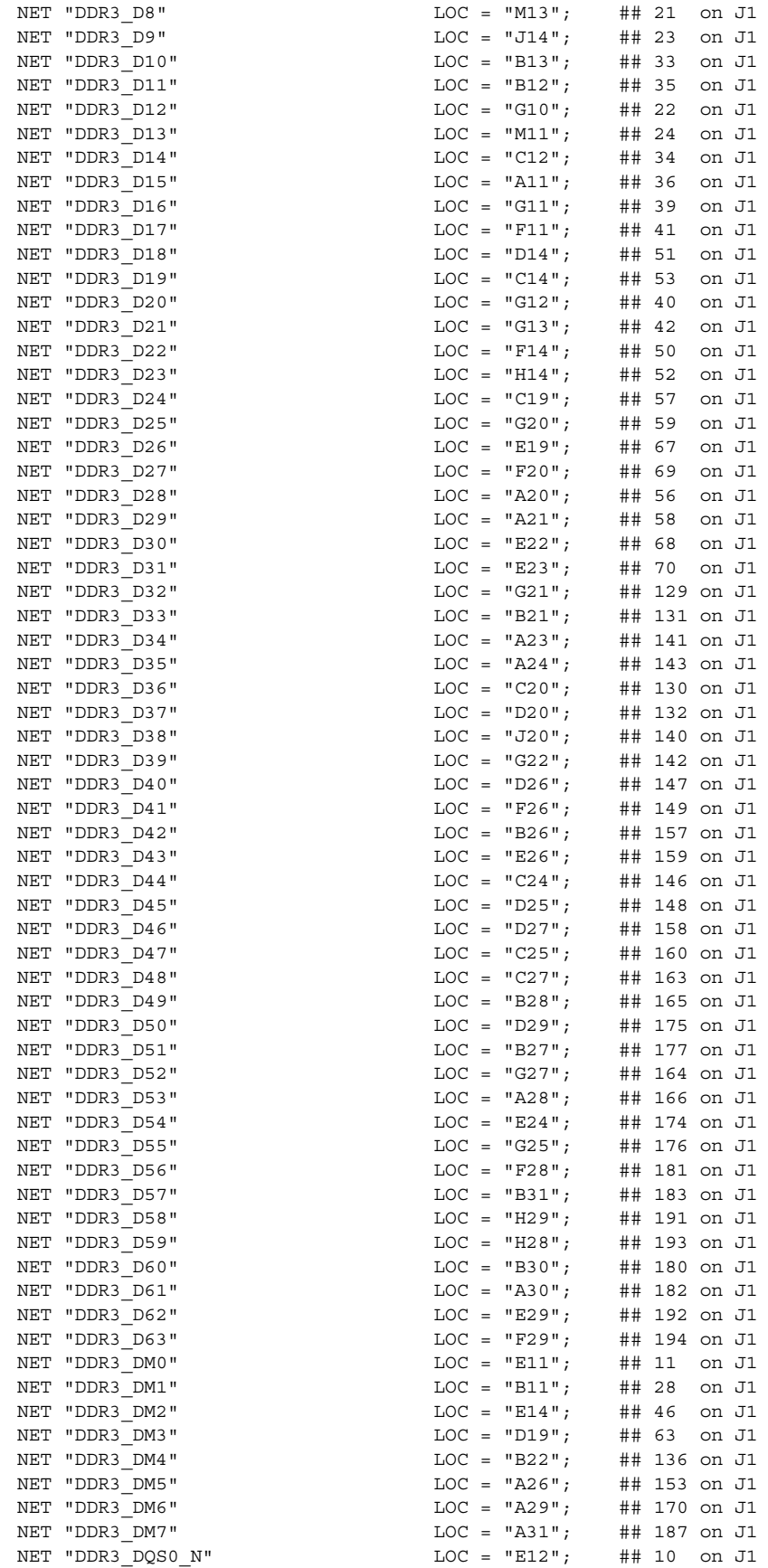

#### NET "DDR3\_DQS0\_P" LOC = "D12"; ## 12 on J1 NET "DDR3 DOS1 N" LOC = "J12"; ## 27 on J1 NET "DDR3 DQS1 P" LOC = "H12"; ## 29 on J1 NET "DDR3\_DQS2\_N"  $\begin{array}{ccc} \text{LOC} & = \text{"A14"}; & \text{#} \text{#} \text{45} \text{ on J1} \\ \text{NET \text{ "DDR3 } DOS2 P''} & \text{LOC} & = \text{"A13"}; & \text{#} \text{#} \text{47} \text{ on J1} \end{array}$ NET "DDR3\_DQS2\_P" NET "DDR3\_DQS3\_N" LOC = "H20"; ## 62 on J1  $NET "DDR3 DQS3 P"$   $LOC = "H19";$   $\# 64$  on J1 NET "DDR3 DQS4 N" LOC = "C23"; ## 135 on J1 NET "DDR3\_DQS4\_P" LOC = "B23"; ## 137 on J1<br>NET "DDR3\_DQS5\_N" LOC = "A25"; ## 152 on J1 NET "DDR3\_DQS5\_N"  $\text{LOC} = \text{"A25"}$ ; ## 152 on J1<br>NET "DDR3\_DQS5\_P"  $\text{LOC} = \text{"B25"}$ ; ## 154 on J1 NET "DDR3\_DQS5\_P" LOC = "B25"; ## 154 on J1<br>NET "DDR3\_DQS6\_N" LOC = "G28"; ## 169 on J1<br>NET "DDR3\_DQS6\_P" LOC = "H27"; ## 171 on J1 NET "DDR3 DQS6 N" LOC = "G28"; ## 169 on J1 NET "DDR3\_DQS6\_P" LOC = "H27"; ## 171 on J1<br>NET "DDR3 DQS7 N" LOC = "D30"; ## 186 on J1 NET "DDR3\_DQS7\_N" LOC = "D30"; ## 186 on J1 NET "DDR3 DQS7 P" LOC = "C30"; ## 188 on J1 NET "DDR3 ODT0" LOC = "F18"; ## 116 on J1 NET "DDR3 ODT1" LOC = "E17"; ## 120 on J1 NET "DDR3 RAS B"  $LOC = "L19";$  ## 110 on J1  $NET$  "DDR3 RESET B"  $LOC = "E18";$  ## 30 on J1 NET "DDR3\_S0\_B" LOC = "K18"; ## 114 on J1 NET "DDR3\_S1\_B" LOC = "K17"; ## 121 on J1 NET "DDR3 TEMP EVENT" LOC = "D17"; ## 198 on J1 NET "DDR3 $\overline{WE}$  B" LOC = "B17"; ## 113 on J1 ## NET "DVI D0" LOC = "AJ19"; ## 63 on U38 (thru series R111 47.5 ohm) NET "DVI D1" LOC = "AH19"; ## 62 on U38 (thru series R110 47.5 ohm) NET "DVI D2" LOC = "AM17"; ## 61 on U38 (thru series R109 47.5 ohm) NET "DVI\_D3" LOC = "AM16"; ## 60 on U38 (thru series R108 47.5 ohm) NET "DVI\_D4" LOC = "AD17"; ## 59 on U38 (thru series R107 47.5 ohm) NET "DVI\_D5" LOC = "AE17"; ## 58 on U38 (thru series R106 47.5 ohm) NET "DVI\_D6" LOC = "AK18"; ## 55 on U38 (thru series R105 47.5 ohm)<br>NET "DVI D7" LOC = "AK17"; ## 54 on U38 (thru series R104 47.5 ohm) NET "DVI\_D7" LOC = "AK17"; ## 54 on U38 (thru series R104 47.5 ohm)<br>NET "DVI D8" LOC = "AE18"; ## 53 on U38 (thru series R103 47.5 ohm)  $LOC = "AE18";$  ## 53 on U38 (thru series R103 47.5 ohm) NET "DVI\_D9" LOC = "AF18"; ## 52 on U38 (thru series R102 47.5 ohm)<br>NET "DVI D10" LOC = "AL16"; ## 51 on U38 (thru series R101 47.5 ohm)  $LOC = "AL16";$  ## 51 on U38 (thru series R101 47.5 ohm) NET "DVI\_D11" LOC = "AK16"; ## 50 on U38 (thru series R100 47.5 ohm) NET "DVI\_DE"<br>
NET "DVI\_GPIO1 FMC C2M PG LS"<br>
LOC = "K9";<br>
## 18 on U32 (not wired to U38) NET "DVI\_GPIO1\_FMC\_C2M\_PG\_LS" LOC = "K9"; ## 18 on U32 (not wired to U38) NET "DVI\_H" LOC = "AN17"; ## 4 on U38 (thru series R113 47.5 ohm) NET "DVI\_RESET\_B\_LS" LOC = "AP17"; ## 2 on U32 (DVI\_RESET\_B pin 13 on U38)<br>NET "DVI V" LOC = "AD15"; ## 5 on U38 (thru series R114 47.5 ohm)  $LOC = "AD15";$  ## 5 on U38 (thru series R114 47.5 ohm)<br> $LOC = "AC17";$  ## 56 on U38 NET "DVI\_XCLK\_N" LOC = "AC17"; ## 56 on U38 NET "DVI XCLK  $P''$  LOC = "AC18"; ## 57 on U38 ## NET "FLASH A0"  $LOC = "ALS";$  ## 29 on U4, A1 on U27 NET "FLASH\_A1" <br>NET "FLASH\_A2" <br>NET "FLASH\_A2" <br>LOC = "AC9"; ## 24 on U4, C1 on U27 NET "FLASH\_A2" <br>
NET "FLASH\_A3" <br>
LOC = "AD10"; ## 23 on U4, D1 on U27<br>
MET "FLASH\_A3" <br>
LOC = "AD10"; ## 23 on U4, D1 on U27  $\text{LOC} = \text{"AD10"}; \quad # 23 on U4, \text{ D1 on U27}$ <br> $\text{LOC} = \text{"C8"}; \quad # 22 on U4, \text{ D2 on U27}$ <br> $\text{LOC} = \text{"B8"}; \quad # 21 on U4, \text{ A2 on U27}$ NET "FLASH\_A4" LOC = "C8"; ## 22 on U4, D2 on U27 NET "FLASH\_A5" LOC = "B8"; ## 21 on U4, A2 on U27 NET "FLASH\_A6" <br>NET "FLASH\_A7" LOC = "E8"; ## 19 on U4, A3 on U27 <br>LOC = "E8"; ## 19 on U4, A3 on U27 NET "FLASH\_A7" LOC = "E8"; ## 19 on U4, A3 on U27<br>NET "FLASH\_A8" LOC = "A8"; ## 8 on U4, B3 on U27  $LOC = "A8";$  ## 8 on U4, B3 on U27 NET "FLASH\_A9" LOC = "A9"; ## 7 on U4, C3 on U27 NET "FLASH A10" LOC = "D9"; ## 6 on U4, D3 on U27 NET "FLASH\_A11" LOC = "C9"; ## 5 on U4, C4 on U27<br>NET "FLASH\_A12" LOC = "D10"; ## 4 on U4, A5 on U27 NET "FLASH\_A12" LOC = "D10"; ## 4 on U4, A5 on U27<br>NET "FLASH\_A13" LOC = "C10"; ## 3 on U4, B5 on U27 NET "FLASH A13" LOC = "C10"; ## 3 on U4, B5 on U27 NET "FLASH A14" LOC = "F10"; ## 2 on U4, C5 on U27 NET "FLASH\_A15" LOC = "F9"; ## 1 on U4, D7 on U27<br>NET "FLASH\_A16" LOC = "AH8"; ## 55 on U4, D8 on U27 NET "FLASH\_A16" <br>NET "FLASH\_A17" LOC = "AH8"; ## 18 on U4, A7 on U27<br>NET "FLASH\_A17" LOC = "AG8"; ## 18 on U4, A7 on U27 NET "FLASH A17" LOC = "AG8"; ## 18 on U4, A7 on U27 NET "FLASH\_A18" LOC = "AP9"; ## 17 on U4, B7 on U27 NET "FLASH A19" LOC = "AN9"; ## 16 on U4, C7 on U27 NET "FLASH\_A20" LOC = "AF10"; ## 11 on U4, C8 on U27

**EX XILINX.** 

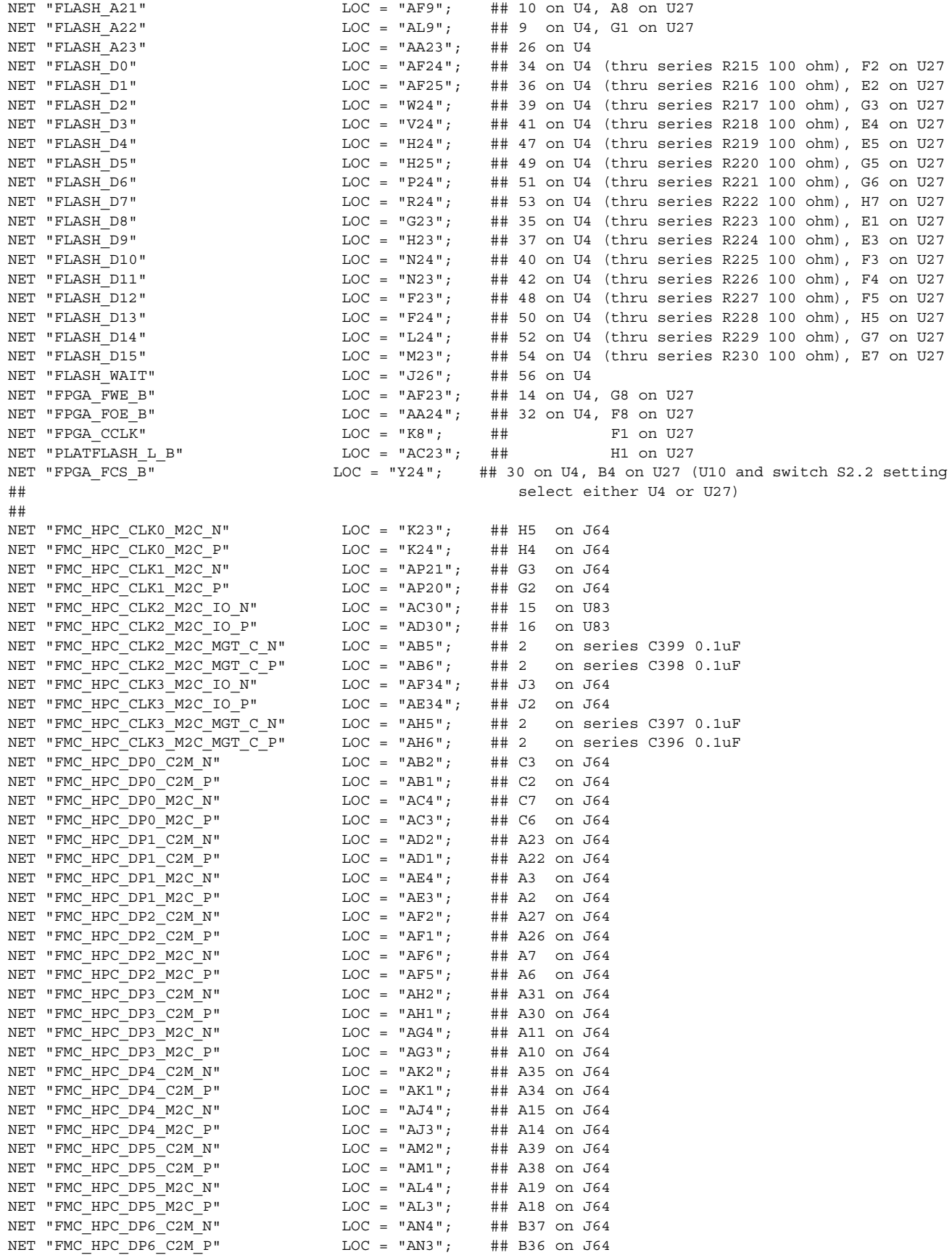

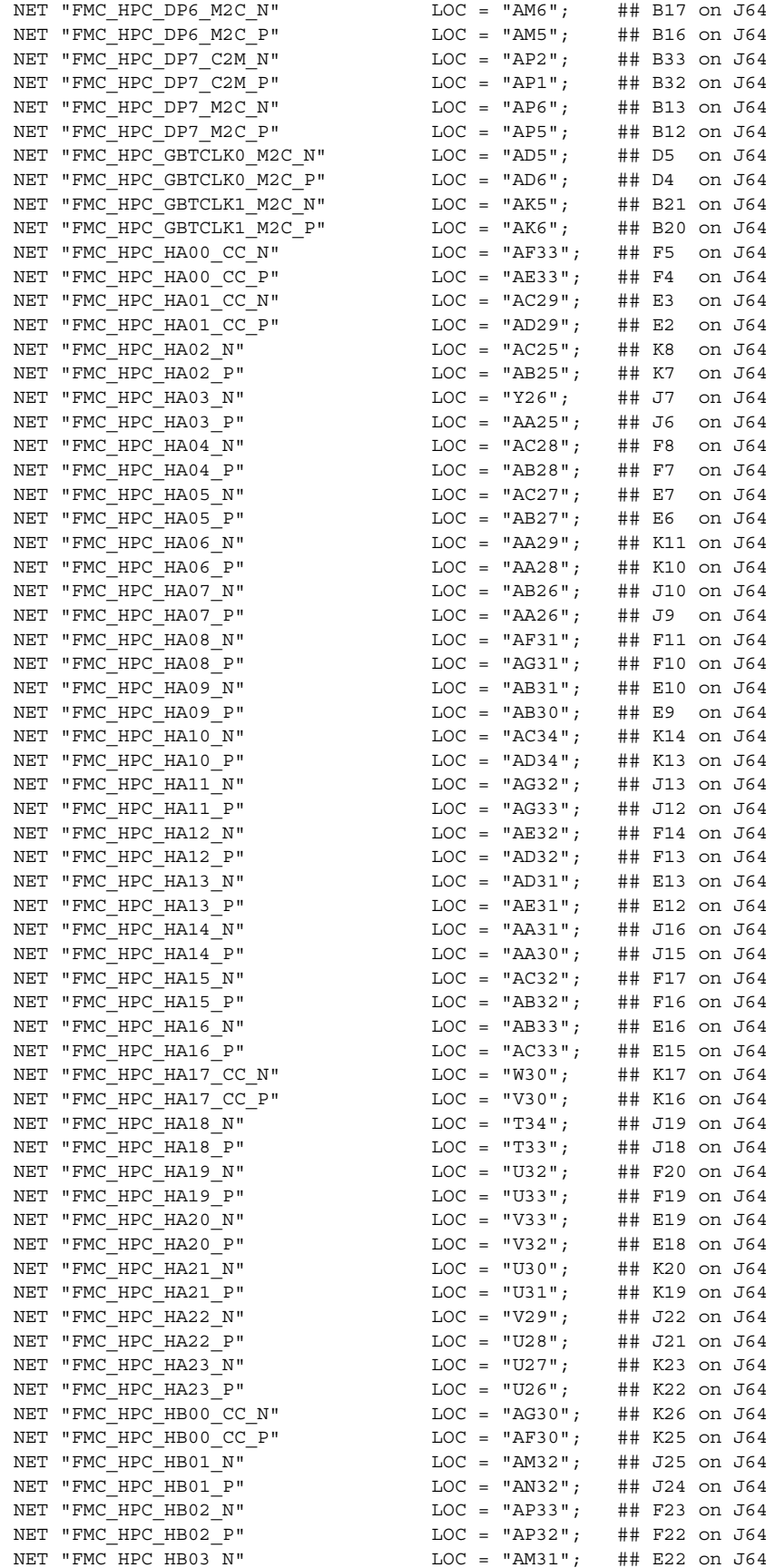

### **ML605 Hardware User Guide** [www.xilinx.com](http://www.xilinx.com) **83**

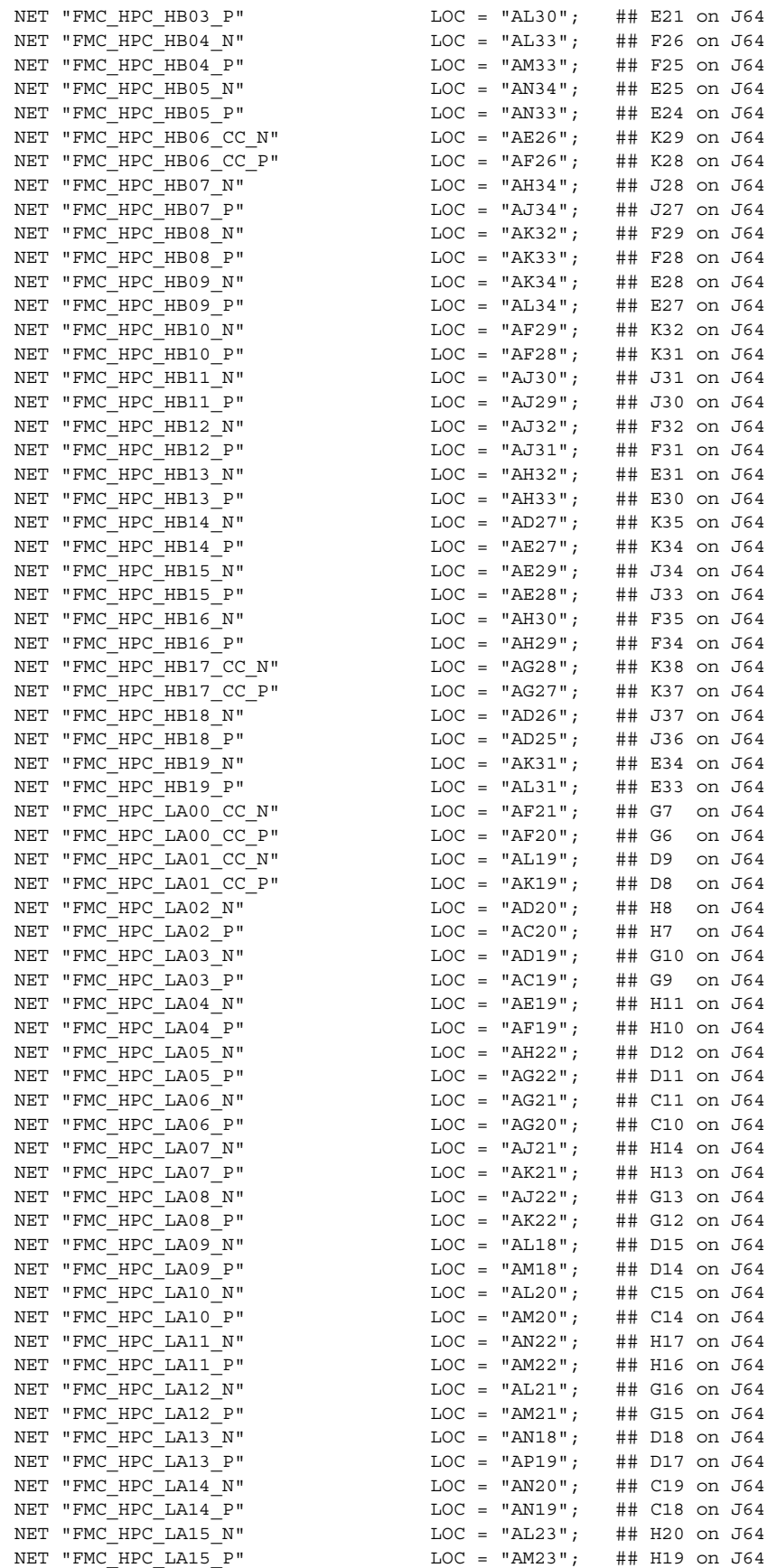

#### NET "FMC HPC LA16 N" LOC = "AN23"; ## G19 on J64 NET "FMC HPC LA16 P" LOC = "AP22"; ## G18 on J64 NET "FMC\_HPC\_LA17\_CC\_N" LOC = "AM27"; ## D21 on J64 NET "FMC\_HPC\_LA17\_CC\_P"  $\text{LOC} = \text{"AN27"}$ ; ## D20 on J64<br>NET "FMC\_HPC\_LA18\_CC\_N"  $\text{LOC} = \text{"AJ25"}$ ; ## C23 on J64  $LOC = "AJ25"; ## C23 on J64$ NET "FMC HPC LA18 CC P" LOC = "AH25"; ## C22 on J64 NET "FMC HPC LA19  $N''$  LOC = "AN24"; ## H23 on J64 NET "FMC HPC LA19 P" LOC = "AN25"; ## H22 on J64 NET "FMC HPC LA20 N" LOC = "AL24"; ## G22 on J64 NET "FMC\_HPC\_LA20\_P" LOC = "AK23"; ## G21 on J64 NET "FMC\_HPC\_LA21\_N" LOC = "AP29"; ## H26 on J64 NET "FMC\_HPC\_LA21\_P" LOC = "AN29"; ## H25 on J64 NET "FMC\_HPC\_LA22\_N" LOC = "AP26"; ## G25 on J64 NET "FMC\_HPC\_LA22\_P" LOC = "AP27"; ## G24 on J64 NET "FMC\_HPC\_LA23\_N" LOC = "AM26"; ## D24 on J64  $NET$  "FMC  $HPC$   $LA23$   $P$ "  $LOC$  = "AL26"; ## D23 on J64 NET "FMC HPC LA24 N" LOC = "AM30"; ## H29 on J64 NET "FMC\_HPC\_LA24\_P" LOC = "AN30"; ## H28 on J64 NET "FMC\_HPC\_LA25\_N" LOC = "AM28"; ## G28 on J64 NET "FMC\_HPC\_LA25\_P"<br>
NET "FMC\_HPC\_LA26\_N"<br>
NET "FMC\_HPC\_LA26\_P"<br>  $\begin{array}{lllllllll} \text{MET} & \text{HHT} & \text{HHT} & \text{HHT} & \text{HHT} & \text{HHT} & \text{HHT} & \text{HHT} & \text{HHT} & \text{HHT} & \text{HHT} & \text{HHT} & \text{HHT} & \text{HHT} & \text{HHT} & \text{HHT} & \text{HHT} & \text{HHT} & \text{HHT} & \text{HHT} & \text{$ NET "FMC HPC LA26 N" NET "FMC\_HPC\_LA26\_P" LOC = "AM25"; ## D26 on J64 NET "FMC\_HPC\_LA27\_N" LOC = "AP31"; ## C27 on J64 NET "FMC\_HPC\_LA27\_P" LOC = "AP30"; ## C26 on J64 NET "FMC\_HPC\_LA28\_N" LOC = "AJ27"; ## H32 on J64 NET "FMC HPC LA28 P" LOC = "AK27"; ## H31 on J64 NET "FMC HPC LA29 N" LOC = "AK28"; ## G31 on J64 NET "FMC\_HPC\_LA29\_P" LOC = "AL28"; ## G30 on J64 NET "FMC\_HPC\_LA30\_N" LOC = "AK24"; ## H35 on J64 NET "FMC\_HPC\_LA30\_P" LOC = "AJ24"; ## H34 on J64 NET "FMC\_HPC\_LA31\_N" LOC = "AK29"; ## G34 on J64 NET "FMC\_HPC\_LA31\_P" LOC = "AL29"; ## G33 on J64 NET "FMC\_HPC\_LA32\_N" LOC = "AG26"; ## H38 on J64 NET "FMC\_HPC\_LA32\_P" LOC = "AG25"; ## H37 on J64 NET "FMC\_HPC\_LA33\_N" LOC = "AH24"; ## G37 on J64 NET "FMC\_HPC\_LA33\_P"<br>
NET "FMC\_HPC\_LA33\_P"<br>
NET "FMC\_HPC\_LA33\_P"<br>
LOC = "AH23"; ## G36 on J64<br>
NET "FMC\_HPC\_PG\_M2C\_LS"<br>
NET "FMC\_WPC\_PG\_M2C\_LS"<br>
NET "FMC\_WPC\_C NET "FMC\_HPC\_PG\_M2C\_LS"  $\text{LOC} = "J27";$  ## F1 on J64<br>NET "FMC\_HPC\_PRSNT\_M2C\_L"  $\text{LOC} = "AP25";$  ## H2 on J64  $LOC = "AP25"; ## H2 on J64$ ## NET "FMC\_LPC\_CLK0\_M2C\_N"<br>
NET "FMC\_LPC\_CLK0\_M2C\_P"<br>
LOC = "A10"; ## H4 on J63<br>
LOC = "A10"; ## H4 on J63 NET "FMC\_LPC\_CLK0\_M2C\_P" LOC = "A10"; ## H4 on J63<br>NET "FMC\_LPC\_CLK1\_M2C\_N" LOC = "G33"; ## G3 on J63 NET "FMC\_LPC\_CLK1\_M2C\_N" LOC = "G33"; ## G3 on J63<br>NET "FMC LPC CLK1\_M2C\_P" LOC = "F33"; ## G2 on J63 NET "FMC LPC CLK1 M2C P" NET "FMC\_LPC\_DP0\_C2M\_N" LOC = "D2"; ## C3 on J63 NET "FMC LPC DP0 C2M P" LOC = "D1"; ## C2 on J63 NET "FMC\_LPC\_DP0\_M2C\_N"<br>NET "FMC\_LPC\_DP0\_M2C\_P"<br>LOC = "G3"; ## C6 on J63 NET "FMC LPC DP0 M2C P"  $LOC = "G3";$  ## C6 on J63 NET "FMC LPC GBTCLK0 M2C N" LOC = "M5"; ## D5 on J63 NET "FMC LPC GBTCLK0 M2C P" LOC = "M6"; ## D4 on J63 NET "FMC\_LPC\_IIC\_SCL\_LS" LOC = "AF13"; ## 2 of Q26 NET "FMC\_LPC\_IIC\_SDA\_LS" LOC = "AG13"; ## 2 of Q27<br>NET "FMC\_LPC\_IIC\_SDA\_LS" LOC = "AG13"; ## 2 of Q27<br>NET "FMC\_LPC\_LA00\_CC\_N" LOC = "K27"; ## G7 on J63 NET "FMC\_LPC\_LA00\_CC\_N"  $\text{LOC} = "K27";$ <br>NET "FMC\_LPC\_LA00\_CC\_P"  $\text{LOC} = "K26";$ NET "FMC LPC LA00 CC P" LOC = "K26"; ## G6 on J63 NET "FMC LPC LA01 CC\_N" LOC = "E31"; ## D9 on J63 NET "FMC\_LPC\_LA01\_CC\_P" LOC = "F31"; ## D8 on J63 NET "FMC\_LPC\_LA02\_N"  $\text{LOC} = "H30";$  ## H8 on J63<br>NET "FMC\_LPC\_LA02\_P"  $\text{LOC} = "G31";$  ## H7 on J63 NET "FMC\_LPC\_LA02\_P" LOC = "G31"; ## H7 on J63 NET "FMC LPC LA03  $N"$ NET "FMC\_LPC\_LA03\_P"<br>
NET "FMC\_LPC\_LA04\_N"<br>
NET "FMC\_LPC\_LA04\_P"<br>
LOC = "J29";<br>
## H10 on J63<br>
NET "FMC\_LPC\_LA04\_P"<br>
LOC = "K28";<br>
## H10 on J63 NET "FMC\_LPC\_LA04\_N"<br>
NET "FMC\_LPC\_LA04\_P"<br>
LOC = "K28"; ## H10 on J63<br>  $\text{LOC} = "K28"$ ; ## H10 on J63 NET "FMC\_LPC\_LA04\_P"  $\text{LOC} = "K28";$ <br>NET "FMC\_LPC\_LA05\_N"  $\text{LOC} = "H33";$ NET "FMC\_LPC\_LA05\_N"  $\text{LOC} = "H33"$ ; ## D12 on J63 NET "FMC LPC LA05 P" LOC = "H34"; ## D11 on J63 NET "FMC LPC LA06 N" LOC = "J34"; ## C11 on J63 NET "FMC LPC LA06 P" LOC = "K33"; ## C10 on J63

#### **ML605 Hardware User Guide** [www.xilinx.com](http://www.xilinx.com) **85** UG534 **(v1.2.1) January 21, 2010**

**EXILINX** 

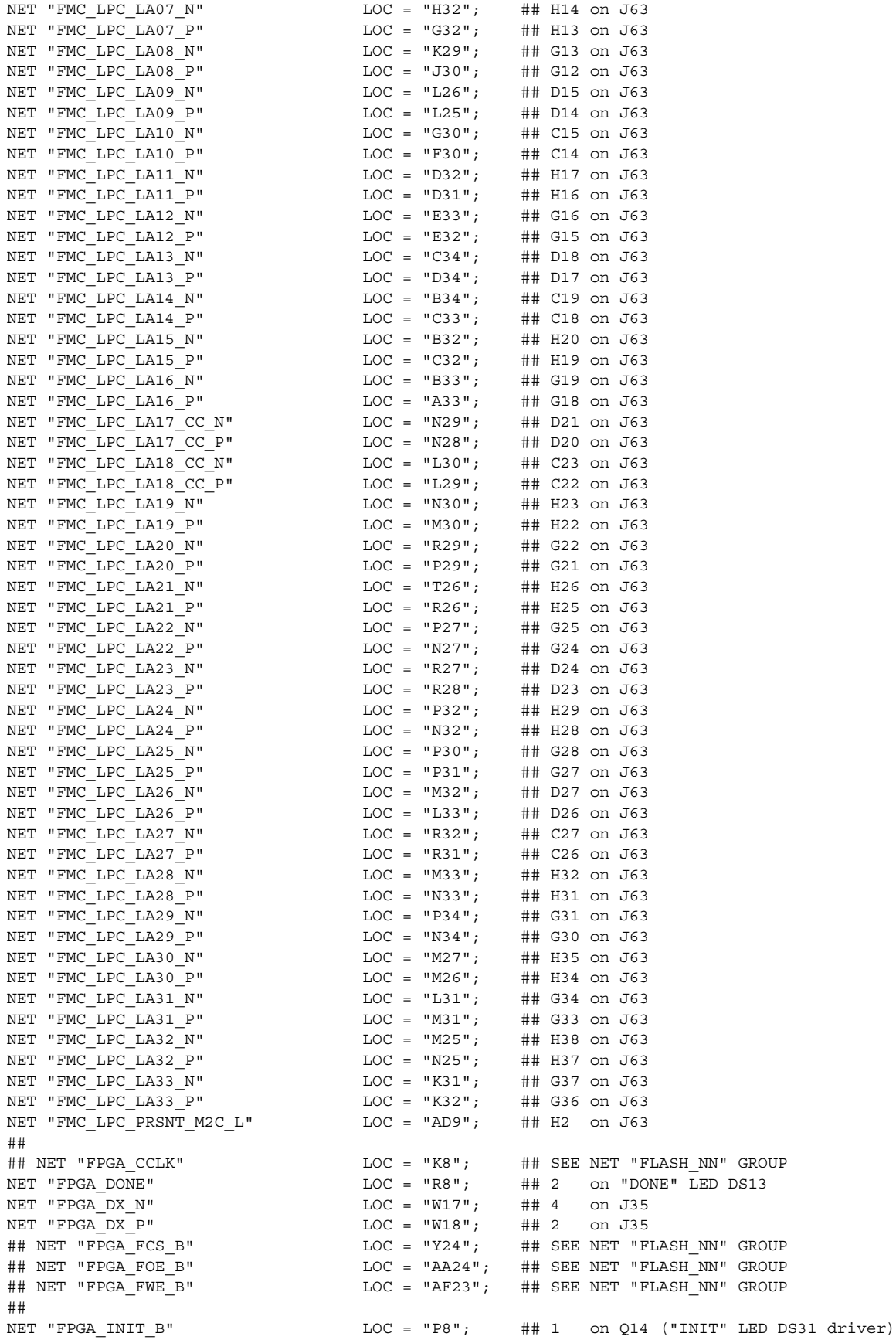

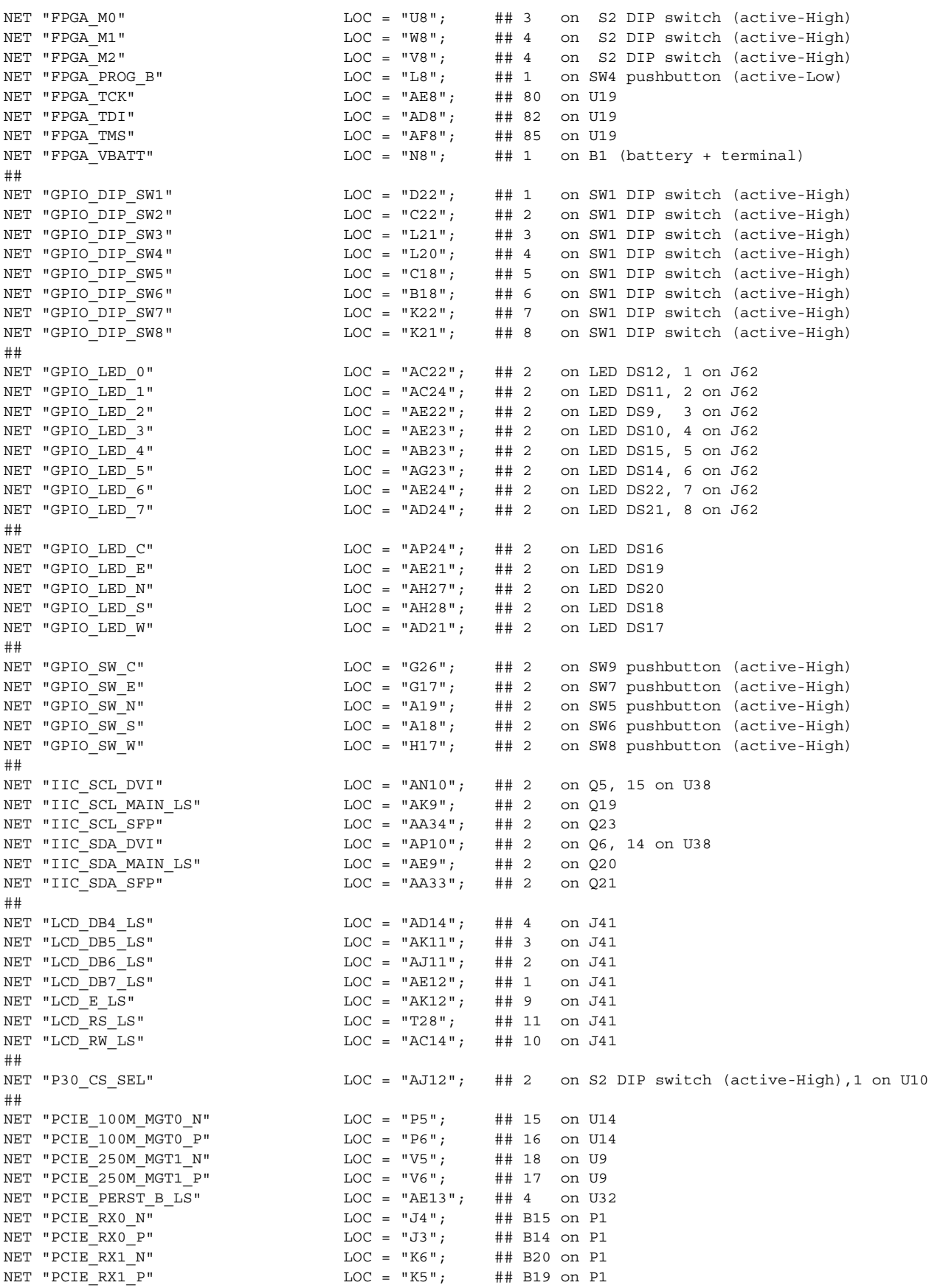

### **ML605 Hardware User Guide** [www.xilinx.com](http://www.xilinx.com) **87**

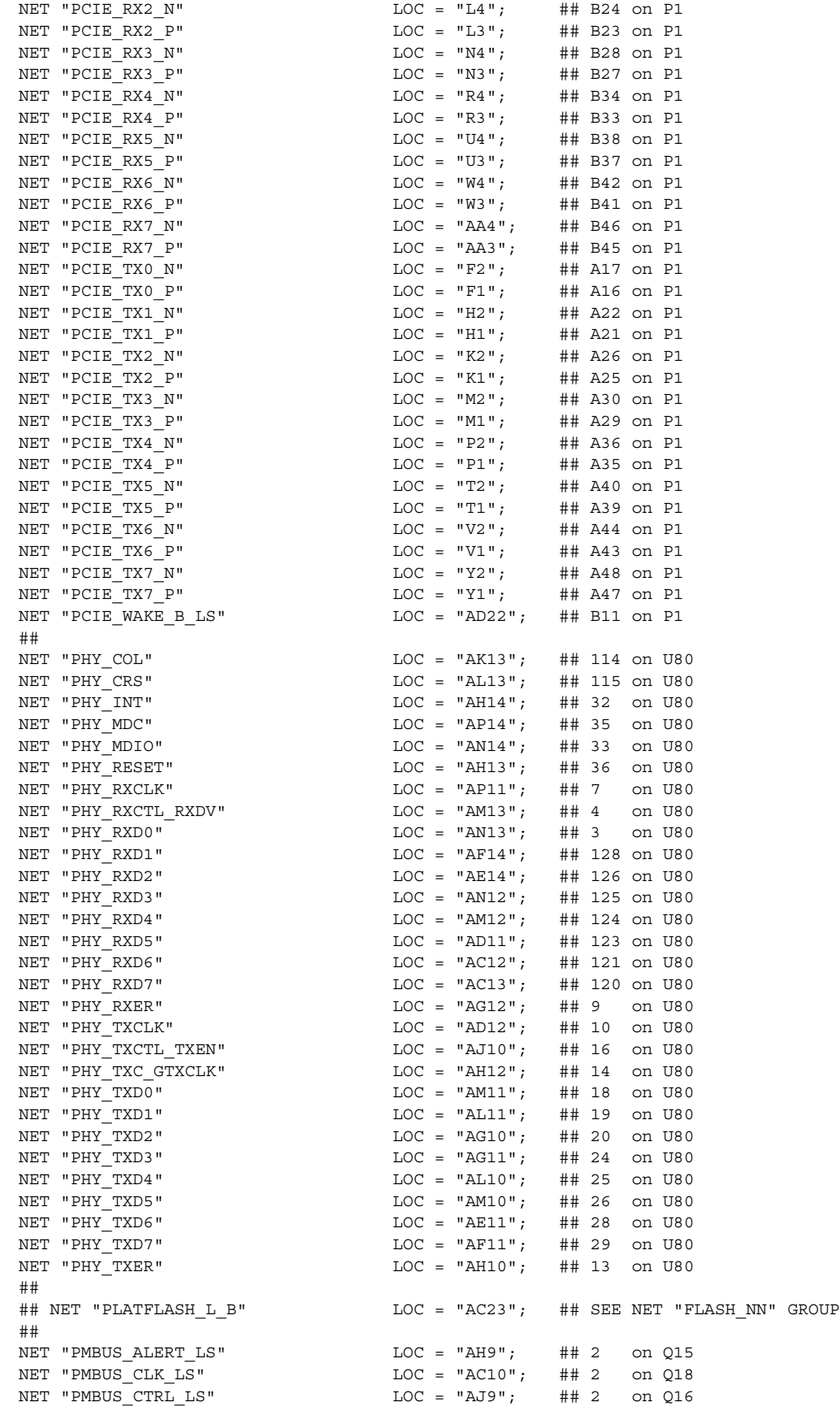

### **EXILINX**

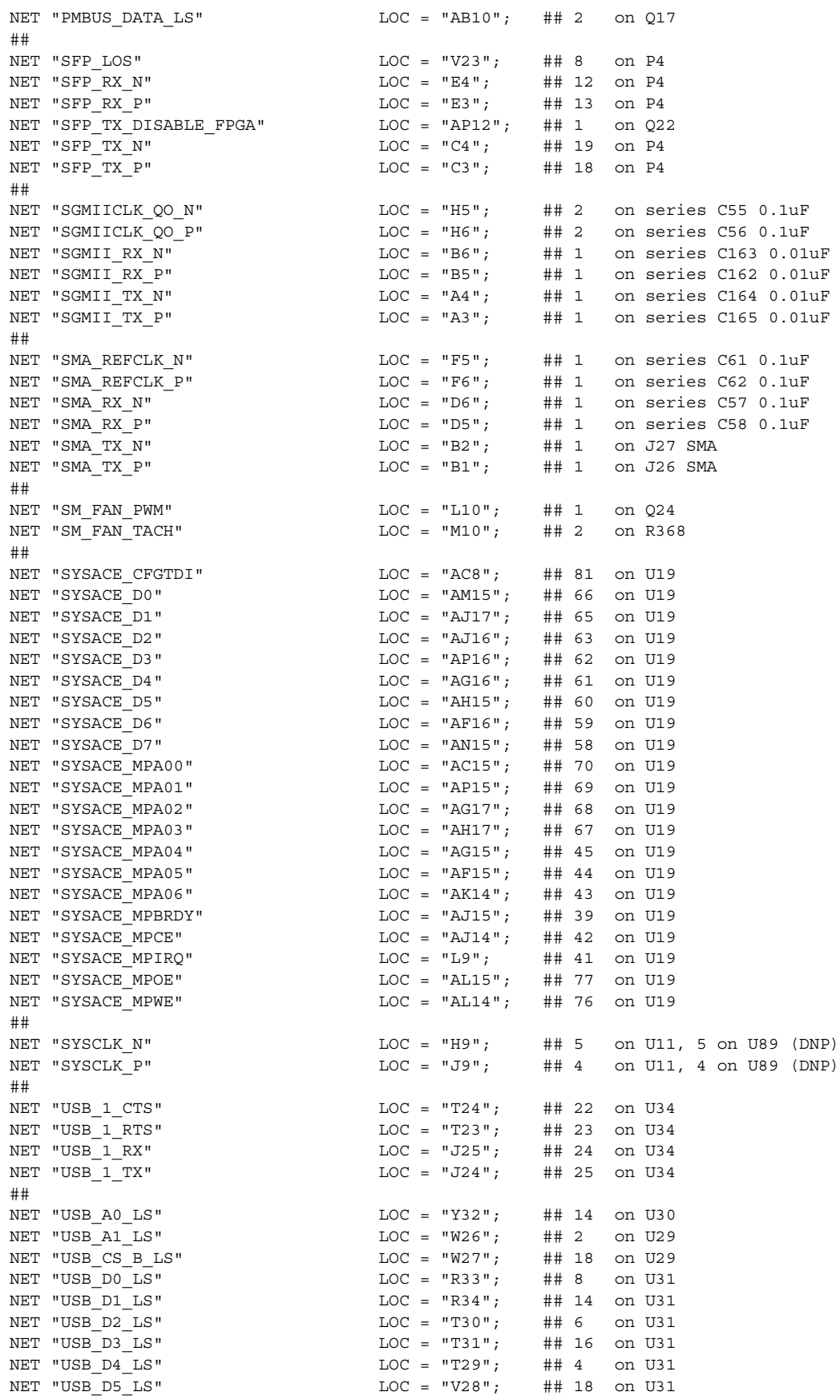

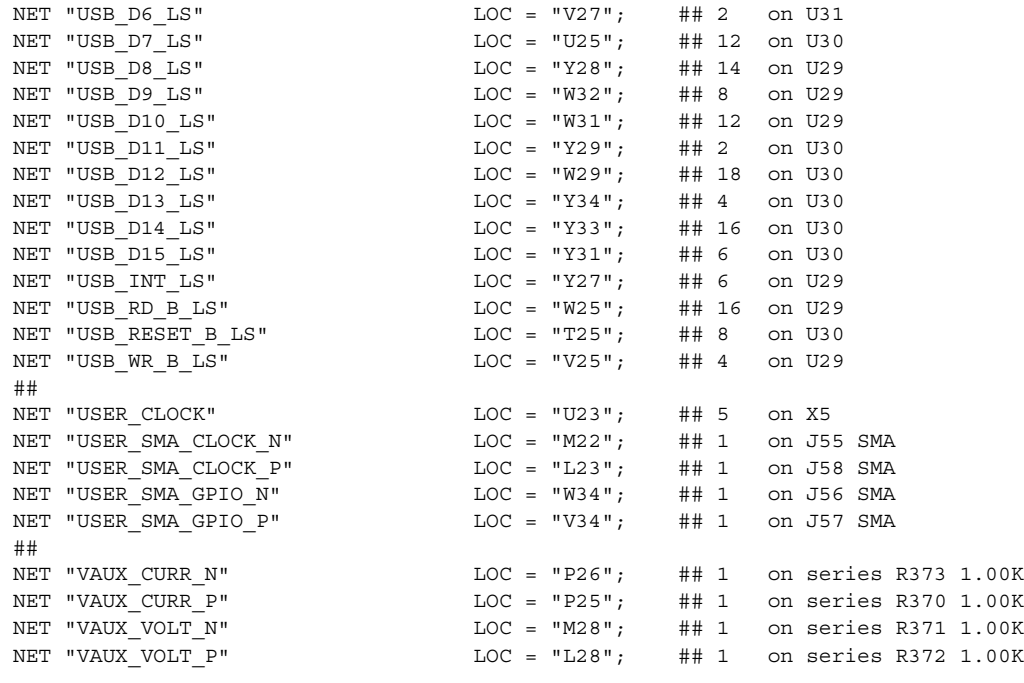

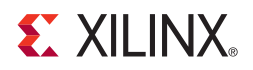

## *Appendix D*

# *References*

This section provides references to documentation supporting Virtex-6 FPGAs, tools, and IP. For additional information, see [www.xilinx.com/support/documentation/index.htm.](http://www.xilinx.com/support/documentation/index.htm)

Documents supporting the ML605 Evaluation Board:

- 1. [UG535,](http://www.xilinx.com/support/documentation/boards_and_kits/ug535.pdf) *ML605 Reference Design User Guide*
- 2. [UG525,](http://www.xilinx.com/support/documentation/boards_and_kits/ug525.pdf) *Getting Started with the Xilinx Virtex-6 FPGA ML605 Evaluation Kit*
- 3. [DS150,](http://www.xilinx.com/support/documentation/data_sheets/ds150.pdf) *Virtex-6 Family Overview*
- 4. [DS152,](http://www.xilinx.com/support/documentation/data_sheets/ds152.pdf) *Viretx-6 FPGA Data Sheet: DC and Switching Characteristics*
- 5. [UG360,](http://www.xilinx.com/support/documentation/user_guides/ug360.pdf) *Virtex-6 FPGA Configuration User Guide*
- 6. [UG406,](http://www.xilinx.com/support/documentation/ip_documentation/ug406.pdf) *Virtex-6 FPGA Memory Interface Solutions User Guide*
- 7. [UG361,](http://www.xilinx.com/support/documentation/user_guides/ug361.pdf) *Virtex-6 FPGA SelectIO Resources User Guide*
- 8. [UG362,](http://www.xilinx.com/support/documentation/user_guides/ug362.pdf) *Virtex-6 FPGA User Guide: Clocking Resources*
- 9. [UG363,](http://www.xilinx.com/support/documentation/user_guides/ug363.pdf) *Virtex-6 FPGA Memory Resources User Guide*
- 10. [UG364](http://www.xilinx.com/support/documentation/user_guides/ug364.pdf), *Virtex-6 FPGA Configurable Logic Block User Guide*
- 11. [UG365,](http://www.xilinx.com/support/documentation/user_guides/ug365.pdf) *Virtex-6 FPGA Packaging and Pinout Specifications*
- 12. [UG366](http://www.xilinx.com/support/documentation/user_guides/ug366.pdf), *Virtex-6 FPGA GTX Transceivers User Guide*
- 13. [UG369,](http://www.xilinx.com/support/documentation/user_guides/ug369.pdf) *Virtex-6 FPGA DSP48E1 Slice User Guide*
- 14. [DS186,](http://www.xilinx.com/support/documentation/ip_documentation/ds186.pdf) *Virtex-6 FPGA Memory Interface Solutions Data Sheet*
- 15. [UG370,](http://www.xilinx.com/support/documentation/user_guides/ug370.pdf) *Virtex-6 FPGA System Monitor User Guide*
- 16. [DS715,](http://www.xilinx.com/support/documentation/ip_documentation/v6_pcie_ds715.pdf) *Virtex-6 FPGA Integrated Block v1.2 for PCI Express Data Sheet*
- 17. [DS617,](http://www.xilinx.com/support/documentation/data_sheets/ds617.pdf) *Platform Flash XL High-Density Configuration and Storage Device Data Sheet*
- 18. [DS080,](http://www.xilinx.com/support/documentation/data_sheets/ds080.pdf) *System ACE CompactFlash Solution Data Sheet*
- 19. [UG138,](http://www.xilinx.com/support/documentation/ip_documentation/tri_mode_eth_mac_ug138.pdf) *LogiCORE™ IP Tri-Mode Ethernet MAC v4.2 User Guide*
- 20. [DS581,](http://www.xilinx.com/support/documentation/ip_documentation/xps_epc.pdf) *XPS External Peripheral Controller (EPC) v1.02a Data Sheet*
- 21. [DS606,](http://www.xilinx.com/support/documentation/ip_documentation/xps_iic.pdf) *XPS IIC Bus Interface (v2.00a) Data Sheet*

Additional documentation:

- 22. [Micron Technology, Inc.](http://www.micron.com/), *DDR3 SODIMM Specification* (MT4JSF6464HY-1G1)
- 23. [Winbond](http://www.winbond-usa.com/), *Serial Flash Memory Data Sheet* (W25Q64VSFIG)
- 24. [Numonyx](http://www.numonyx.com/), *Embedded Flash Memory Data Sheet* (TE28F128J3D-75)
- 25. [Epson Toyocom](http://www.epsontoyocom.co.jp/english/), *Oscillator Data Sheet* (EG-2121CA-200.0000M-LHPA)
- 26. [MMD Components,](http://www.mmdcomp.com) *MBH Series Data Sheet* (MBH2100H-66.000 MHz)
- 27. [PCI SIG](http://www.pcisig.com/), *PCI Express Specifications*
- 28. [Marvell,](http://www.marvell.com/) *Alaska Gigabit Ethernet Transceivers Product Page*
- 29. [Cypress Semiconductor](http://www.cypress.com/)*, CY7C67300 Data Sheet*
- 30. [USB Implementers Forum, Inc.,](http://www.usb.org) *USB Specifications*
- 31. [ST Micro,](http://www.st.com/) *M24C08 Data Sheet*
- 32. Samtec, Inc.

Free Manuals Download Website [http://myh66.com](http://myh66.com/) [http://usermanuals.us](http://usermanuals.us/) [http://www.somanuals.com](http://www.somanuals.com/) [http://www.4manuals.cc](http://www.4manuals.cc/) [http://www.manual-lib.com](http://www.manual-lib.com/) [http://www.404manual.com](http://www.404manual.com/) [http://www.luxmanual.com](http://www.luxmanual.com/) [http://aubethermostatmanual.com](http://aubethermostatmanual.com/) Golf course search by state [http://golfingnear.com](http://www.golfingnear.com/)

Email search by domain

[http://emailbydomain.com](http://emailbydomain.com/) Auto manuals search

[http://auto.somanuals.com](http://auto.somanuals.com/) TV manuals search

[http://tv.somanuals.com](http://tv.somanuals.com/)